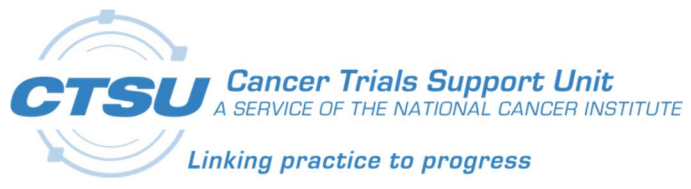

# **CTSU**

Cancer Trials Support Unit

# CTSU Standard Forms ALS v7.0 Release Notes

Revision 1.0

April 1, 2019

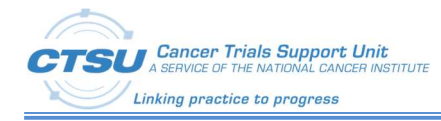

# Document Information

Revision Information for the CTSU Standard Forms ALS v7.0 Release Notes

# Revision History

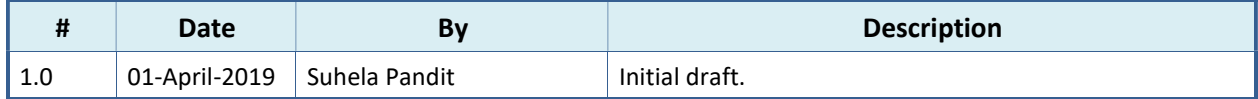

Last Saved By Suhela Pandit on 4/1/2019 5:41:00 PM

File Location:

V:\CTSU6181\TO2\6181.69\_CDISC\04\_Construction\CTSU\_Standard\_Forms\ReleaseNotes\CTSU-StandardForms-ALS-V7.0-ReleaseNotes-BetaRelease-Draft-04012019.docx

This document was prepared by:

WESTAT, Cancer Trials Support Unit 1600 Research Boulevard Rockville, Maryland 20850

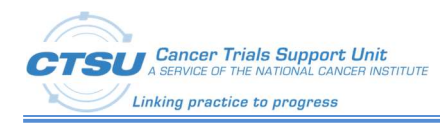

# **Table of Contents**

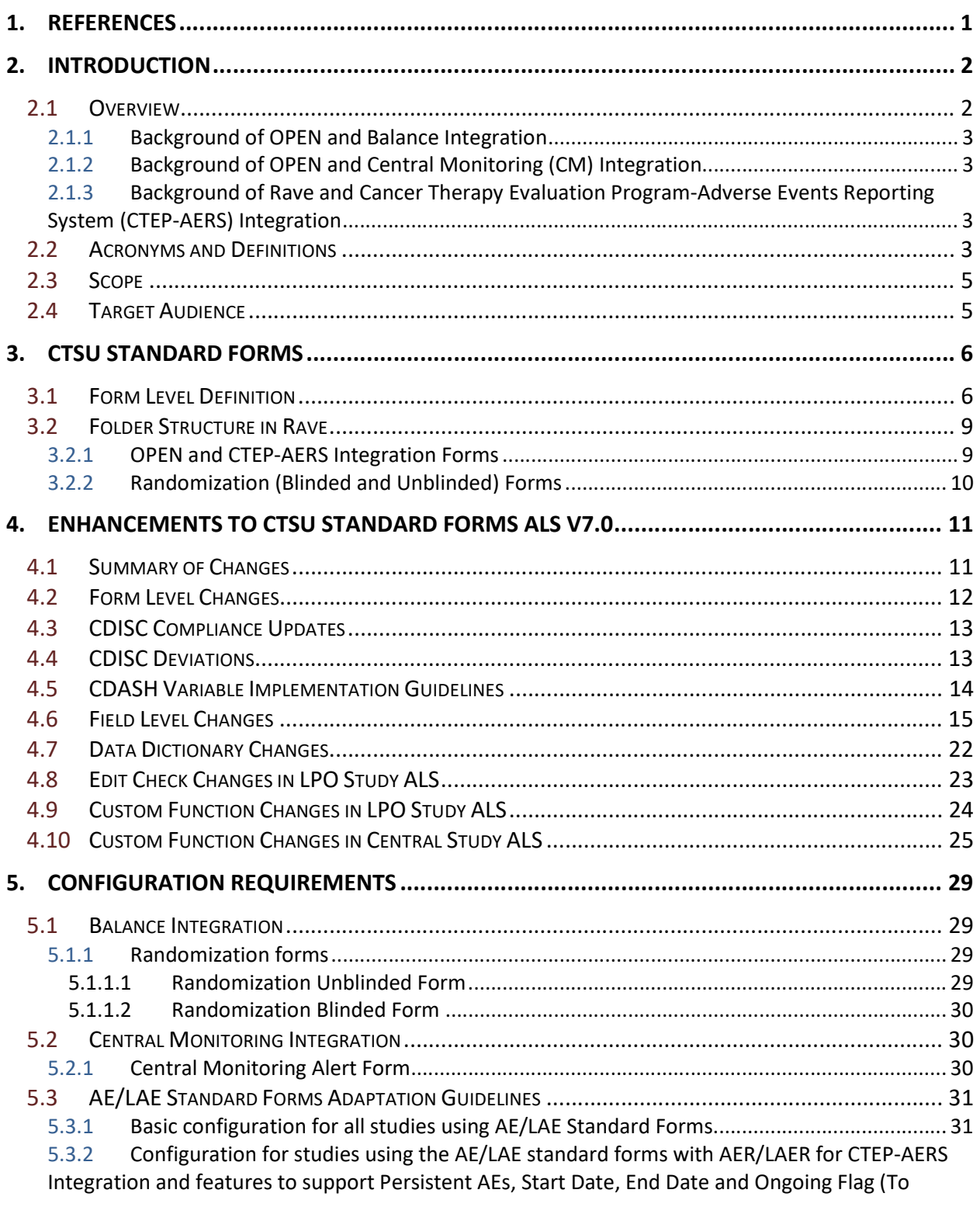

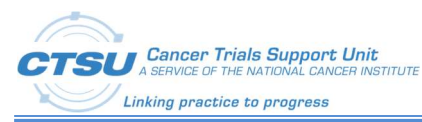

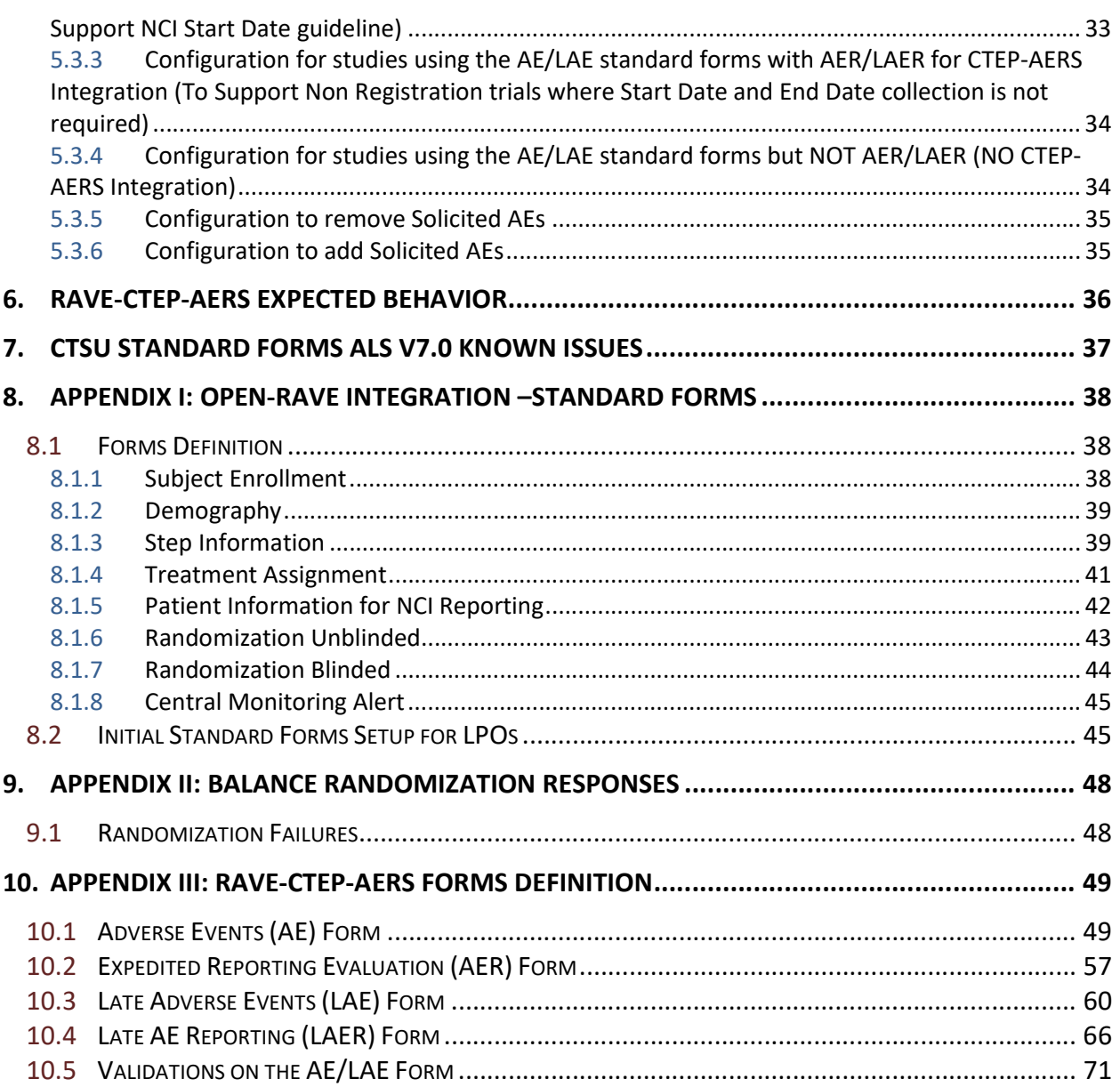

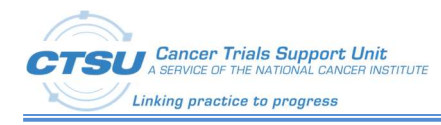

# List of Figures

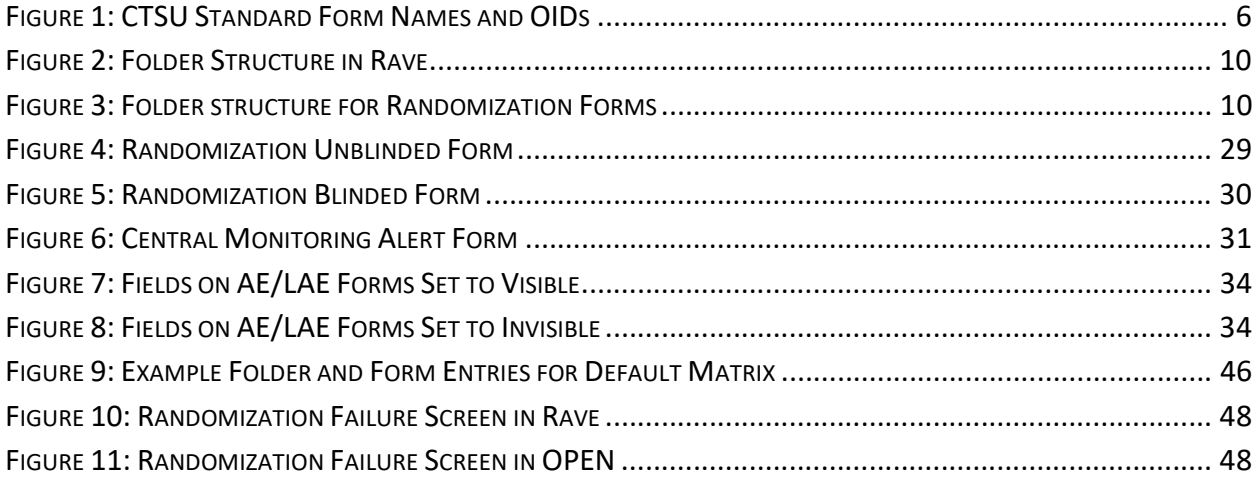

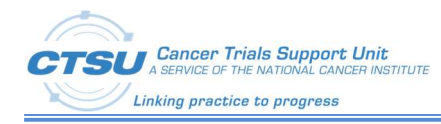

# List of Tables

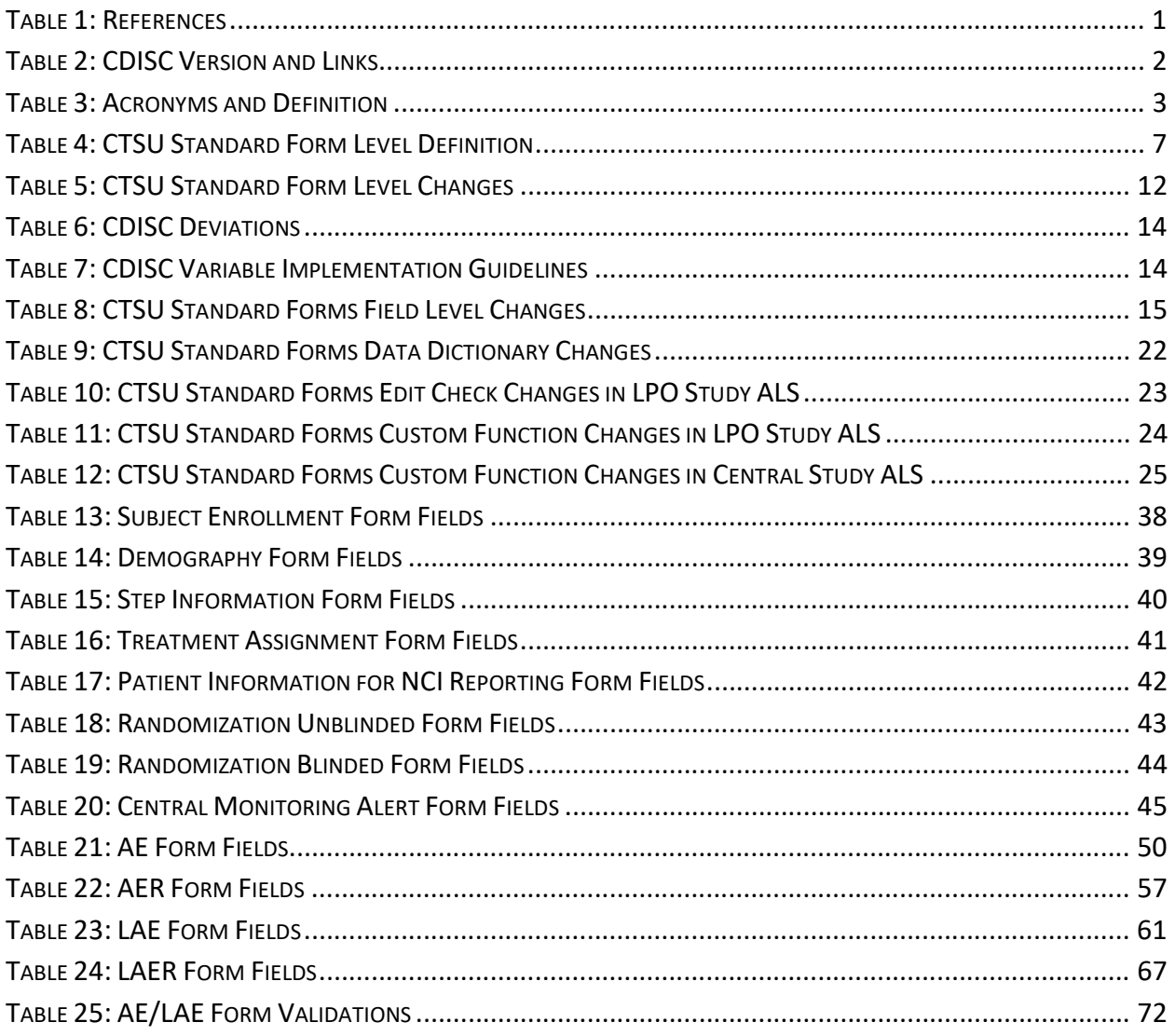

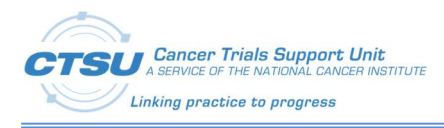

# 1. References

#### Table 1: References

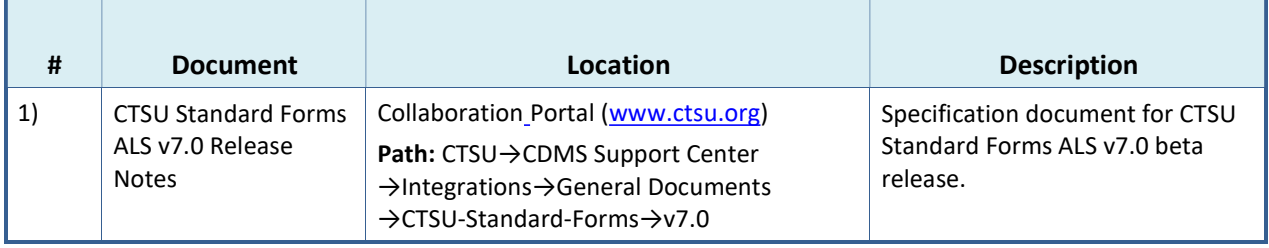

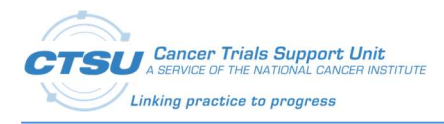

# 2. Introduction

# 2.1 Overview

Medidata Rave® was integrated with OPEN (Oncology Patient Enrollment Network) in 2012 to implement the patient enrollment and distribute the randomization capability of OPEN with the clinical data management capability of Rave. To support the OPEN - Rave integrations, Cancer Trials Support Unit (CTSU) Standard forms are required to be used by Lead Protocol Organizations (LPOs). These forms are available in the CTSU Standard Forms Rave Architect Loader Specification (ALS) v7.0 file.

Rave was also integrated with National Cancer Institute's (NCI) Cancer Therapy Evaluation Program (CTEP). The Rave-Cancer Therapy Evaluation Program-Adverse Events Reporting System (CTEP-AERS)- Integration also requires LPOs to use the CTSU Standard Forms which are available in the CTSU Standard Forms Rave ALS v7.0 file.

The CTSU Standard Forms ALS v7.0 Release Notes provides information about the changes and enhancements to the OPEN-Rave integration and Rave-CTEP-AERS Integration standard forms, and contains configuration details to assist LPOs in configuring their studies to use these integrations. This document also outlines changes made to the CTSU Standard Forms to be Clinical Data Interchange Standards Consortium (CDISC) compliant as required by NCI. The CTSU Standard Forms are complaint with the following CDISC version:

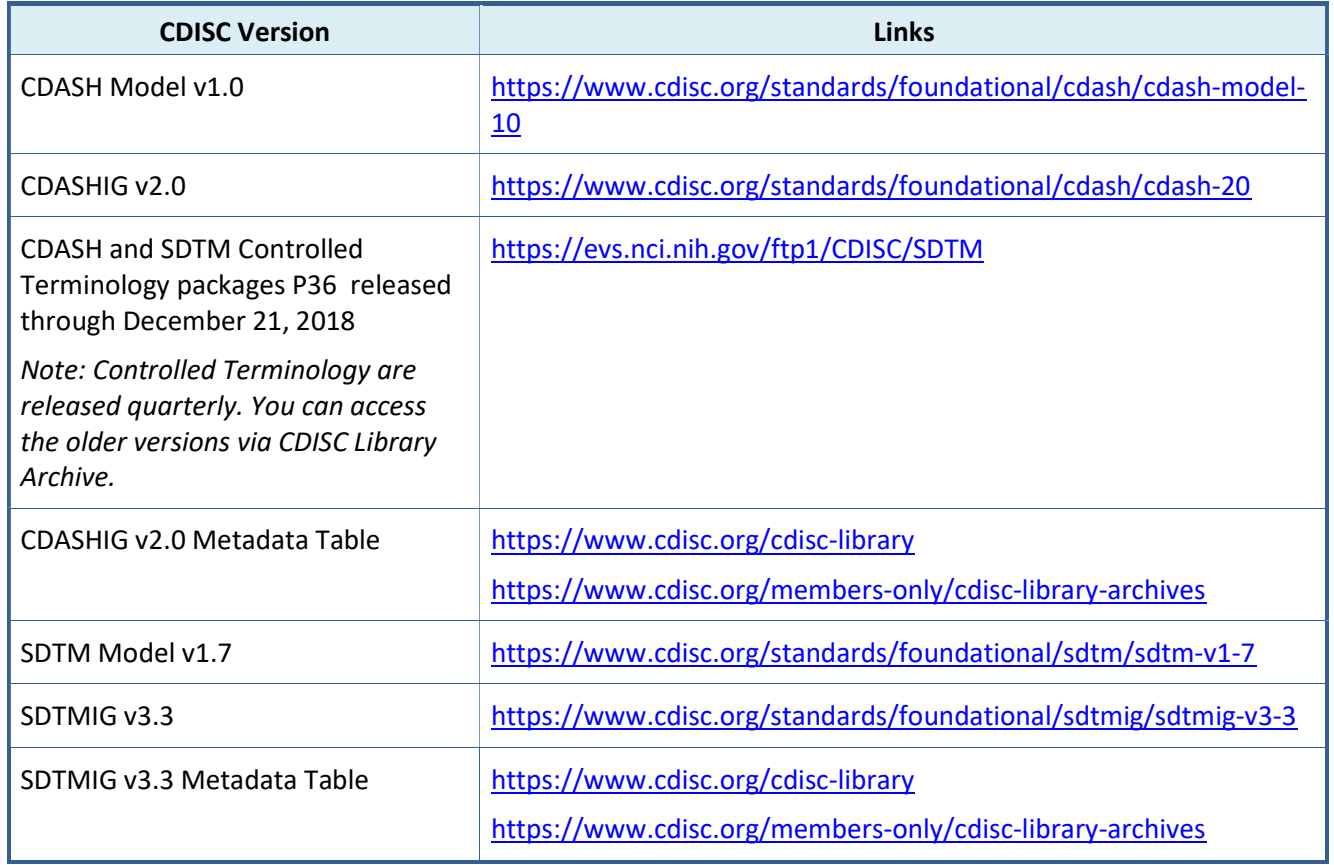

#### Table 2: CDISC Version and Links

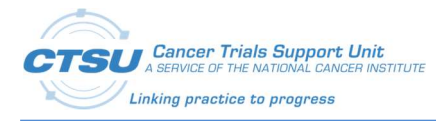

# 2.1.1 Background of OPEN and Balance Integration

OPEN provides a standardized web-based environment for the enrollment of all patients in clinical trials across the NCI-sponsored Clinical Trials Program. OPEN is integrated with NCI's Regulatory Support System (RSS) and acts as gatekeeper to ensure access, participation and regulatory requirements are met prior to patient enrollment onto a protocol. OPEN is a front end to collect credentialing, demography and Edit Check (EC) data while the patient randomization happens in the RandoNode, a web service hosted by the LPOs. This allows the LPOs to control the registration, randomization and treatment assignment for their protocols. Balance may be utilized to randomize the subjects in Rave by bypassing RandoNode or through RandoNode. In order to support the integration, a 'Randomization' form is required to integrate with Balance to randomize the subject and retrieve the 'Arm' information.

# 2.1.2 Background of OPEN and Central Monitoring (CM) Integration

OPEN provides a standardized web-based environment for the enrollment of all patients in clinical trials across the NCI-sponsored Clinical Trials Program. OPEN is integrated with NCI's RSS and acts as gatekeeper to ensure access, participation and regulatory requirements are met prior to patient enrollment onto a protocol. OPEN is a front end to collect credentialing, demography and EC data while the patient randomization happens in the RandoNode, a web service hosted by the LPOs. This allows the LPOs to control the registration, randomization and treatment assignment for their protocols. The CM integration provides a streamlined process for remote data monitoring. The CM integration is designed to provide an efficient way for sites to manage and track document submission for CM review, and for LPOs to manage and track the uploaded documents for CM review. The Source Document Portal (SDP) (previously referred to as Central Monitoring Portal (CMP)) is a gateway on the CTSU website that facilitates the remote CM activities. The SDP allows site users to upload source documents to a central location which provides accessibility to monitors to review source documents against data entered in Rave. The CM review activity is also electronically recorded in Rave by the monitors.

### 2.1.3 Background of Rave and Cancer Therapy Evaluation Program-Adverse Events Reporting System (CTEP-AERS) Integration

The CTSU is coordinating the integration of Rave with the NCI adverse event reporting systems such as caBIG® Adverse Event Reporting System (caAERS) and AdEERS Backend System (ABS) to enable users to report Serious Adverse Events (SAE) and routine Adverse Events (AE) using Rave. To make this happen, the SAE reporting interface is built in Rave where all adverse events are entered as well as managed. This SAE reporting interface seamlessly communicates with caAERS to report the AE and SAE data to the NCI's safety systems.

## 2.2 Acronyms and Definitions

This section lists acronyms used within the document, as well as common acronyms related to the CTSU program.

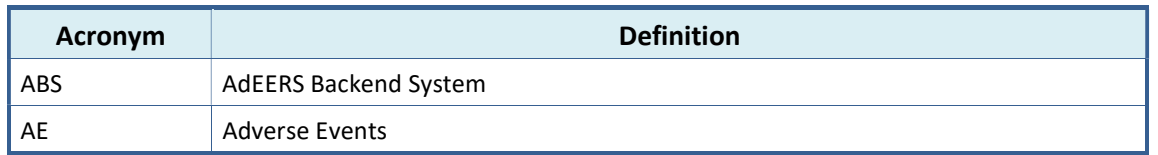

#### Table 3: Acronyms and Definition

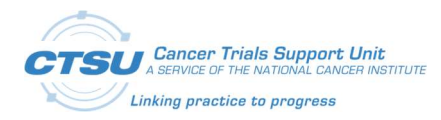

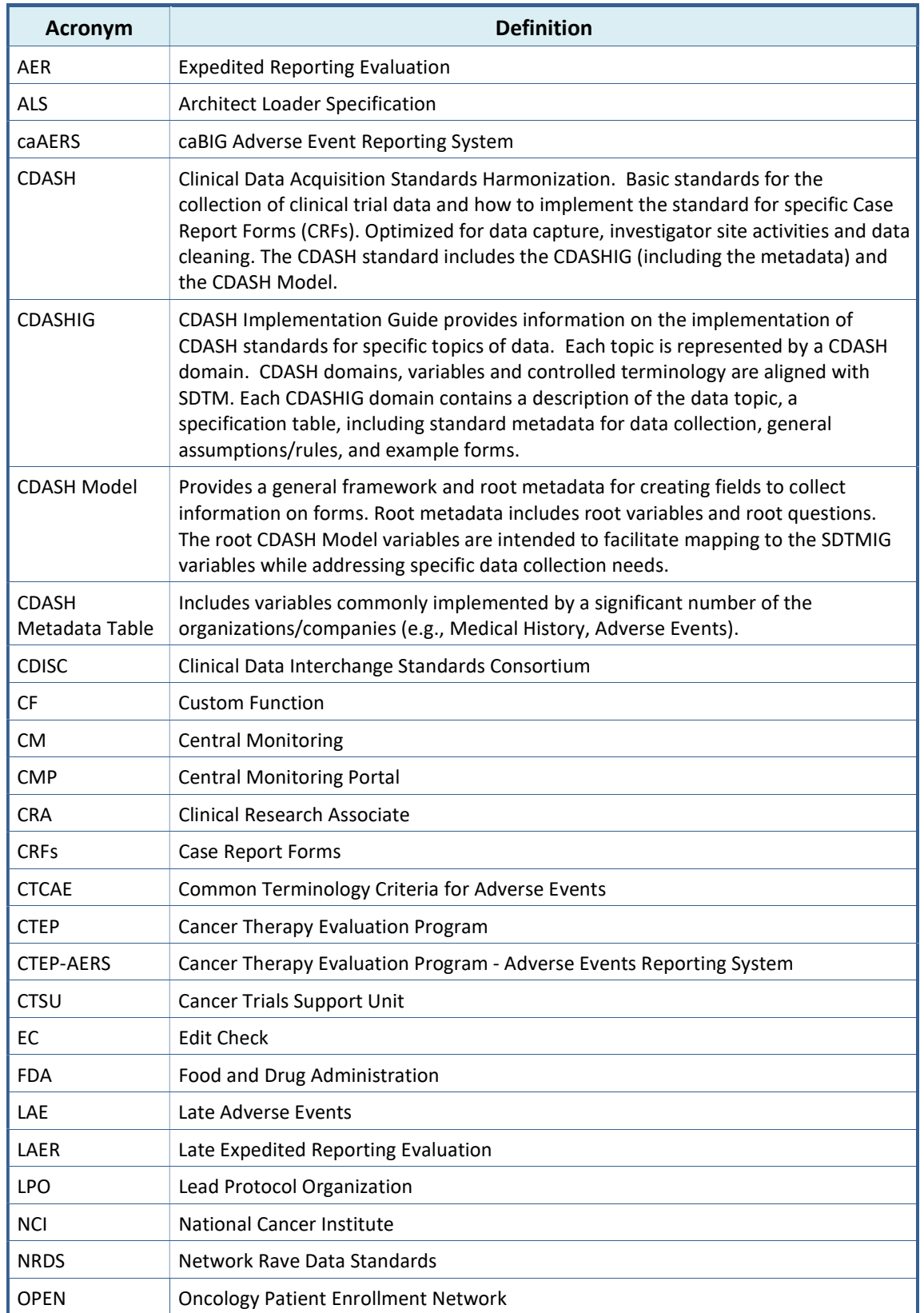

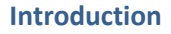

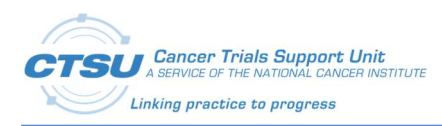

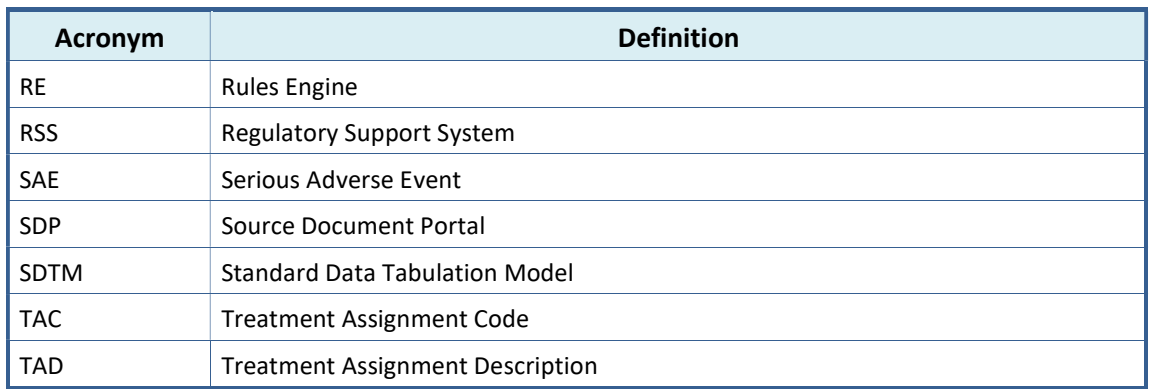

# 2.3 Scope

The use of CDISC standards is required for data submissions to the US Food and Drug Administration (FDA). NCI/CTEP is transitioning the existing Network Rave Data Standards (NRDS) initiative to the CDISC Implementation initiative to meet the FDA mandate of submitting clinical study data sets in the Standard Data Tabulation Model (SDTM) format. Although the FDA does not require data to be collected in a certain format, the NCI is working in collaboration with CDISC to collect data in the Clinical Data Acquisition Standards Harmonization (CDASH) format. CTSU in coordination with the NCI has updated the CTSU Standard Form elements to make them CDISC compliant. This document outlines the changes and enhancements included in the CTSU Standard Forms ALS v7.0 which includes OPEN-Rave and Rave-CTEP-AERS integration forms. The CTSU Standard Forms ALS v7.0 is to be used for studies activating after January 1, 2020. The CTSU will provide support to LPOs to use CTSU Standard Forms ALS v7.0 on one or more CDISC compliant pilot studies.

For legacy studies, LPOs will continue to use the previous ALS versions -

- OPEN-Rave Integration ALS v6.0
- Rave-CTEP-AERS Integrations ALS RE 2.3 (LPOs are expected to use this ALS version for all CTEP IND studies.). Any study activating after 1/1/2020 should use ALS 7.0.

Please note that objects related to Balance and CM integrations are not required for studies unless they are using these integrations.

The process of developing other Rave forms (Case Report Forms (CRFs)) is out of the scope of this document.

## 2.4 Target Audience

This document is intended for use by LPO operational staff members, managers, and Rave Study Builders.

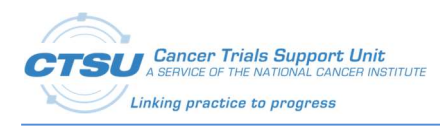

The following figure depicts the current 15 CTSU Standard forms available within the ALS. LPOs must not alter the elements defined for these forms as that can break various integrations. The forms where Form OID is prefixed with CTSUX… are optional and can be removed when setting up the study in Rave. The other integration related forms are required for studies using the integration.

| <b>Form Name</b>                                 | <b>OID</b>                |
|--------------------------------------------------|---------------------------|
| Subject Enrollment                               | CTSU_SUBJECT_ENROLLMENT   |
| Demography                                       | CTSU_DEMOGRAPHY           |
| Step Information                                 | CTSU_STEP_INFORMATION     |
| <b>Treatment Assignment</b>                      | CTSU_TREATMENT_ASSIGNMENT |
| Patient Information for NCI<br>Reporting         | CTSU PATIENT INFORMATION  |
| <b>Randomization Unblinded</b>                   | CTSU RAND                 |
| <b>Randomization Blinded</b>                     | CTSU_RANDBLINDED          |
| Central Monitoring Alert                         | CTSU CM ALERT             |
| Adverse Events                                   | CTSU AE                   |
| <b>Expedited Reporting Evaluation</b>            | CTSU_AER                  |
| <b>Late Adverse Events</b>                       | CTSU LAE                  |
| Late Expedited Reporting<br><b>Fvaluation</b>    | <b>CTSU LAER</b>          |
| <b>Patient Status Form: Baseline</b>             | CTSUX EVENT BSL           |
| Patient Status Form: Treatment<br>(Intervention) | CTSUX_EVENT_TX            |
| Patient Status Form: Follow-up                   | <b>CTSUX EVENT FUP</b>    |

Figure 1: CTSU Standard Form Names and OIDs

# 3.1 Form Level Definition

All forms available in ALS 7.0 are not required for every study. The forms are required based on the integration the study is using (e.g., CM and Patient Information for NCI Reporting form is required for CM integration). Description of each of the CTSU Standard and optional forms available in ALS 7.0 is provided in the below table.

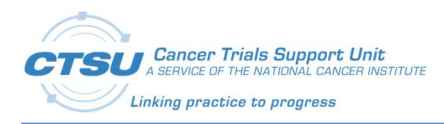

#### Table 4: CTSU Standard Form Level Definition

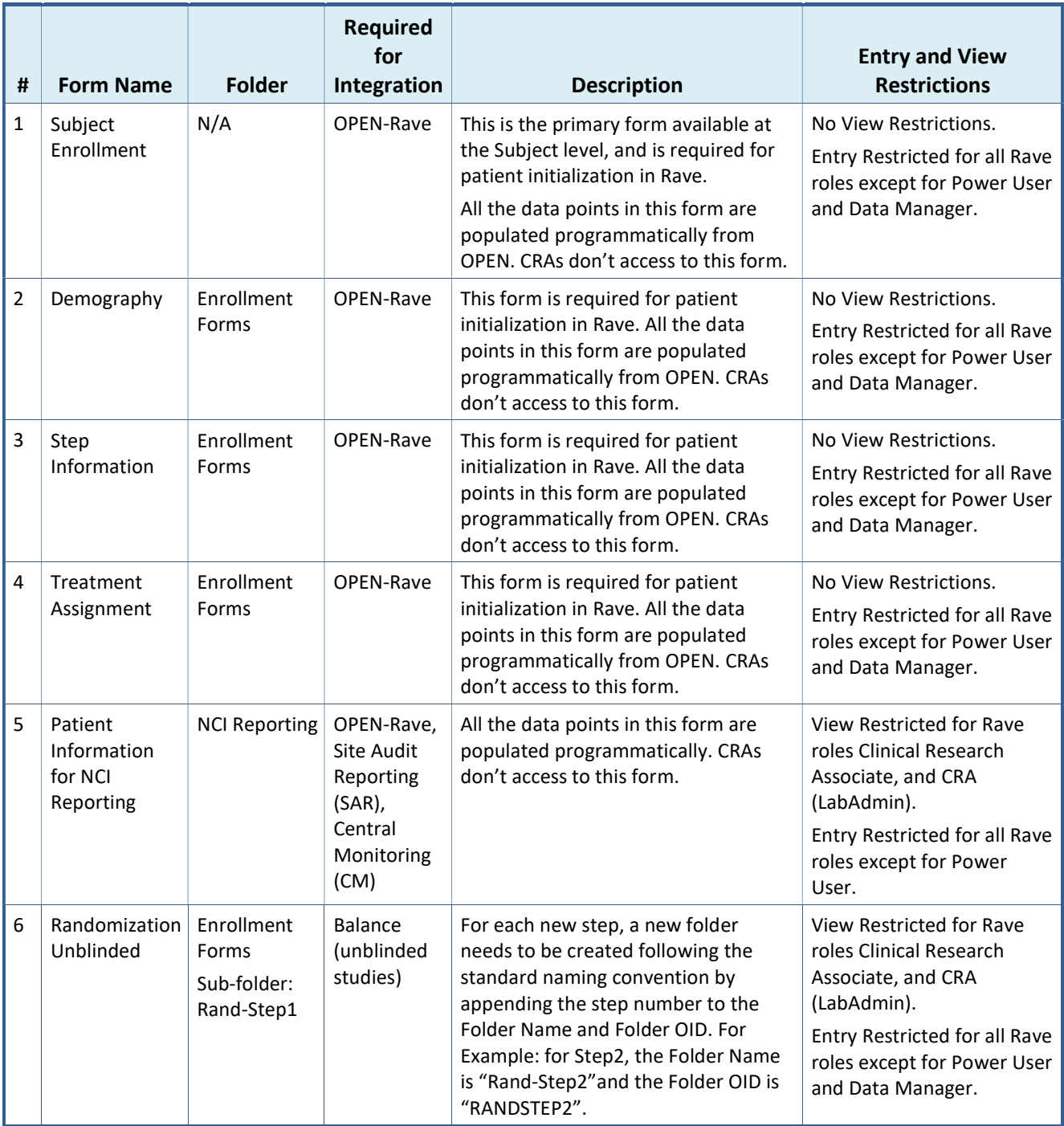

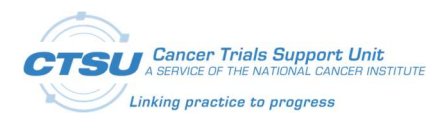

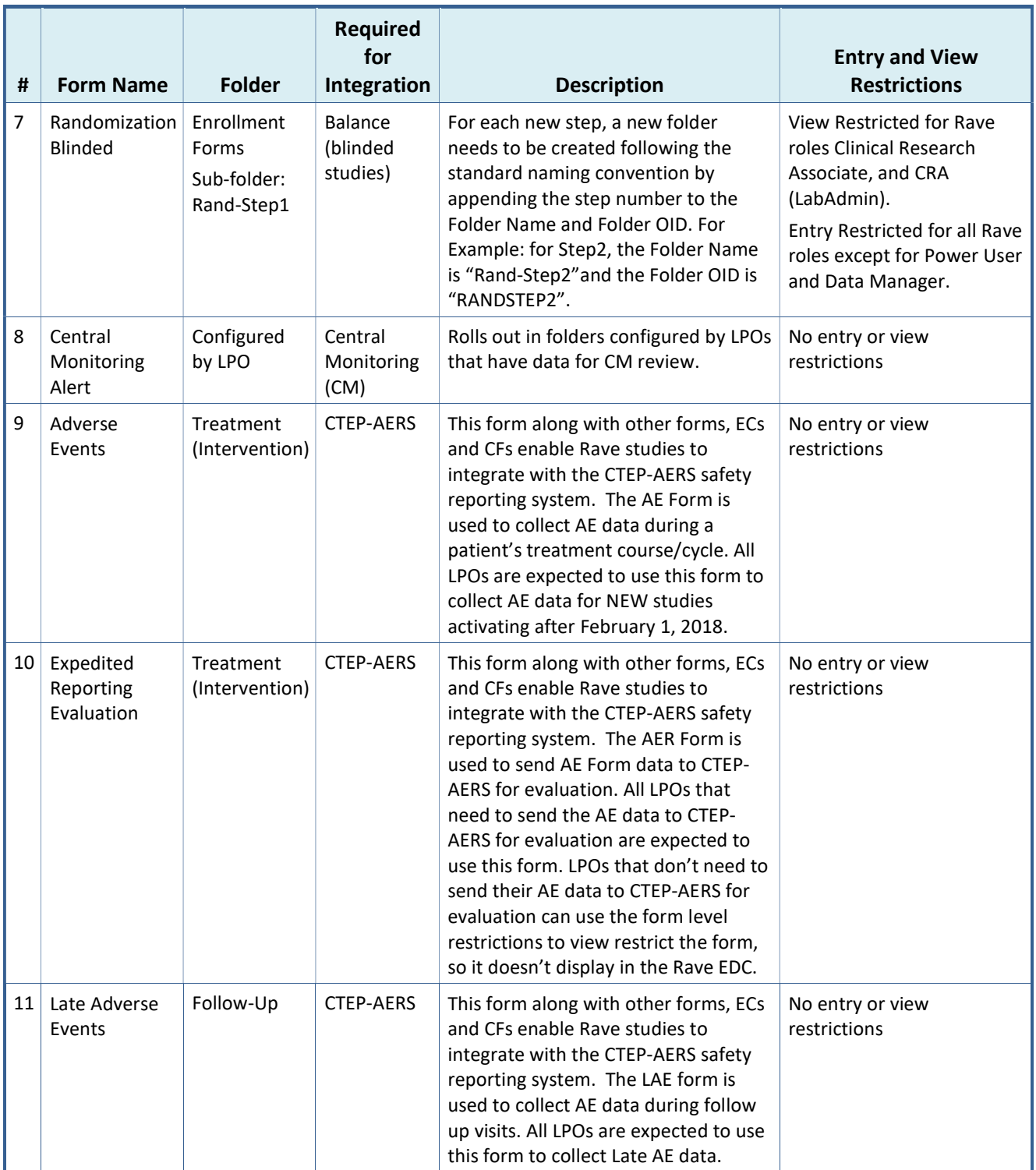

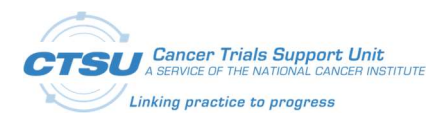

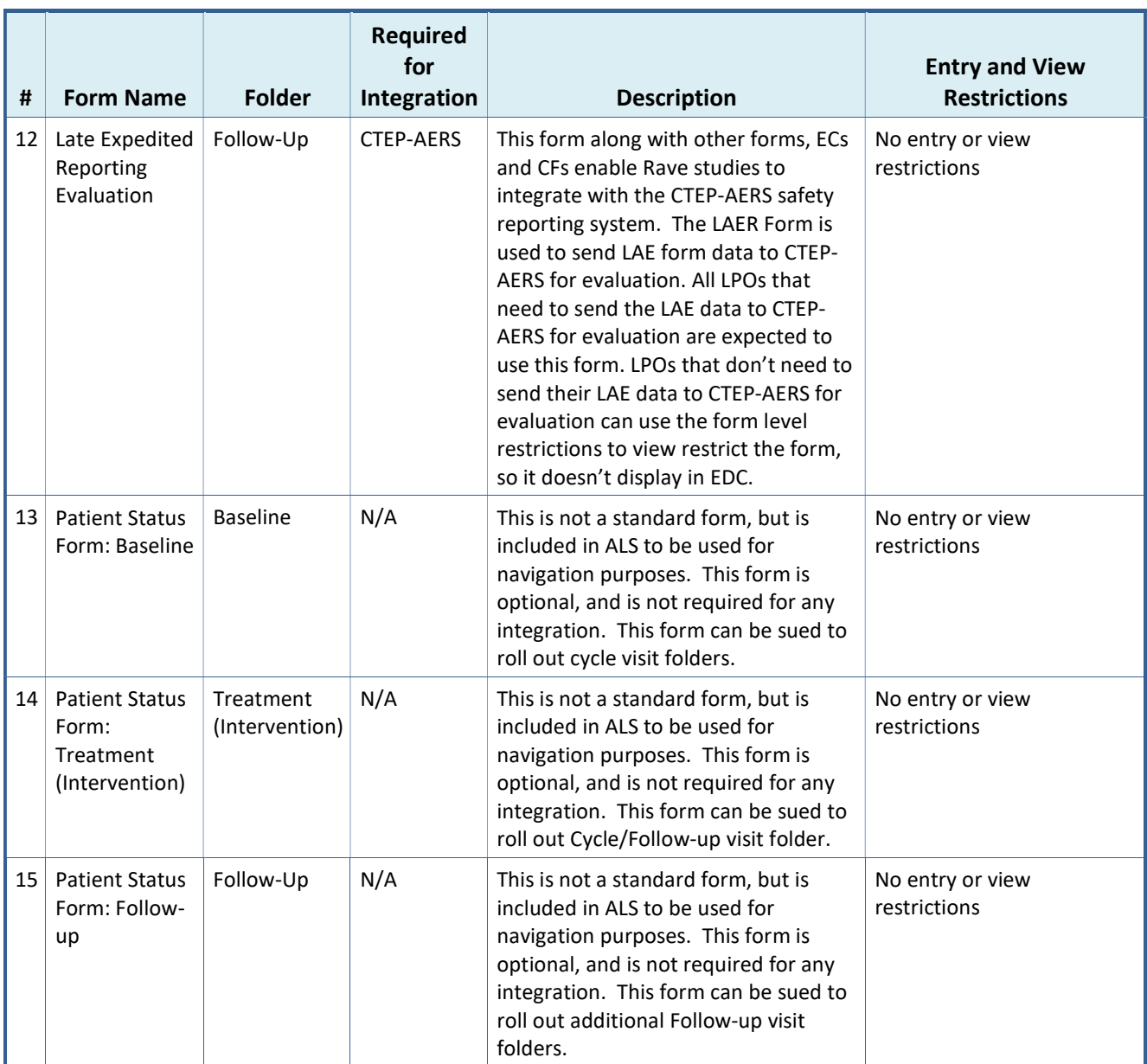

## 3.2 Folder Structure in Rave

## 3.2.1 OPEN and CTEP-AERS Integration Forms

Figure 2 displays the folder structure for CTSU Standard forms used for various integrations. Lead organizations must follow the folder structure displayed below in order for the integrations to successfully work. The Folders for OPEN forms (Enrollments Forms and NCI Reporting) should adhere to the ALS, otherwise the integration will not work. The Folders for CTEP-AERS integration (Baseline, Course/Cycle 01, Follow-up 01) are configurable.

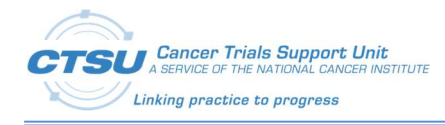

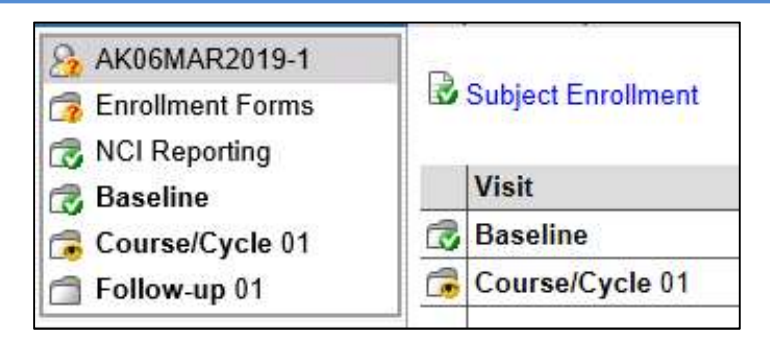

Figure 2: Folder Structure in Rave

## 3.2.2 Randomization (Blinded and Unblinded) Forms

Figure 3 displays the folder structure for Randomization (blinded and unblinded) forms. Folder "Rand-Step1" holds the Randomization form for the Balance Integration. For each new step, a new folder needs to be created following the standard naming convention by appending the step number to the Folder Name and Folder OID. For Example: for Step2, the Folder Name is "Rand-Step2"and the Folder OID is "RANDSTEP2". For Step 3, the Folder Name is "Rand-Step3" and the Folder OID is "RANDSTEP3". For an unblinded study, all the Rand-Step# folders will hold the "Randomization Unblinded" form. For a blinded study, all the Rand-Step# folders will hold the "Randomization Blinded" form.

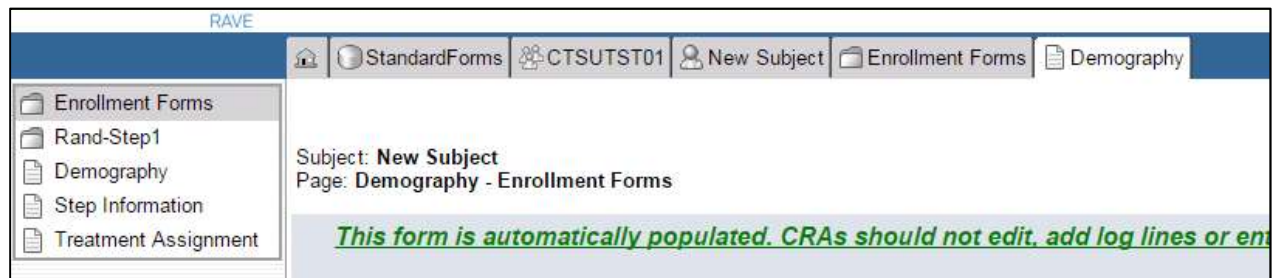

Figure 3: Folder structure for Randomization Forms

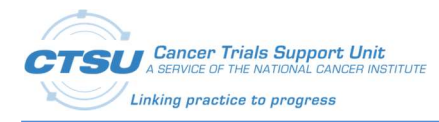

As per the NCI CDISC implementation, all CTEP IND studies activated on or after January 1, 2020 must be CDISC-compliant to satisfy the FDA mandate requiring data sets to be submitted in the CDISC SDTM format. The CTSU Standard forms have been updated to be CDISC complaint as required by NCI, and additional updates were made to the form definitions for enhancement and bug fixes. The Form level, Field level, Data Dictionary, EC and Custom Function (CF) updates are outlined below.

# 4.1 Summary of Changes

The changes to CTSU Standard Forms ALS v7.0 are summarized below. For details refer to the subsequent sections.

- 1. Prefixed all Form OIDs with CTSU.
- 2. Field level changes include updated Field OID, Variable OID, Field Name including CDE, Format, Field Label, SAS Label.
- 3. ControlType Checkbox has been replaced with RadioButton or dropdown.
- 4. Data Dictionary Changes:
	- o Replaced COUNTRY with CDISC complaint data dictionary with ISO 3166 Alpha-3 code for countries.
	- o Added TAC.
	- o Replaced GENDER with SEX, and updated coded values.
- 5. Rave-CTEP-AERS integration form changes:
	- o Field Treatment Assignment Code (TAC) is now editable.
	- $\circ$  The Data Dictionary TAC with default values TAC-0 and Other is attached to the TAC field, and CRAs are allowed to updated TAC using the available values from the dropdown.
- 6. Rave-CTEP-AERS Central Study ALS Changes:
	- o CTSU\_GRP\_AEUTIL\_doCopyOngoingAEs Updated the CF so that Ongoing AEs (copied to next cycle) are sent to CTEP-AERS only in the first cycle in which they were reported and query will not open in the next cycle to alert the user to resend the AEs to CTEP-AERS. Example: If an AE starts in cycle 1 but continues to cycle 2, query will not open in cycle 2 to alert the user to send the AE to CTEP-AERS. For any new or modified AEs at cycle 2 (non-copied) query will open to alert the user to send the AE to CTEP-AERS.
	- o CTSU\_GRP\_AEUTIL\_doSetAnyOngoingFlagInNextCycle Updated the CF so that Field "Please confirm AEs reported as ongoing in the previous cycle are still ongoing" goes invisible when all ongoing AEs from previous cycle are ended. Expected behavior is when "Yes" is answered to this question, it should remain visible.
	- $\circ$  CTSU GRP\_QUERY\_doSetRVQuery Updated the CF so that the query on the AER form closes when a valid AE with grade greater than 0 is sent to the RE service,

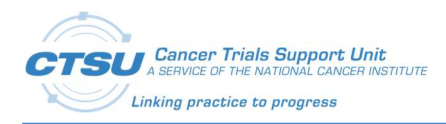

and when the user adds another solicited AE with Grade 0, the query on the AER form does not re-open.

- o CTSU\_GRP\_QUERY\_doSetRVQuery() Successful Rules evaluation call must not fail due to queries on non-standard fields in Rave.
- o CTSU\_GRP\_AEUTIL\_doCopyAERecToThisAEForm Support copy of ongoing AEs from non-standard fields to the subsequent cycles
- 7. For Rave-CTEP-AERS integration, text for queries has been updated to match the CDISC compliant field labels.

# 4.2 Form Level Changes

#### Table 5: CTSU Standard Form Level Changes

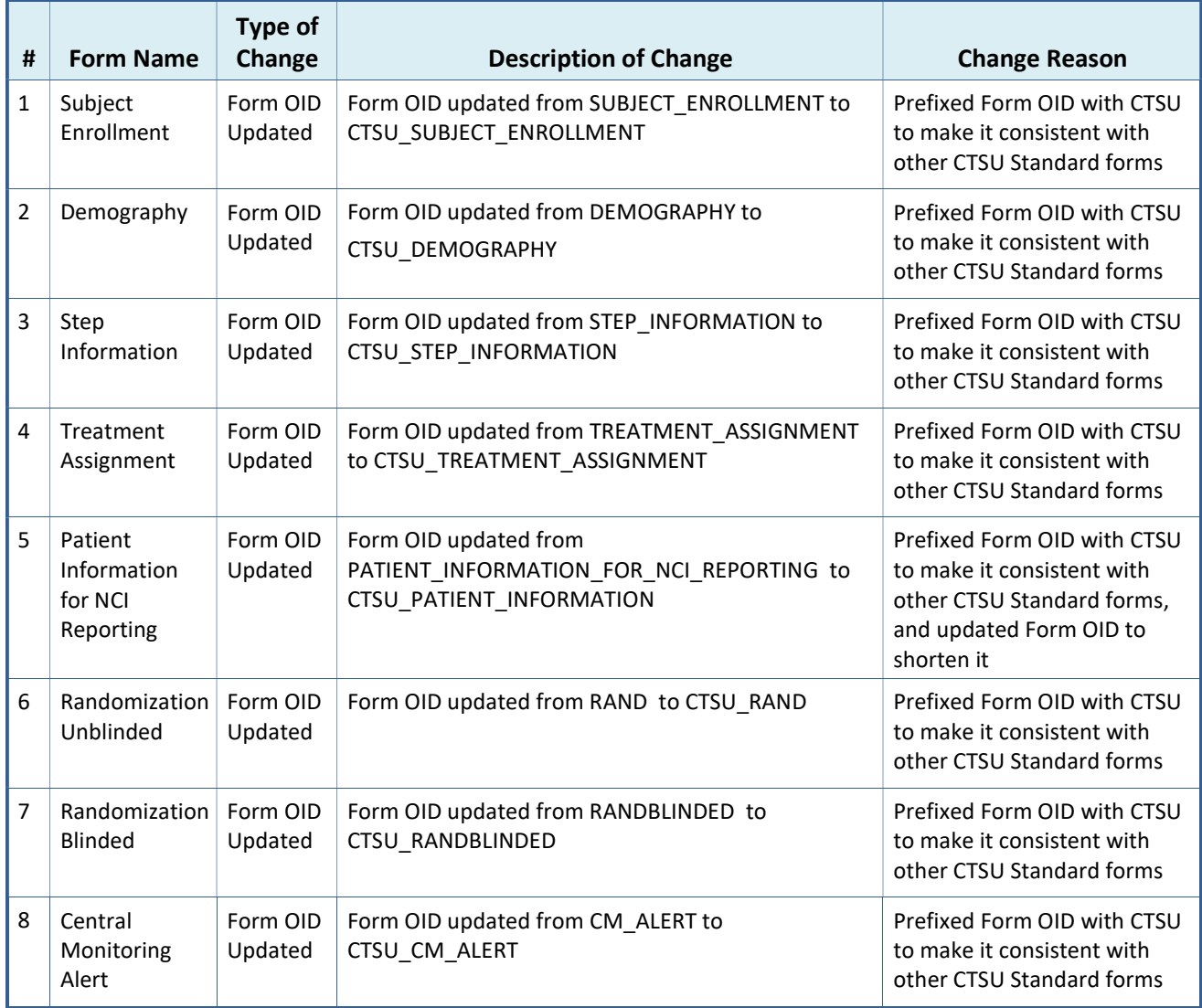

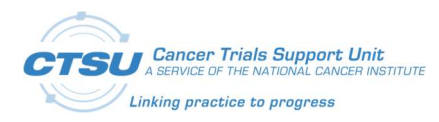

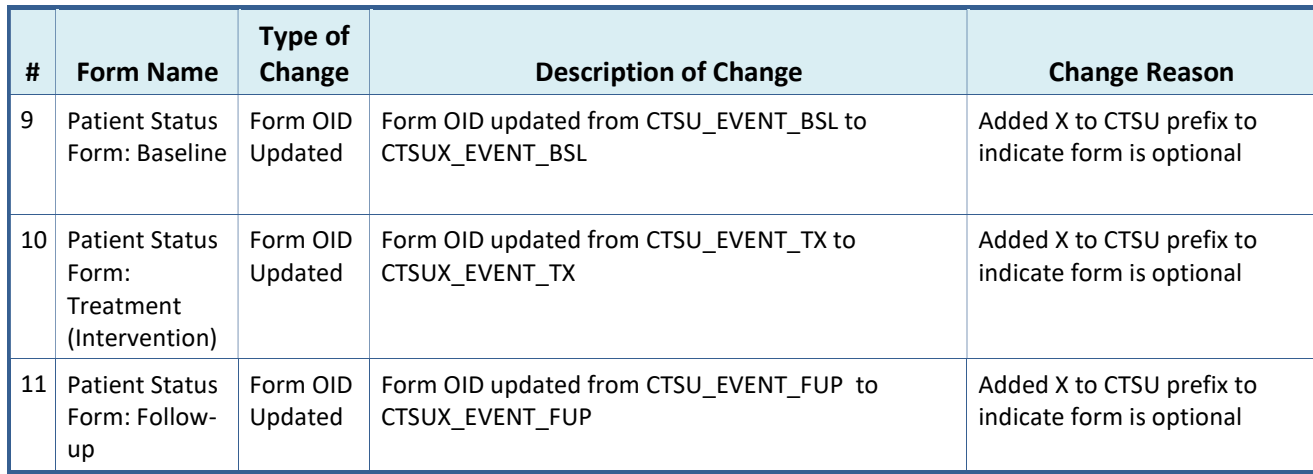

# 4.3 CDISC Compliance Updates

To make the CTSU Standard forms CDISC complaint, the field definitions have been updated.

Note for new studies activating after January 1, 2020: If an CDASH/SDTM variable specified in the CTSU Standard Forms ALS with a Data Dictionary is re-used from the RAVE CDISC Compliant Global Library with or without dictionary, a numeric suffix should be added for each occurrence of reuse (e.g., CDASH variable: MHLLT, Numeric suffix: 1 = MHLLT1).

For CTSU Standard Form fields that have a direct match to CDISC CDASH and SDTM CDEs curated in the Cancer Data Standards Registry and Repository (caDSR), the following field definitions have been updated:

- Field OID
- Variable OID
- Field Name including CDE
- Format
- Field Label
- SAS Label

Custom variables were created for CTSU Standard Form fields that do not have a direct match to a CDASH or SDTM variable. For these fields, Field OID, Variable OID, Field Label and/or SAS Label have been updated. These fields will continue to use existing CDEs. The CDEs are being updated in the caDSR to add Alternate Question text and/or Alternate Name to make them CDISC complaint. All other Field level changes are discussed in the following Field Level Changes section.

# 4.4 CDISC Deviations

CDISC recommends using the provided CDASH Variable Labels for CDASH variables. Variable labels that deviate from CDISCs recommendation should at a minimum share the same meaning as the SDTM variable to which the CDASH variable will be mapped. The below table lists the CTSU Standard Form variables for which their Labels (question text) do not exactly match the recommended CDASH Variable Label along with the reason for deviation.

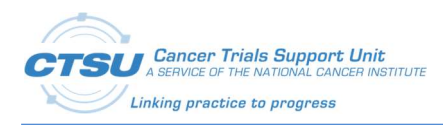

#### Table 6: CDISC Deviations

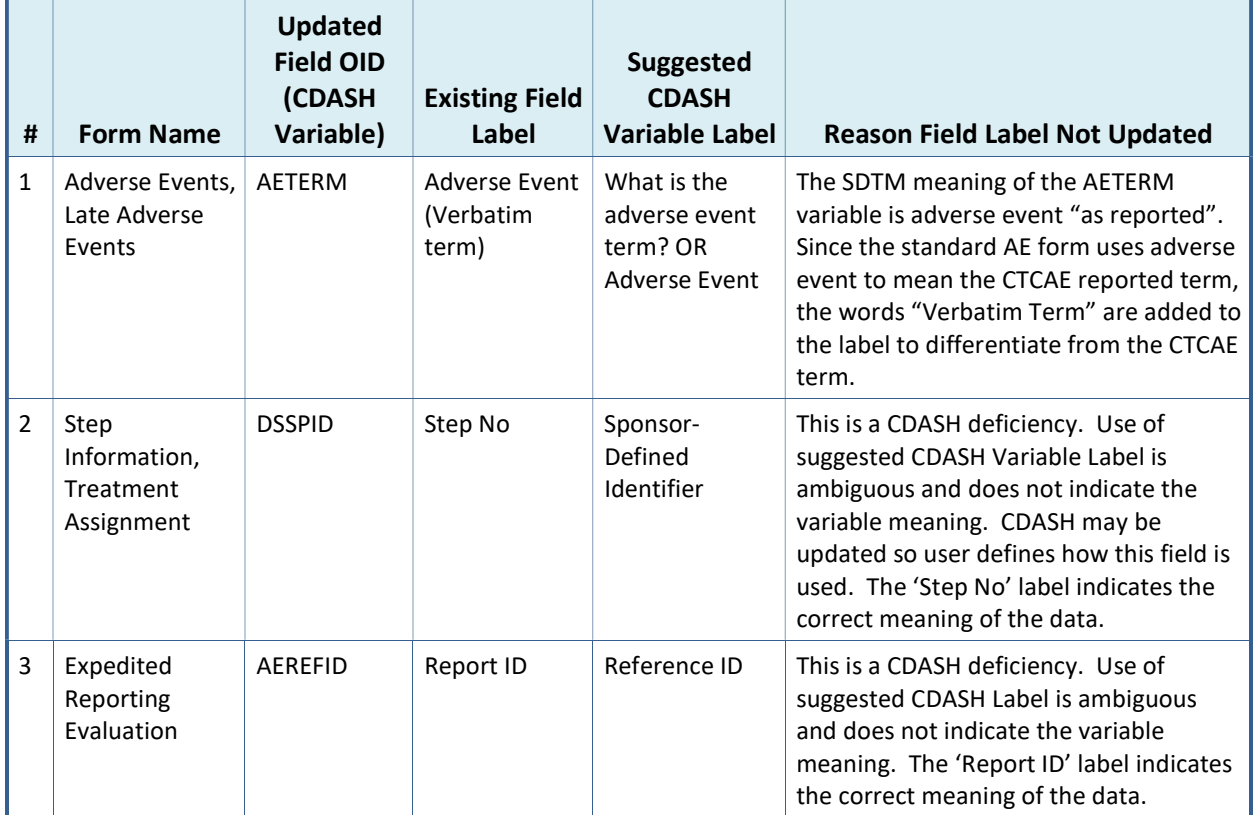

# 4.5 CDASH Variable Implementation Guidelines

The below table lists CDASH variables and provides guidance on how these should be used in study build and SDTM reporting.

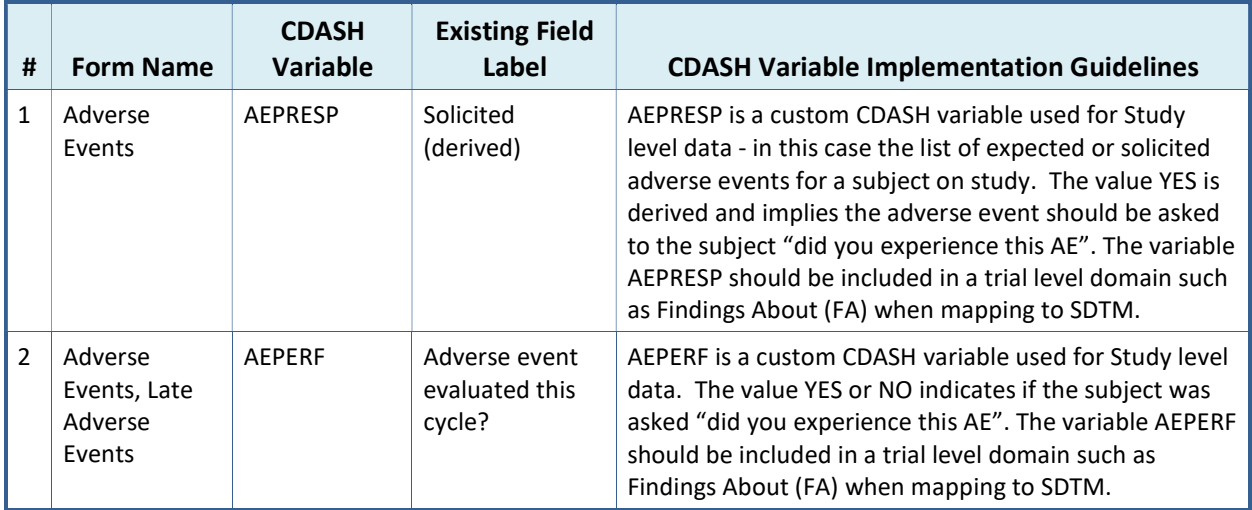

#### Table 7: CDISC Variable Implementation Guidelines

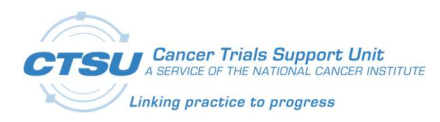

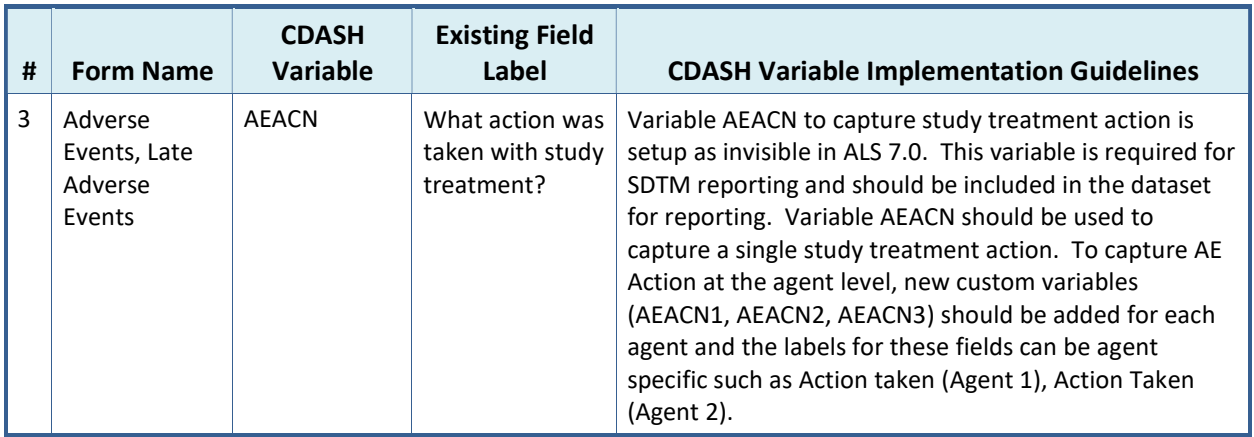

# 4.6 Field Level Changes

Please note that Field OID, Variable OID and Field Name updates are not mentioned in the below table. All other field level changes (e.g., Format, Control Type, etc.) are included in the below table.

| #  | <b>Form Name</b>      | <b>Existing Field</b> | <b>Updated Field</b> | Type of<br>Change | <b>Change Description</b>                                    |
|----|-----------------------|-----------------------|----------------------|-------------------|--------------------------------------------------------------|
| 1. | Subject<br>Enrollment | PT ID                 | <b>SUBJID</b>        | Field<br>Updated  | Updates include -                                            |
|    |                       |                       |                      |                   | Format: \$40                                                 |
|    |                       |                       |                      |                   | Field Label: Subject                                         |
|    |                       |                       |                      |                   | SAS Label: Subject Identifier<br>for the Study               |
| 2. | Subject<br>Enrollment | ENROLLING SITE ID     | <b>SITEID</b>        | Field<br>Updated  | Updates include -                                            |
|    |                       |                       |                      |                   | Format: \$40                                                 |
|    |                       |                       |                      |                   | Field Label: Site Identifier                                 |
|    |                       |                       |                      |                   | SAS Label: Study Site<br>Identifier                          |
|    |                       |                       |                      |                   | Add 'Enrolling Site CTEP ID'<br>as Help Text.                |
| 3. | Subject<br>Enrollment | PARTIC_ENROL_DT       | <b>DSSTDAT</b>       | Field<br>Updated  | Updated SAS Label: Start<br>Date of Disposition Event        |
| 4. | Subject<br>Enrollment | <b>ENROLL TIME</b>    | <b>DSSTTIM</b>       | Field<br>Updated  | <b>Updated SAS Label: Start</b><br>Time of Disposition Event |
|    |                       |                       |                      |                   |                                                              |
| 5. | Demography            | PT_INITIALS_NAME      | PTINIT               | Field<br>Updated  | Updated Field Label: Subject<br>Initials (LFM)               |
| 6. | Demography            | PER BIR DT            | <b>BRTHDAT</b>       | Field<br>Updated  | Updated Field Label: Birth<br>Date                           |
| 7. | Demography            | ETHN_GRP_CAT_TXT      | <b>ETHNIC</b>        | Field             | Updates include -                                            |
|    |                       |                       |                      | Updated           | Format: \$100                                                |

Table 8: CTSU Standard Forms Field Level Changes

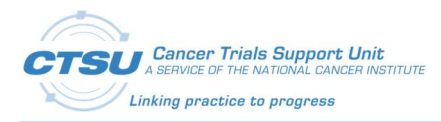

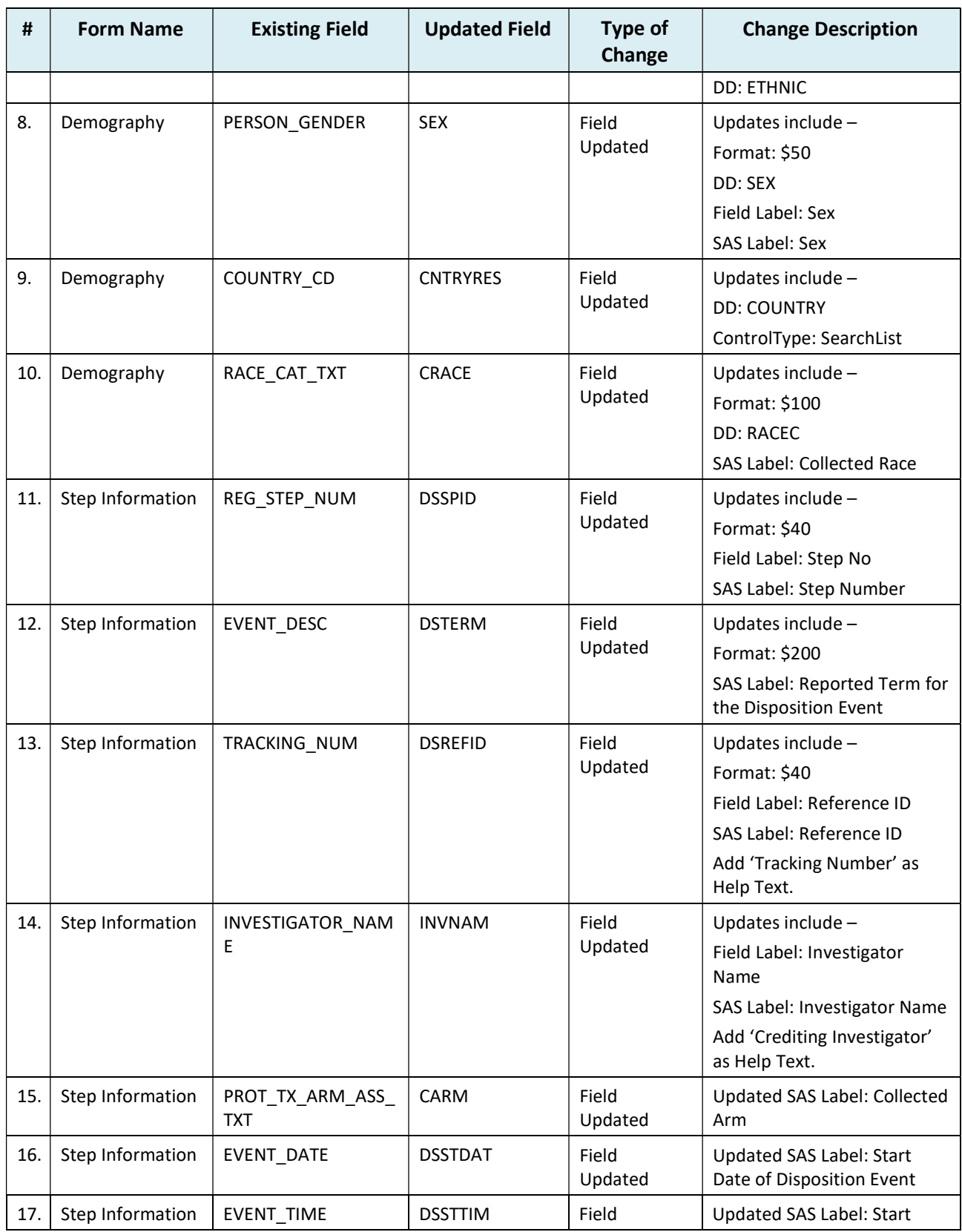

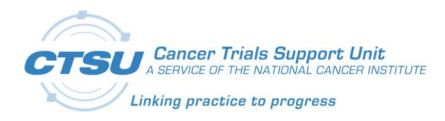

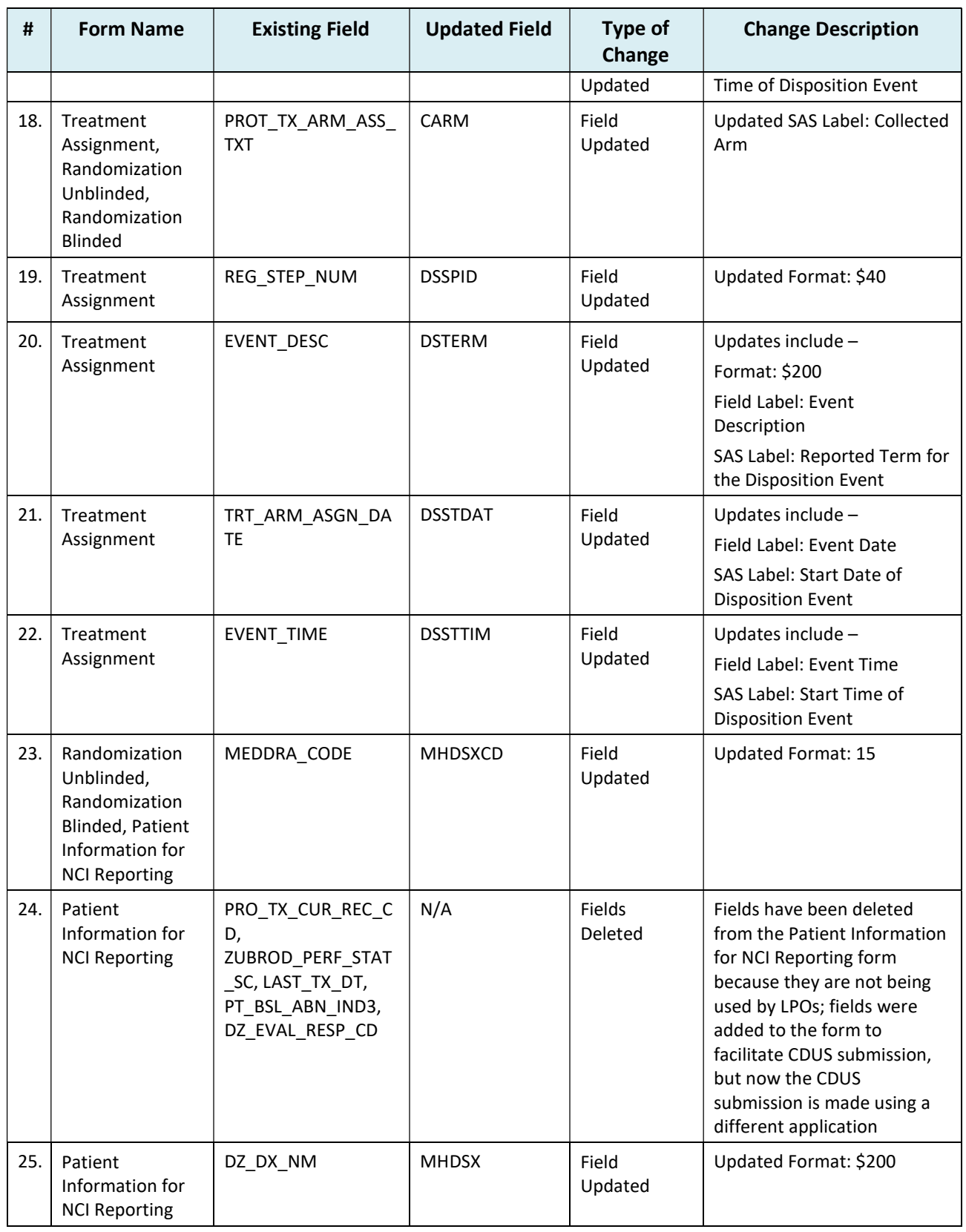

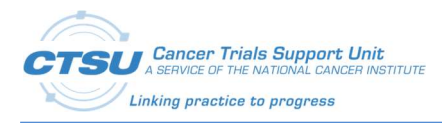

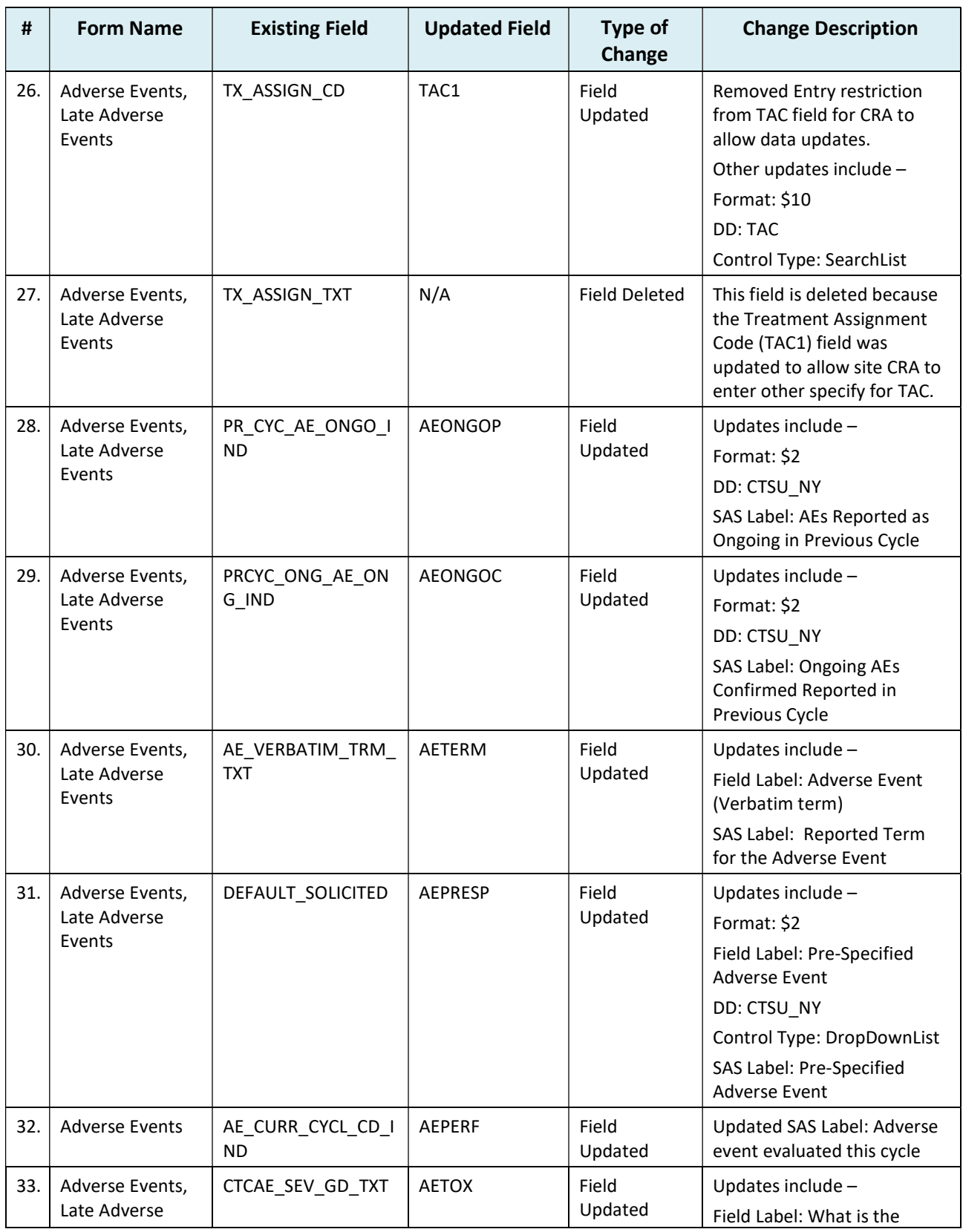

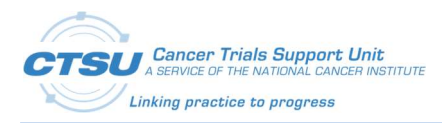

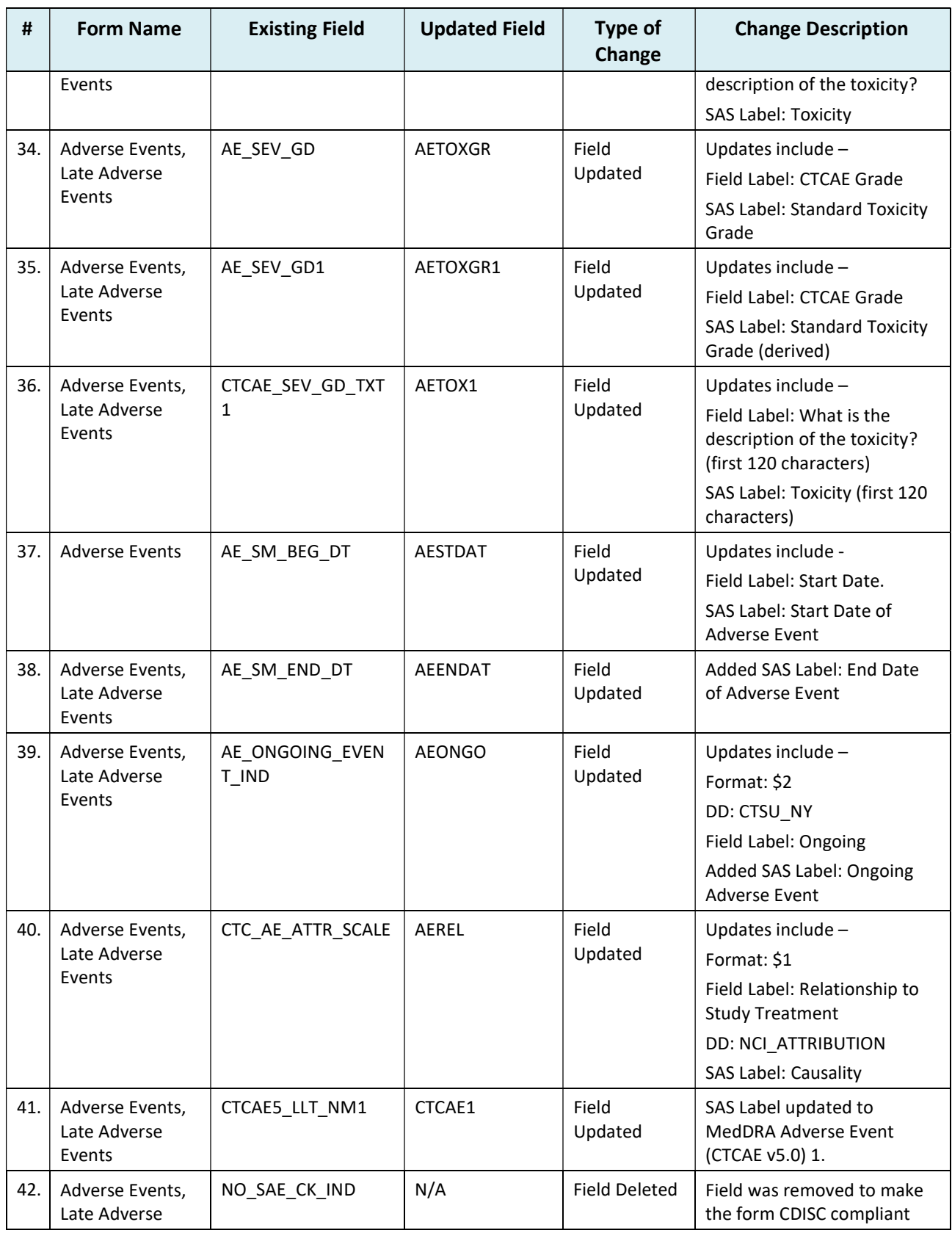

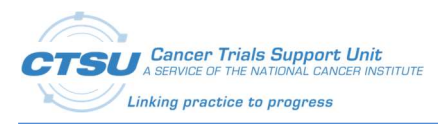

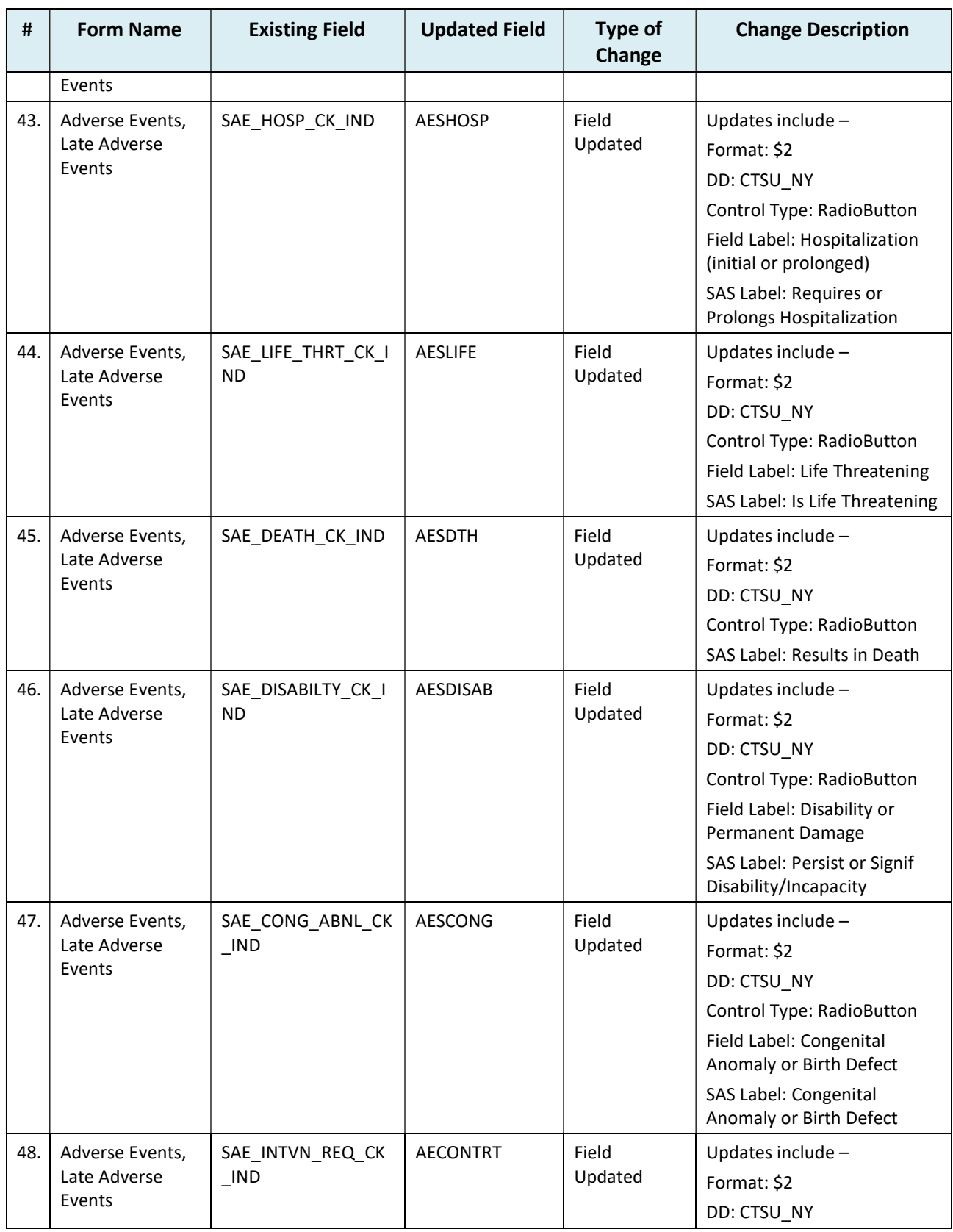

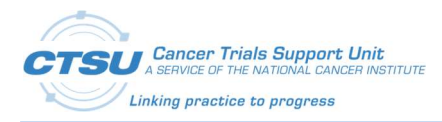

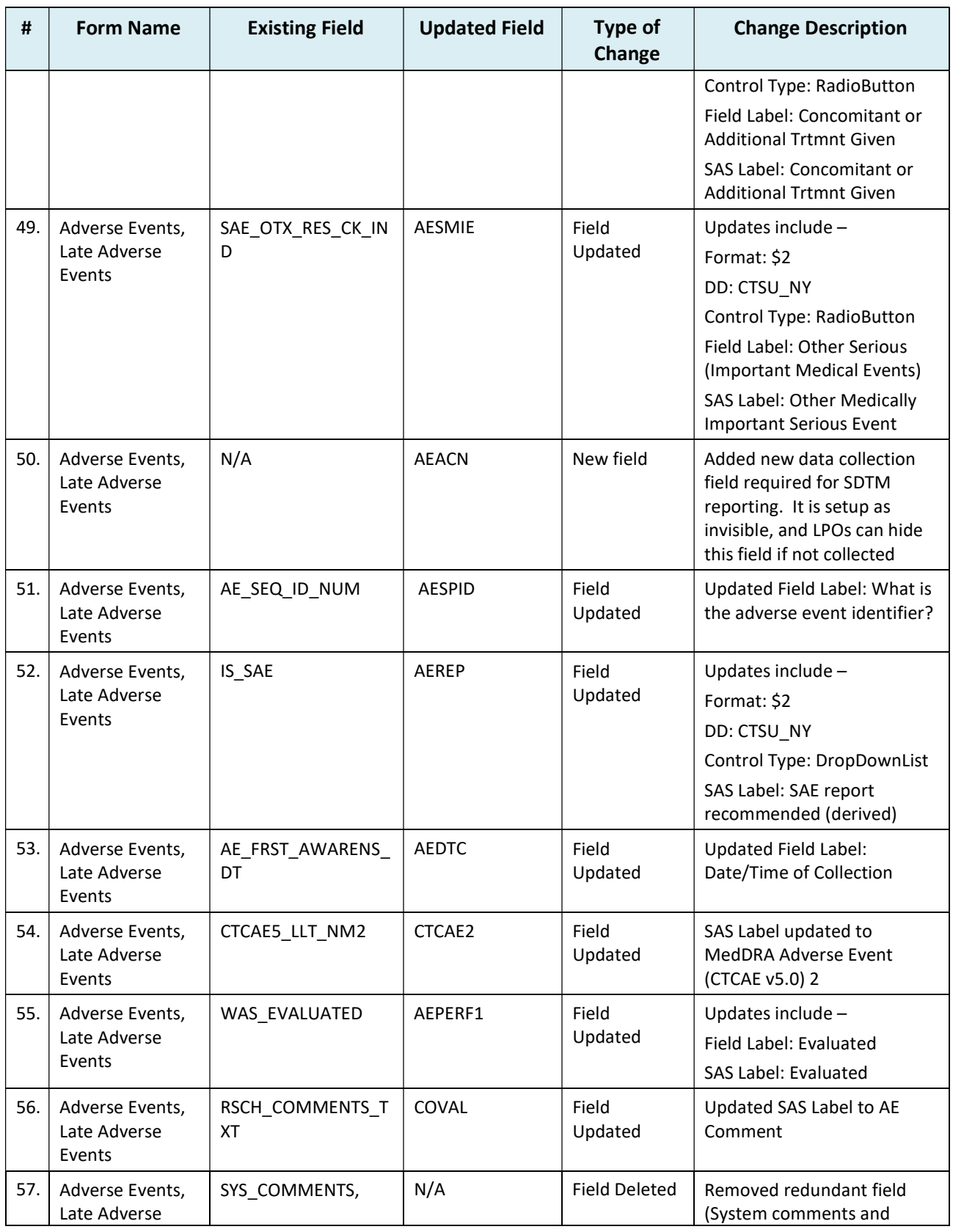

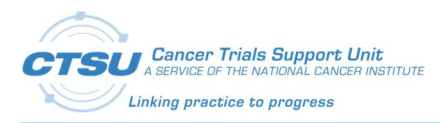

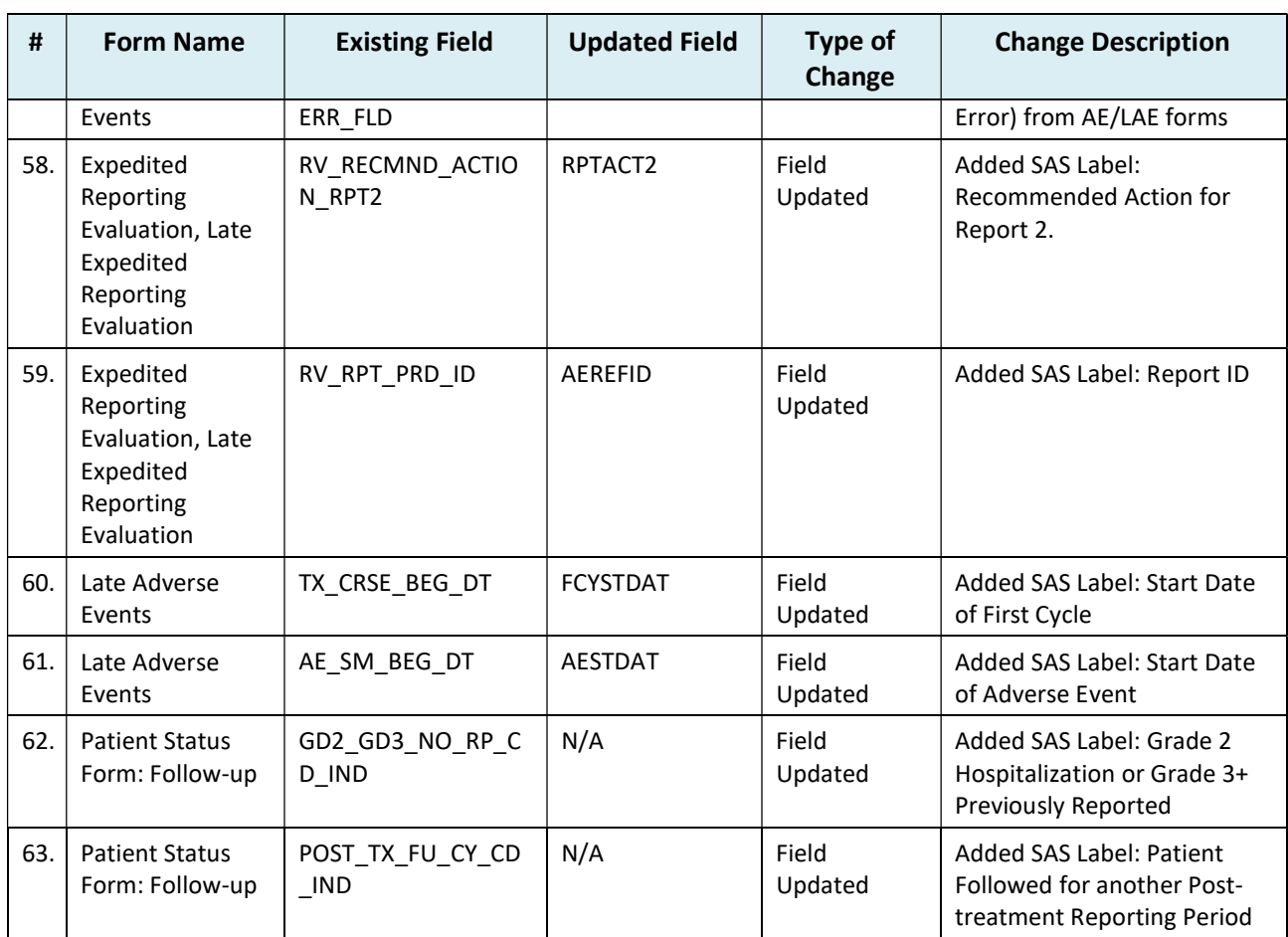

# 4.7 Data Dictionary Changes

#### Table 9: CTSU Standard Forms Data Dictionary Changes

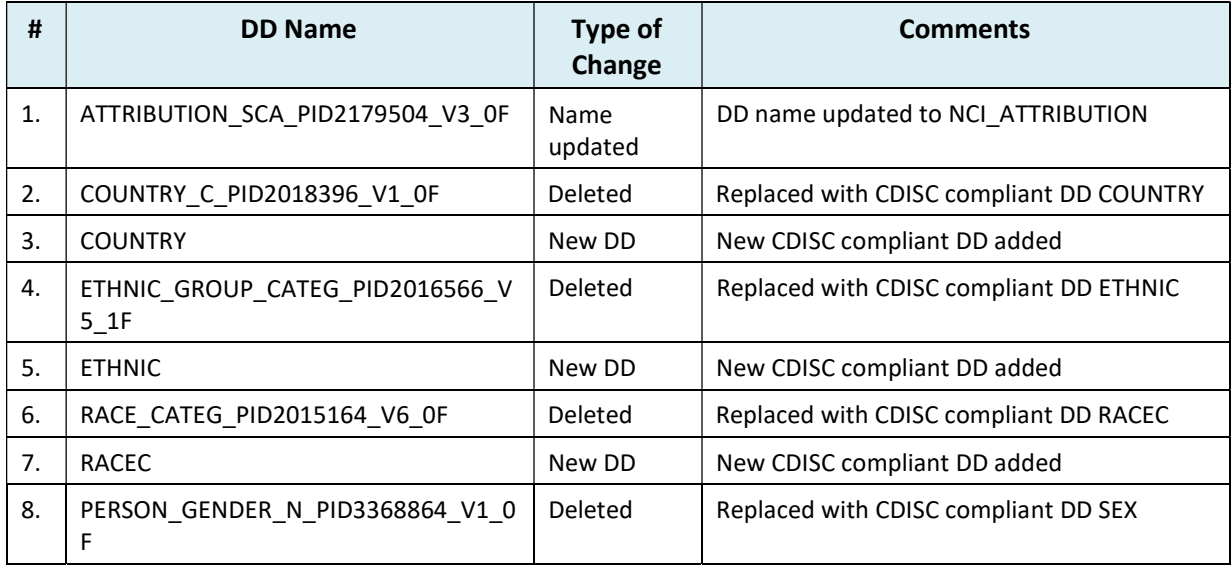

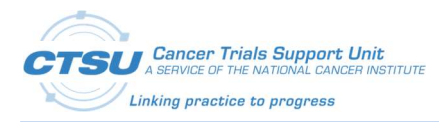

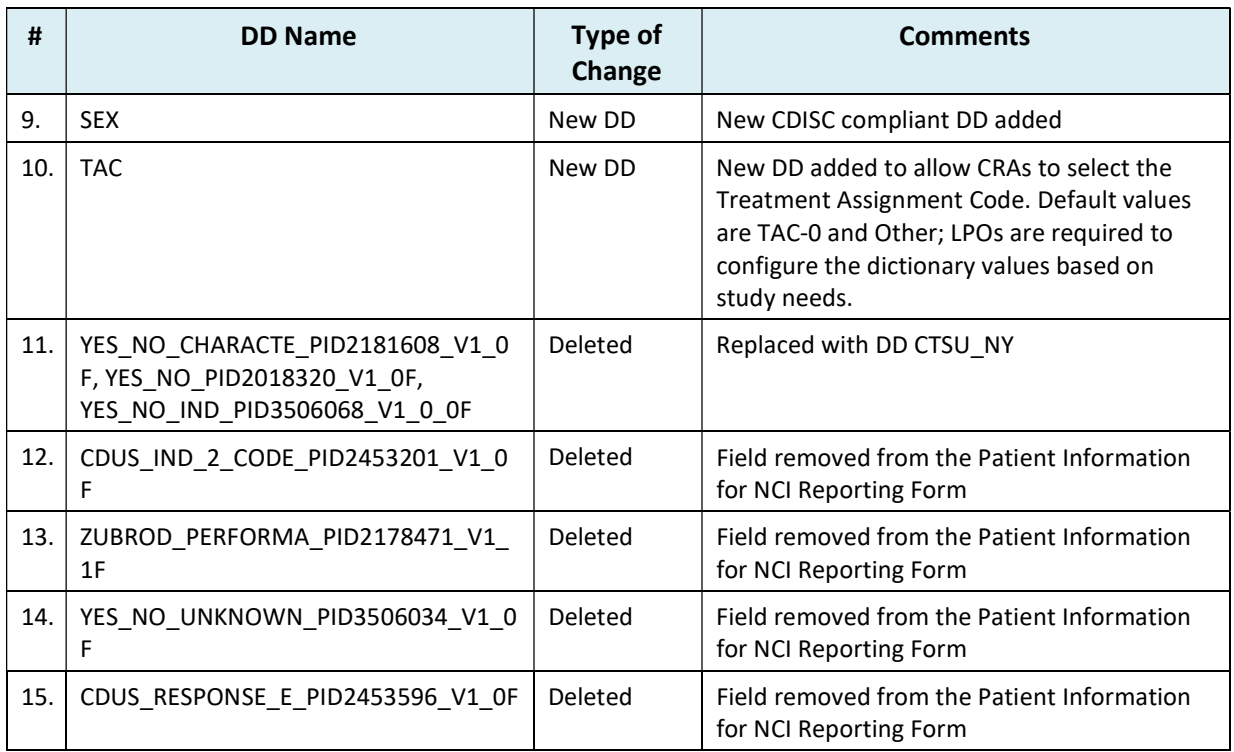

# 4.8 Edit Check Changes in LPO Study ALS

### Table 10: CTSU Standard Forms Edit Check Changes in LPO Study ALS

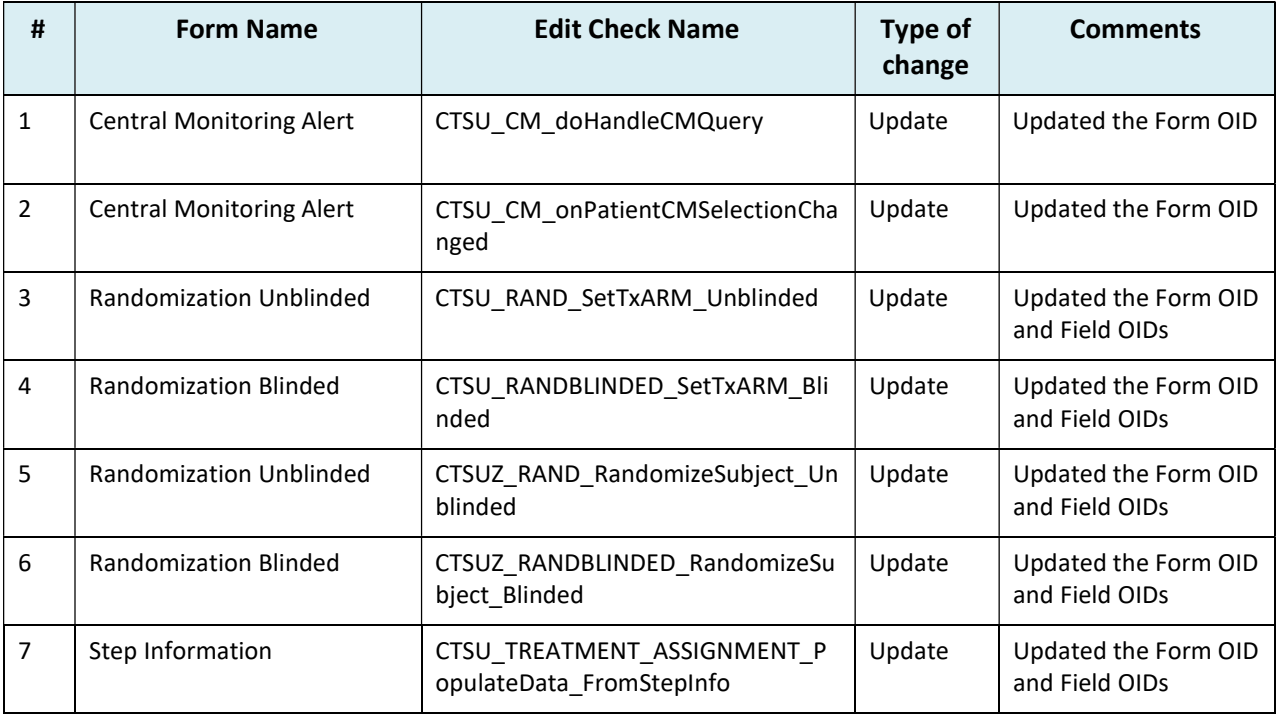

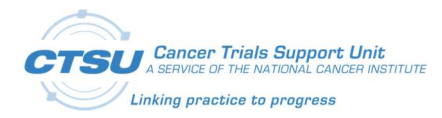

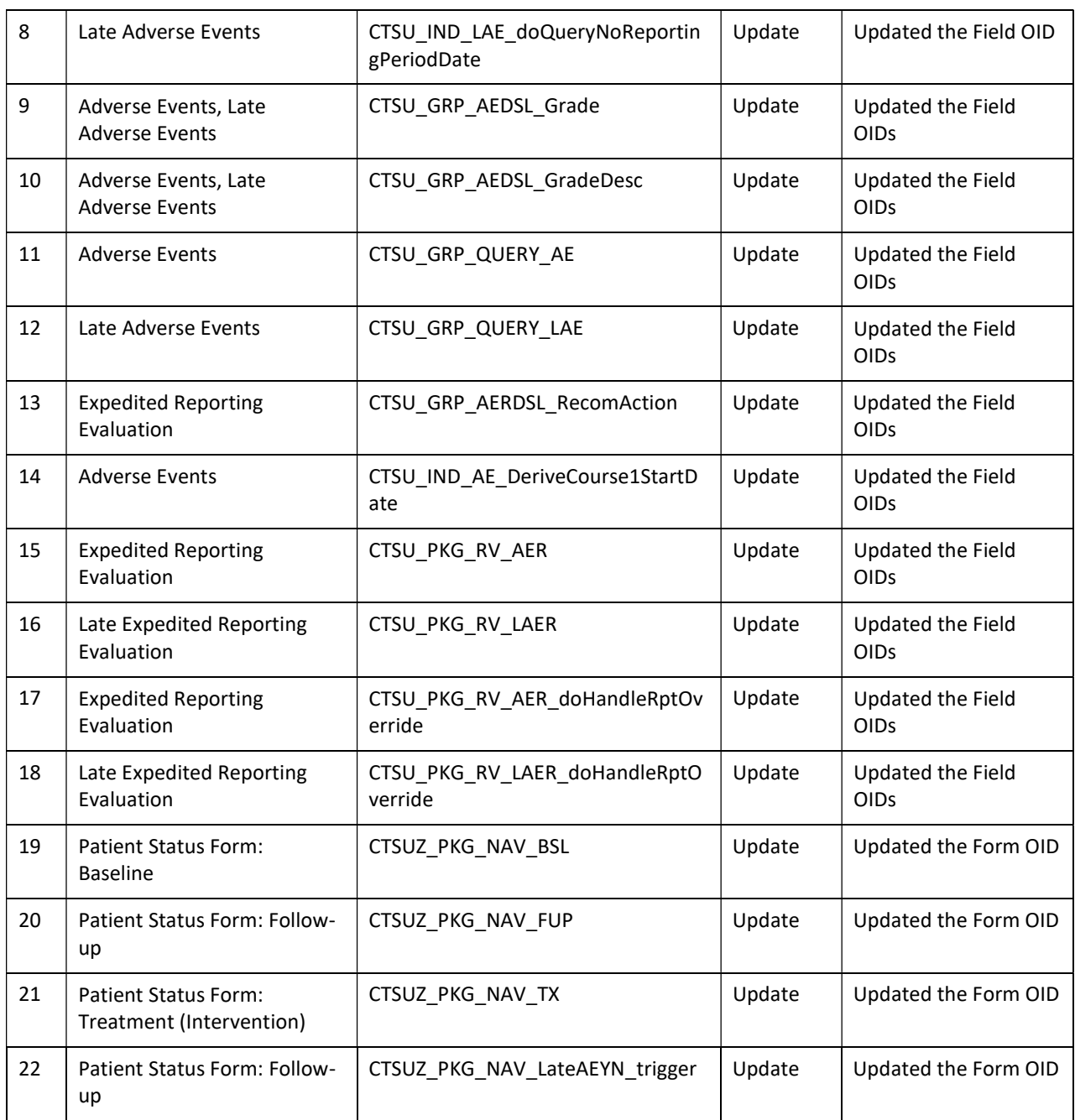

# 4.9 Custom Function Changes in LPO Study ALS

#### Table 11: CTSU Standard Forms Custom Function Changes in LPO Study ALS

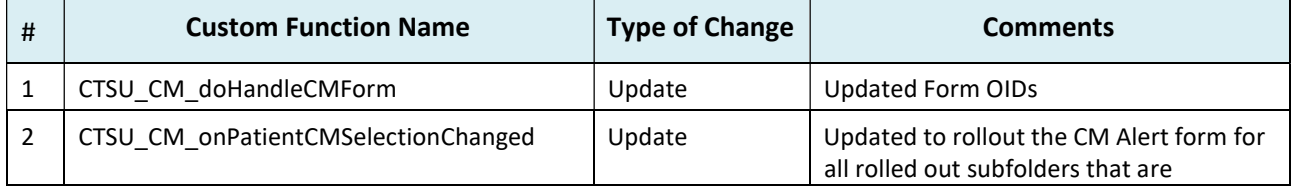

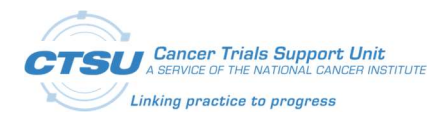

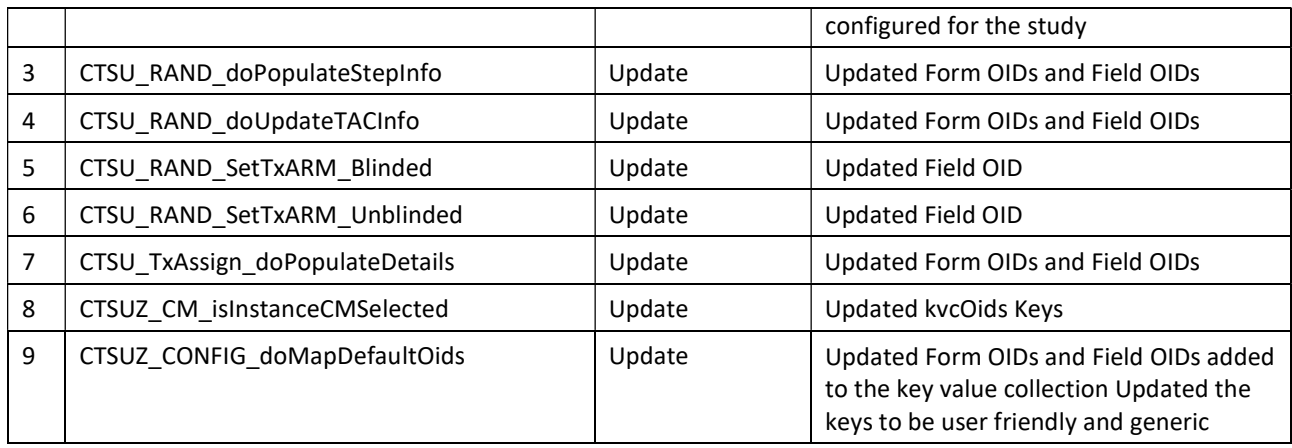

# 4.10Custom Function Changes in Central Study ALS

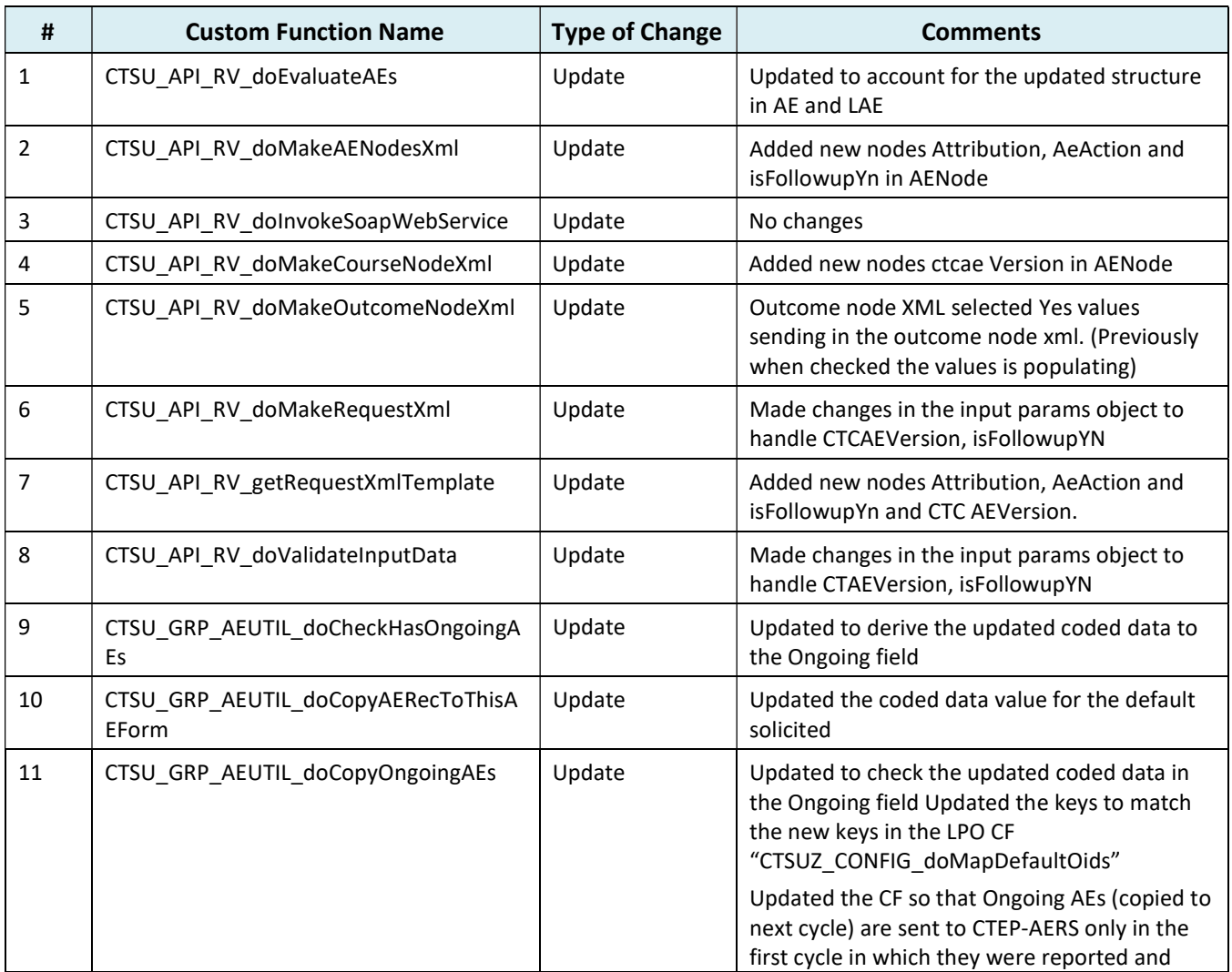

#### Table 12: CTSU Standard Forms Custom Function Changes in Central Study ALS

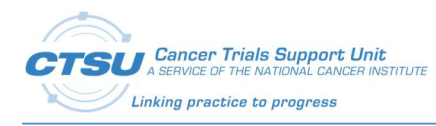

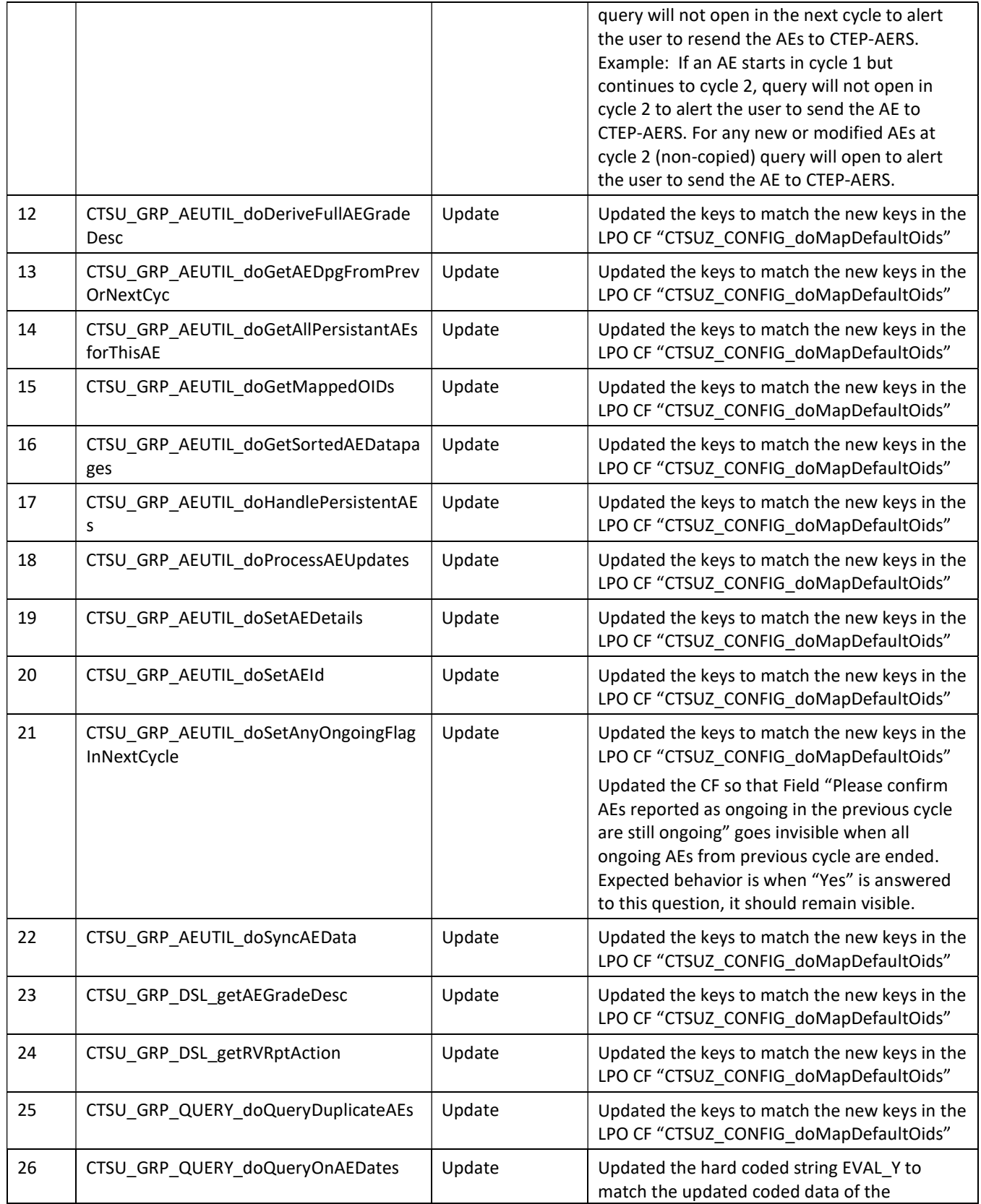

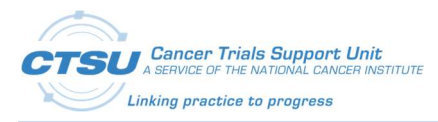

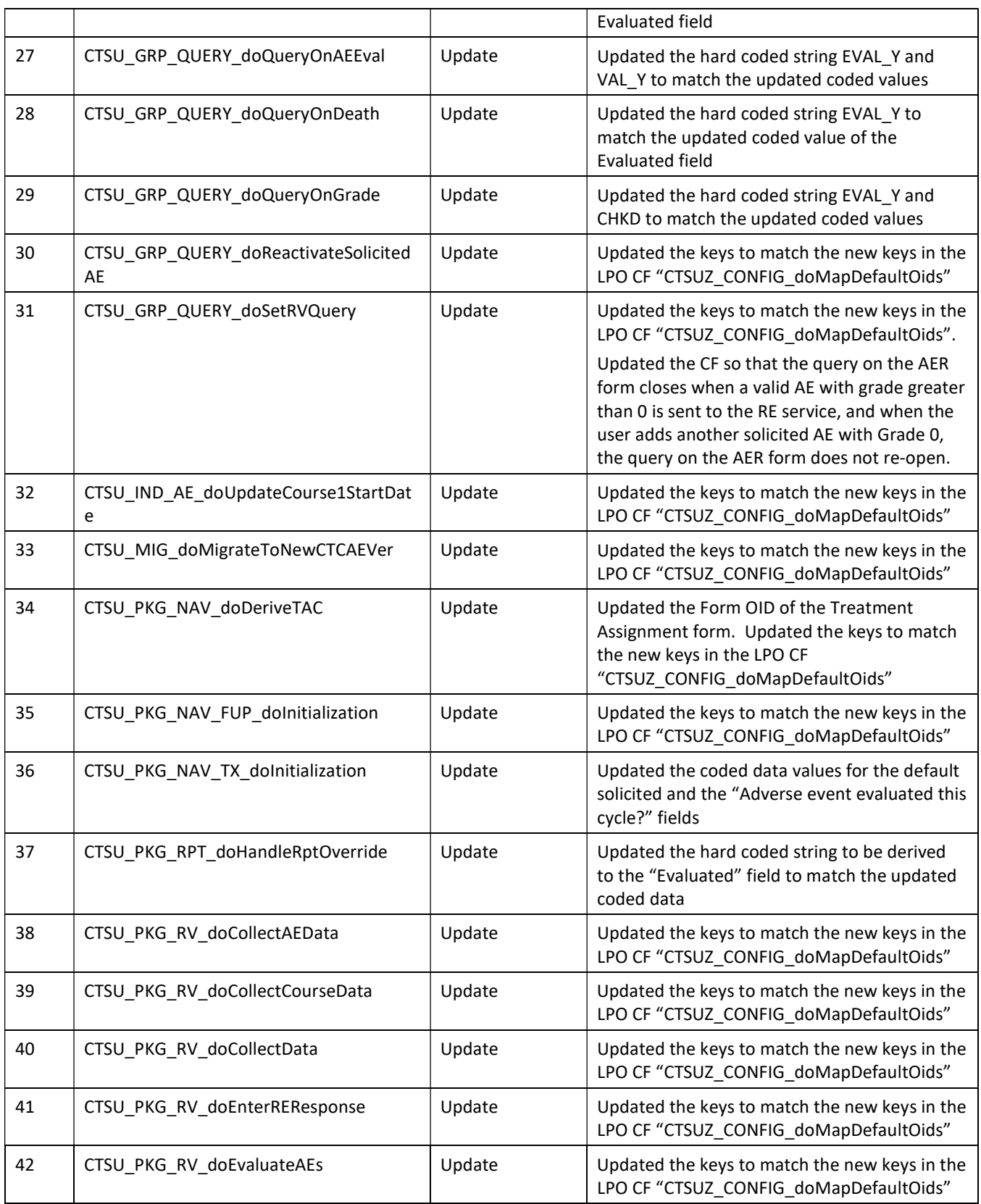

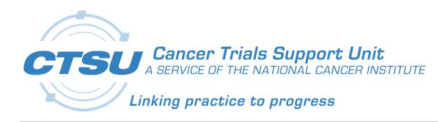

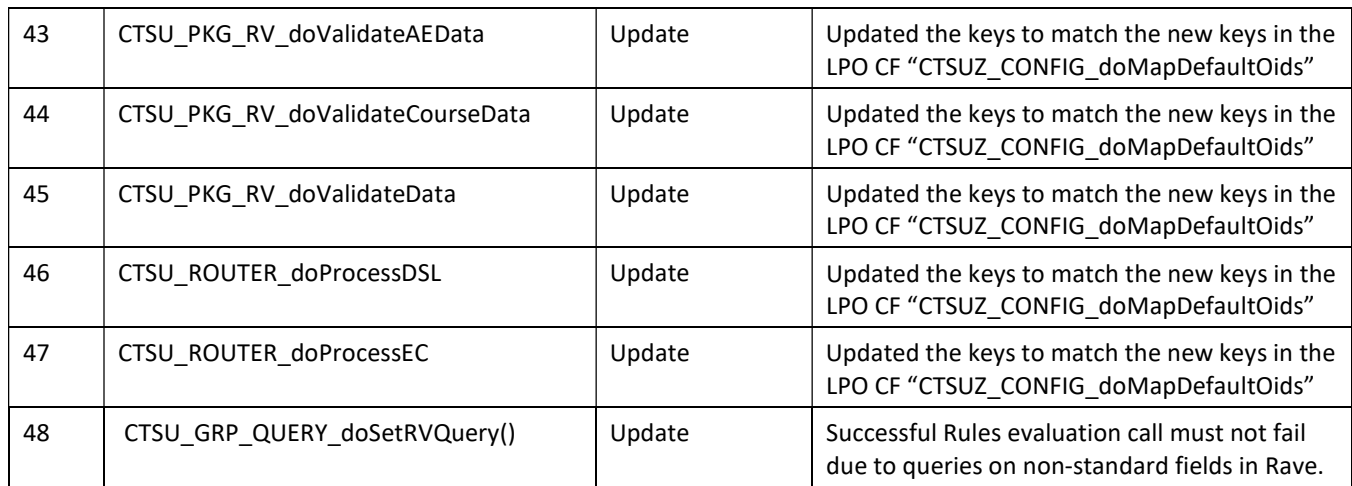

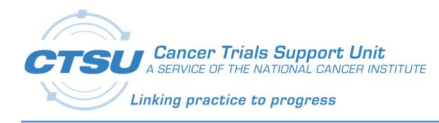

# 5. Configuration Requirements

In CTSU Standard Forms ALS v7.0, there are no configuration changes required for legacy studies. For new study setup, the configurations mentioned below must be completed for studies using these integrations.

Refer to Appendix I: OPEN-Rave Integration –Standard Forms for OPEN-Rave Standard Forms setup.

# 5.1 Balance Integration

ALS version 7.0 includes ECs to randomize the subject and retrieve the Arm information. The EC names are appended with either "Blinded" or "Unblinded". The appropriate checks should be selected based on the study type. For example – Unblinded studies will need only the ECs/derivations ending with "Unblinded".

The CF populates Arm name, Event Date, Event Time, Treatment Assignment Code (TAC) and Treatment Assignment Description (TAD) from the Randomization form into the Step Information form.

Note: The ECs to randomize the subject do not include the fields needed for stratification. LPOs are expected to modify the EC based on the study need.

Refer to Appendix II: Balance Randomization Responses.

### 5.1.1 Randomization forms

Two randomization forms (Randomization Unblinded and Randomization Blinded) are available in the ALS to support the OPEN and Balance integration, one for use in Blinded studies and one for use in Unblinded studies. Depending on the type of study, the appropriate Randomization form should be selected. The only difference between the two forms is in the Arm Name of the blinded form. The "Collected Arm Name" is defaulted as "Blinded" and is not returned by Balance in the blinded form. OPEN will focus on pushing the Randomization trigger and retrieving the "Collected Arm Name" and "Randomization date" only. It is the Lead organization's responsibility to populate the other fields in the Randomization form.

### 5.1.1.1 Randomization Unblinded Form

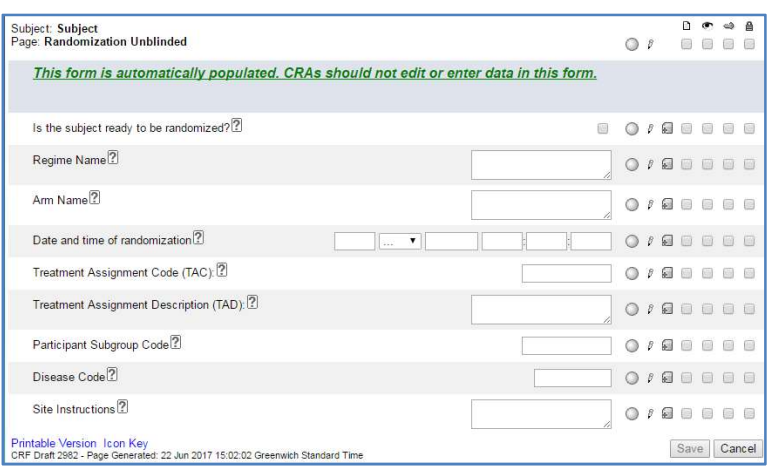

Figure 4: Randomization Unblinded Form

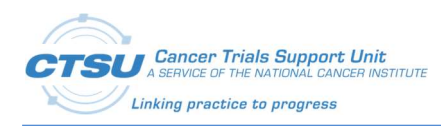

### 5.1.1.2 Randomization Blinded Form

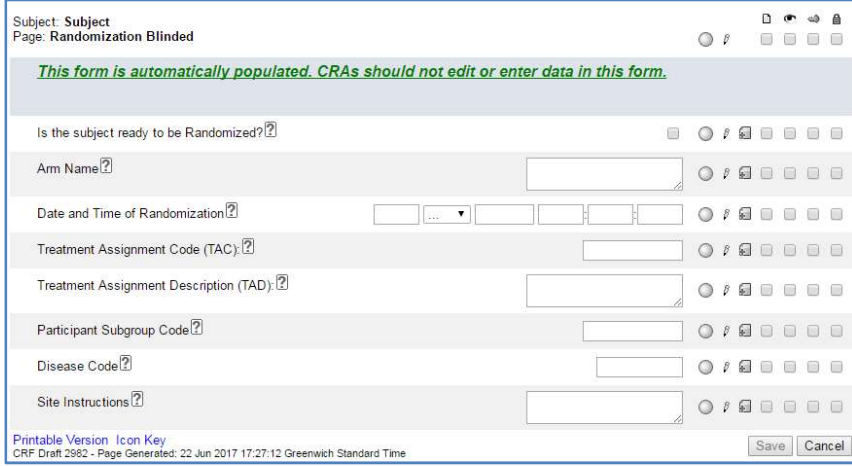

Figure 5: Randomization Blinded Form

# 5.2 Central Monitoring Integration

The CTSU Standard Forms ALS includes the "Central Monitoring Alert" form. This form is required for studies using the Central Monitoring integration. This form needs a few configuration changes during study build.

- i) Field NOTE1: is configurable and can be used by the LPO to add study specific instructions for site users. This field can also be used to add a deep link from Rave to the CM Document Collection Setup Screen on the SDP for site users to view the fields (data points) in Rave, and the associated documents expected for CM review.
- ii) CF: CTSU\_CM\_onPatientCMSelectionChanged is called whenever the question response on the "Patient Information for NCI Reporting" form is answered or changed. It calls the CTSU\_CM\_doHandleCMForm CF to add/reactivate/inactivate the "Central Monitoring Alert" form based on the question response on the "Patient Information for NCI Reporting" form. It adds/reactivates/inactivates the "Central Monitoring Alert" form only in the folders and subfolders defined in the CTSUZ\_CM\_isInstanceCMSelected CF. It Adds/reactivates the "Central Monitoring Alert" Form if the response is "Yes" and Inactivates the "Central Monitoring Alert" Form if the response is not "Yes". It calls the CTSU\_CM\_doHandleCMQuery CF to open or close the query on the "Central Monitoring Alert" form after the form is added/reactivated
- iii) CF: CTSUZ CM isInstanceCMSelected is called to determine if the current folder/sub folder is configured for adding or reactivating the "Central Monitoring Alert" Form. The LPO can configure this CF to roll out the "Central Monitoring Alert" Form for all or specific instances of a folder/subfolder.

### 5.2.1 Central Monitoring Alert Form
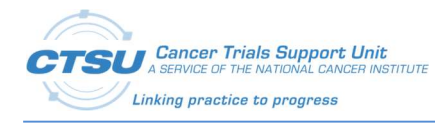

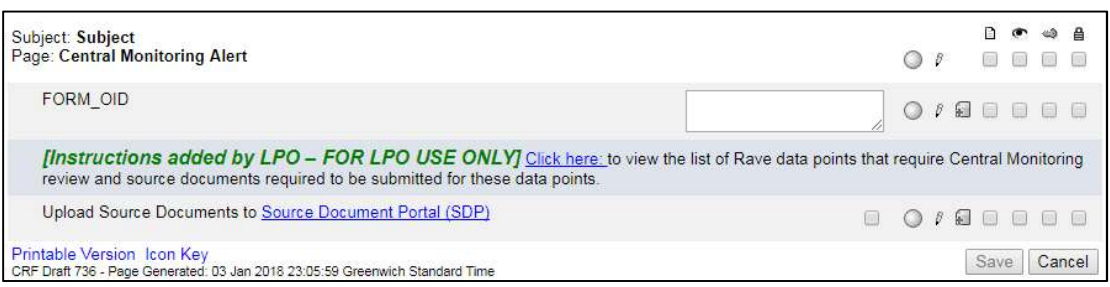

#### Figure 6: Central Monitoring Alert Form

## 5.3 AE/LAE Standard Forms Adaptation Guidelines

The LPO ALS and Central Study ALS released in version 7.0 will support the following study setups:

- 1) Use AE/Late Adverse Events (LAE) standard forms with Expedited Reporting Evaluation (AER)/Late Expedited Reporting Evaluation (LAER) for CTEP-AERS Integration and features to support collection of Persistent AEs, Start Date, End Date and Ongoing Flag (To comply with the NCI Start Date guideline).
- 2) Use AE/LAE standard forms with AER/LAER for CTEP-AERS Integration (when building Non Registration trials where Start Date and End Date collection is not required).
- 3) Use AE/LAE standard forms but NOT AER/LAER (when NOT using the CTEP-AERS Integration).

All the above 3 setups can be further configured to support:

- 1) Solicited AEs or no Solicited AEs.
	- a) By default the released ALS is configured to support collection of Solicited AEs.

This section provides guidelines for the basic configuration needed for all the three supported study setups, guidelines for each individual setup and additional configuration for Solicited AEs.

### 5.3.1 Basic configuration for all studies using AE/LAE Standard Forms

- 1) Make either the "What is the description of the toxicity?" or the "CTCAE Grade" field visible, but not both.
- 2) View restrict the "What is the description of the toxicity?" field to the Clinical Research Associate (CRA) if it is not needed.
- 3) View restrict the second and third occurrences of the "Adverse event term (CTCAE v5.0)" to the CRA if they are not needed.
- 4) Following CTSU Forms are needed in your study for CTEP-AERS Integration:
	- a) CTSU\_AE
	- b) CTSU\_LAE
	- c) CTSU\_AER
	- d) CTSU\_LAER

Refer to Appendix III: Rave-CTEP-AERS Forms Definition.

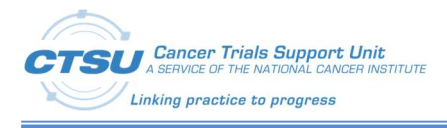

- 5) Following CTSU Forms are NOT needed in your study for CTEP-AERS Integration (If needed this Form should be copied from the CTSU Standard Forms ALS v7.0):
	- a) CTSU\_DEMOGRAPHY
	- b) CTSU\_STEP\_INFORMATION
	- c) CTSU\_SUBJECT\_ENROLLMENT
	- d) CTSU\_TREATMENT\_ASSIGNMENT
	- e) CTSU\_PATIENT\_INFORMATION
	- f) CTSU\_EVENT\_BSL
	- g) CTSU\_EVENT\_TX
	- h) CTSU\_EVENT\_FUP
- 6) Following CTSU Derivations are needed in your study:
	- a) CTSU Cycle1 StartDate
	- b) CTSU\_Form\_Date
- 7) Following CTSU ECs are needed in your study:
	- a) CTSU GRP AEDSL Grade
	- b) CTSU\_GRP\_AEDSL\_GradeDesc
	- c) CTSU\_GRP\_QUERY\_AE
	- d) CTSU\_IND\_AE\_DeriveCourse1StartDate
	- e) CTSU\_GRP\_AERDSL\_RecomAction (Not needed for Non-Integrated studies)
	- f) CTSU\_PKG\_RV\_AER (Not needed for Non-Integrated studies)
	- g) CTSU\_PKG\_RV\_AER\_doHandleRptOverride (Not needed for Non-Integrated studies)
	- h) CTSU\_GRP\_QUERY\_LAE
	- i) CTSU\_PKG\_RV\_LAER (Not needed for Non-Integrated studies)
	- j) CTSU PKG RV LAER doHandleRptOverride (Not needed for Non-Integrated studies)
- 8) Following CTSU ECs are NOT needed in your study:
	- a) CTSU Set SubjectName
	- b) CTSU\_TREATMENT\_ASSIGNMENT\_PopulateData\_FromStepInfo (If needed this EC should be copied from OPEN ALS)
	- c) CTSUZ\_PKG\_NAV\_BSL
	- d) CTSUZ\_PKG\_NAV\_FUP
	- e) CTSUZ\_PKG\_NAV\_LateAEYN\_trigger
	- f) CTSUZ\_PKG\_NAV\_TX
	- g) CTSU\_IND\_LAE\_doQueryNoReportingPeriodDate
- 9) Following CTSU CFs are NOT needed your study:
	- a) CTSU\_TxAssign\_doPopulateDetails (If needed this CF should be copied from OPEN ALS)

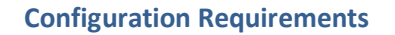

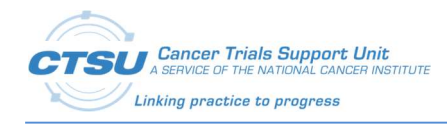

- b) CTSU UTIL doEnterData (If needed this CF should be copied from OPEN ALS)
- c) CTSU\_UTIL\_ExceptionHandler (If needed this CF should be copied from OPEN ALS)
- d) CTSUX\_PKG\_NAV\_doAddNextCourseFolder
- e) CTSUX PKG NAV doCustomNavigation
- f) CTSUX\_PKG\_NAV\_doRollout
- g) CTSUZ\_PKG\_NAV\_doInitializeAEForms (Remove or Customize as per your requirements)
- 10) Update the CF, "CTSUZ\_CONFIG\_getCentralCRFVer", with the version number of the LPO Central study.
- 11) All the Query Texts and Error Messages are standardized. However if you have a need to update the user messages then update the CF "CTSUZ\_CONFIG\_doSetUserMessages", to match the LPO study setup. Messages should be updated if the LPO uses the "CTCAE Grade" field instead of the "What is the description of the toxicity?."
- 12) Make necessary code changes such that, when AE form is rolled out, then Central Study CF, "CTSU\_PKG\_NAV\_TX\_doInitialization", is invoked with input of appropriate parameters.
- 13) Make necessary code changes such that, when LAE form is rolled out, then Central Study CF, "CTSU\_PKG\_NAV\_FUP\_doInitialization", is invoked with input of appropriate parameters.
	- a) In this release CF "CTSU\_PKG\_NAV\_FUP\_doInitialization" expects a 5th parameter "string startDateOfFirstCourse". This is an optional parameter.

### 5.3.2 Configuration for studies using the AE/LAE standard forms with AER/LAER for CTEP-AERS Integration and features to support Persistent AEs, Start Date, End Date and Ongoing Flag (To Support NCI Start Date guideline)

According to the NCI Start Date guideline, by February 1, 2018 all CTEP-IND Registration trials are required to collect the AE Start/End Date to distinctively collect AEs and therefore must use this configuration. LPOs may decide not to use this configuration and continue to collect maximum grade AEs for Non-Registration trials.

- 1) Add the following fields to the AE/LAE forms:
	- a) AESTDAT
	- b) AEENDAT
	- c) AEONGO
	- d) AEONGOP
	- e) AEONGOC

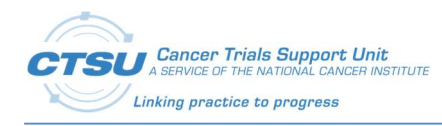

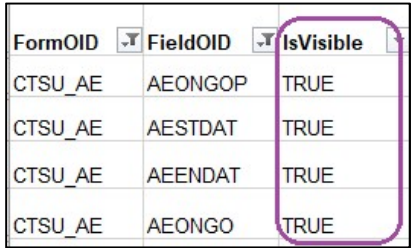

### Figure 7: Fields on AE/LAE Forms Set to Visible

### 5.3.3 Configuration for studies using the AE/LAE standard forms with AER/LAER for CTEP-AERS Integration (To Support Non Registration trials where Start Date and End Date collection is not required)

According to the NCI Start Date guideline, all CTEP IND studies are required to use this configuration.

- 1) Set the following field's 'IsVisible' property to 'False':
	- a) AESTDAT
	- b) AEENDAT
	- c) AEONGO

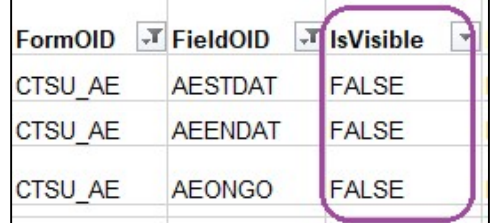

### Figure 8: Fields on AE/LAE Forms Set to Invisible

- 2) Delete the following fields from the draft:
	- a) AEONGOP
	- b) AEONGOC

### 5.3.4 Configuration for studies using the AE/LAE standard forms but NOT AER/LAER (NO CTEP-AERS Integration)

LPOs should still use the standard AE and LAE forms for studies that do not use the CTEP-AERS integration.

- 1) Remove the following forms from the study draft.
	- a) CTSU\_AER
	- b) CTSU\_LAER
- 2) Remove the following edit checks associated to the AER and LAER forms from the study draft.
	- a) CTSU\_GRP\_AERDSL\_RecomAction

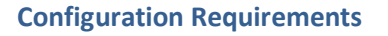

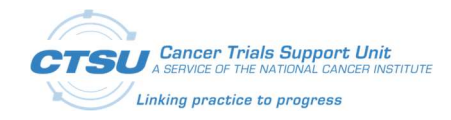

- b) CTSU\_PKG\_RV\_AER
- c) CTSU\_PKG\_RV\_AER\_doHandleRptOverride
- d) CTSU\_PKG\_RV\_LAER
- e) CTSU\_PKG\_RV\_LAER\_doHandleRptOverride

### 5.3.5 Configuration to remove Solicited AEs

- 1) Delete all of the CTC\_AE\_500\_CODE\_1\_0F and the CTC\_AE\_500\_TERM\_1\_0F dictionary entries.
	- a) Under Dictionaries select the dictionary that you will be editing.
	- b) Click on entries.
	- c) Click edit and delete all the dictionary entries.

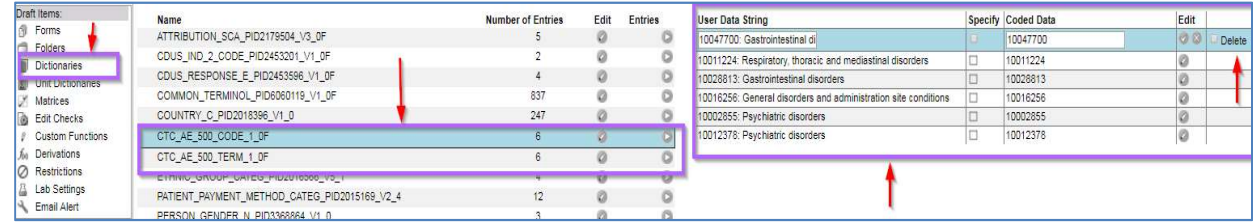

Note: The data dictionary can also be removed in ALS before uploading in Rave.

### 5.3.6 Configuration to add Solicited AEs

- 1) Update the CTC\_AE\_500\_TERM\_1\_0F dictionary and CTC\_AE\_500\_CODE\_1\_0F dictionary entries to include the study specific Solicited AEs.
	- a) Under Dictionaries select the dictionary that you will be editing.
	- b) Click on entries.
	- c) Click on 'Add Entry' to add all the study specific dictionary entries.

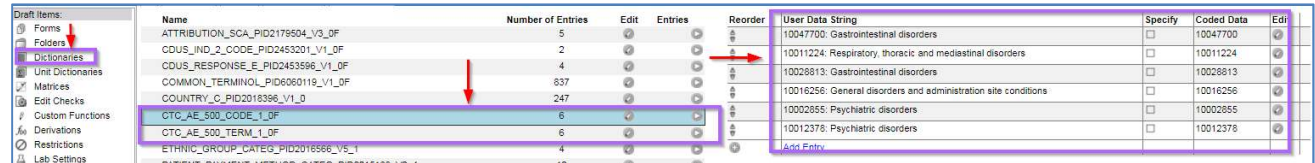

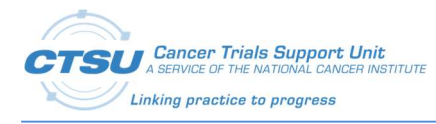

# 6. Rave-CTEP-AERS Expected Behavior

Below is a list of scenarios for expected behavior in ALS v7.0:

- 1) Persistent AEs added after many later cycles of AE have been rolled out will be copied only to the next cycle. It will not be copied recursively to all rolled out AE forms in later cycles.
	- Recursive copy is not implemented because of performance concerns.
	- The AE End Date field by default remains untouched in the next cycle after the AE is copied. If the calendaring functionality is implemented for the folder, the overdue icon will be displayed for the newly copied AE. This will enforce the user to save the form again at some later point in time, which would then copy the Copied Persistent AE to the next cycle. The user will have to repeat this action for all later cycles, to which the persistent AE should be copied, one AE form at a time.
- 1) The AE End Date field by default remains untouched in the next cycle after the AE is copied. The AE End Date field will be overdue for all copied AEs when calendaring is set up for the folder. The user must edit every copied AE and save it in order to clear the overdue icon.
- 2) When a query on the AER form is manually cancelled, the AER query will not open again. This is expected behavior in Rave.
- 3) When an AE copied from a previous cycle is inactivated in the current cycle, and the AE has not ended in the previous cycles, then the AE is copied again to a new log line in the current cycle.
- 4) When an AE copied from a previous cycle is inactivated in the current cycle, it cannot be re-activated again.

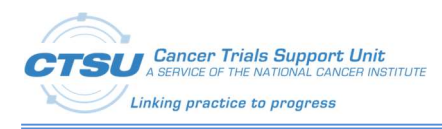

# 7. CTSU Standard Forms ALS v7.0 Known Issues

There are no known issues at this time.

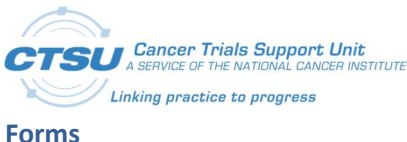

# 8. Appendix I: OPEN-Rave Integration –Standard Forms

## 8.1 Forms Definition

To implement OPEN-Rave Integrations, Rave study must include the following 8 standard forms.

- 1) Subject Enrollment
- 2) Demography
- 3) Step Information
- 4) Treatment Assignment
- 5) Patient Information for NCI Reporting
- 6) Randomization Unblinded
- 7) Randomization Blinded
- 8) Central Monitoring Alert

### 8.1.1 Subject Enrollment

Subject Enrollment is the primary Rave form for all the CTEP studies. OPEN transfers the primary form data into Rave during patient initialization. This form contains the primary enrollment information.

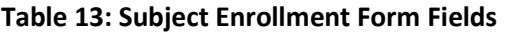

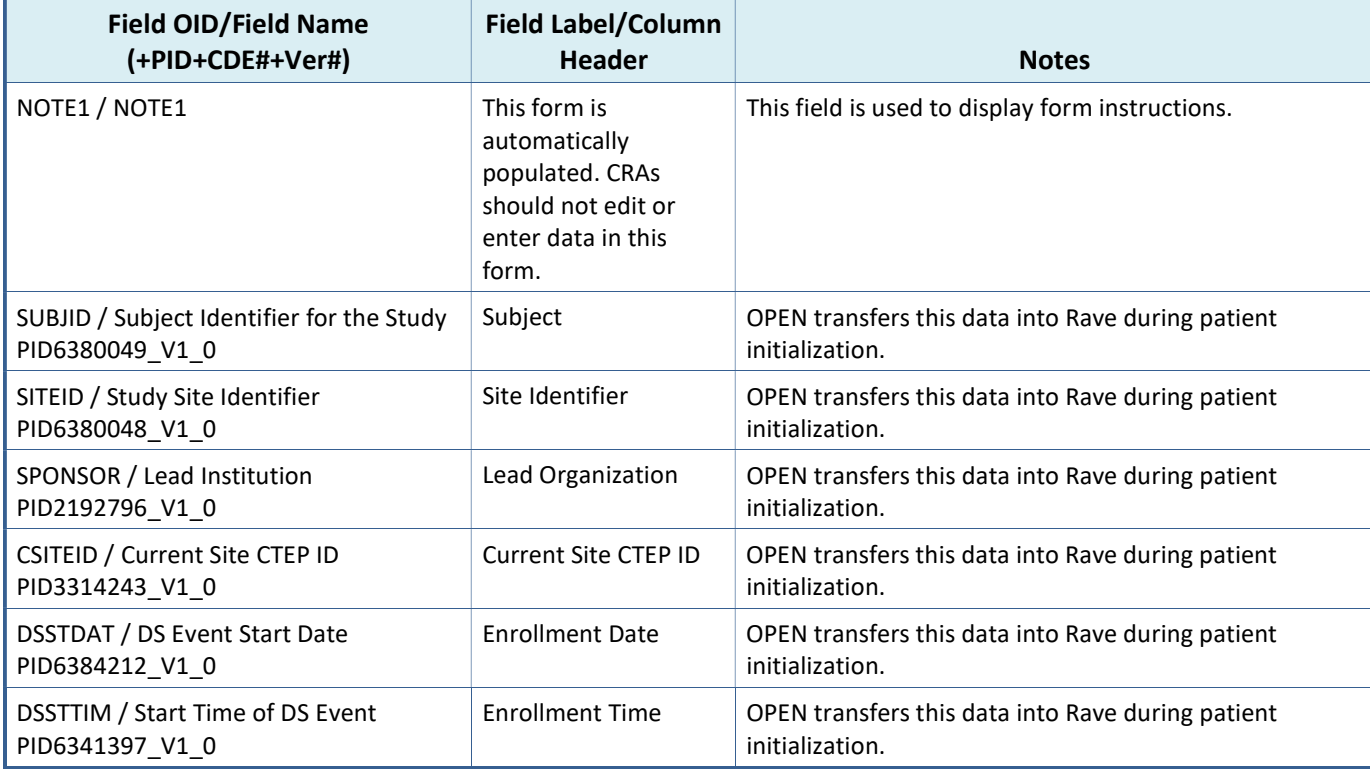

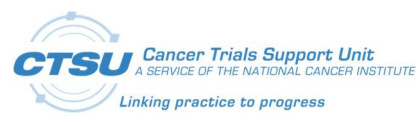

#### Forms

#### Appendix I: OPEN-Rave Integration –Standard

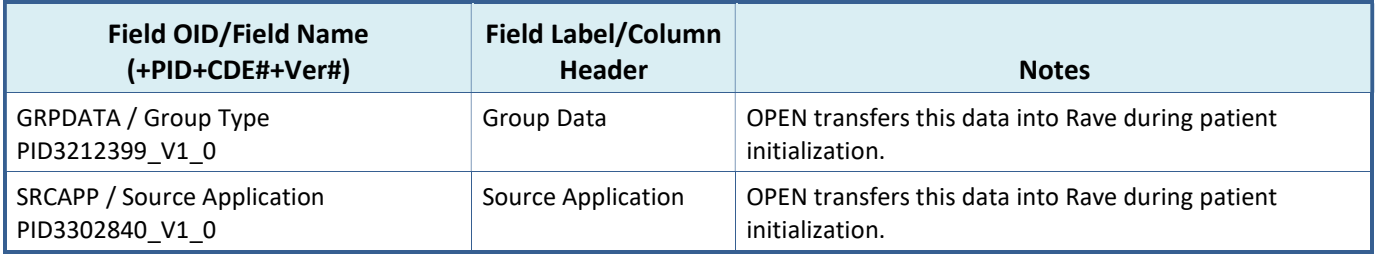

### 8.1.2 Demography

Demography form contains the standard demography form elements defined in OPEN. Identifiable personal information such as Social Security and Patient Hospital Number are not included in this form. The data on this form is pushed from OPEN.

Race is defined as a log line to collect multiple values. Registration systems will programmatically add a new log line to enter multiple Race values.

### Table 14: Demography Form Fields

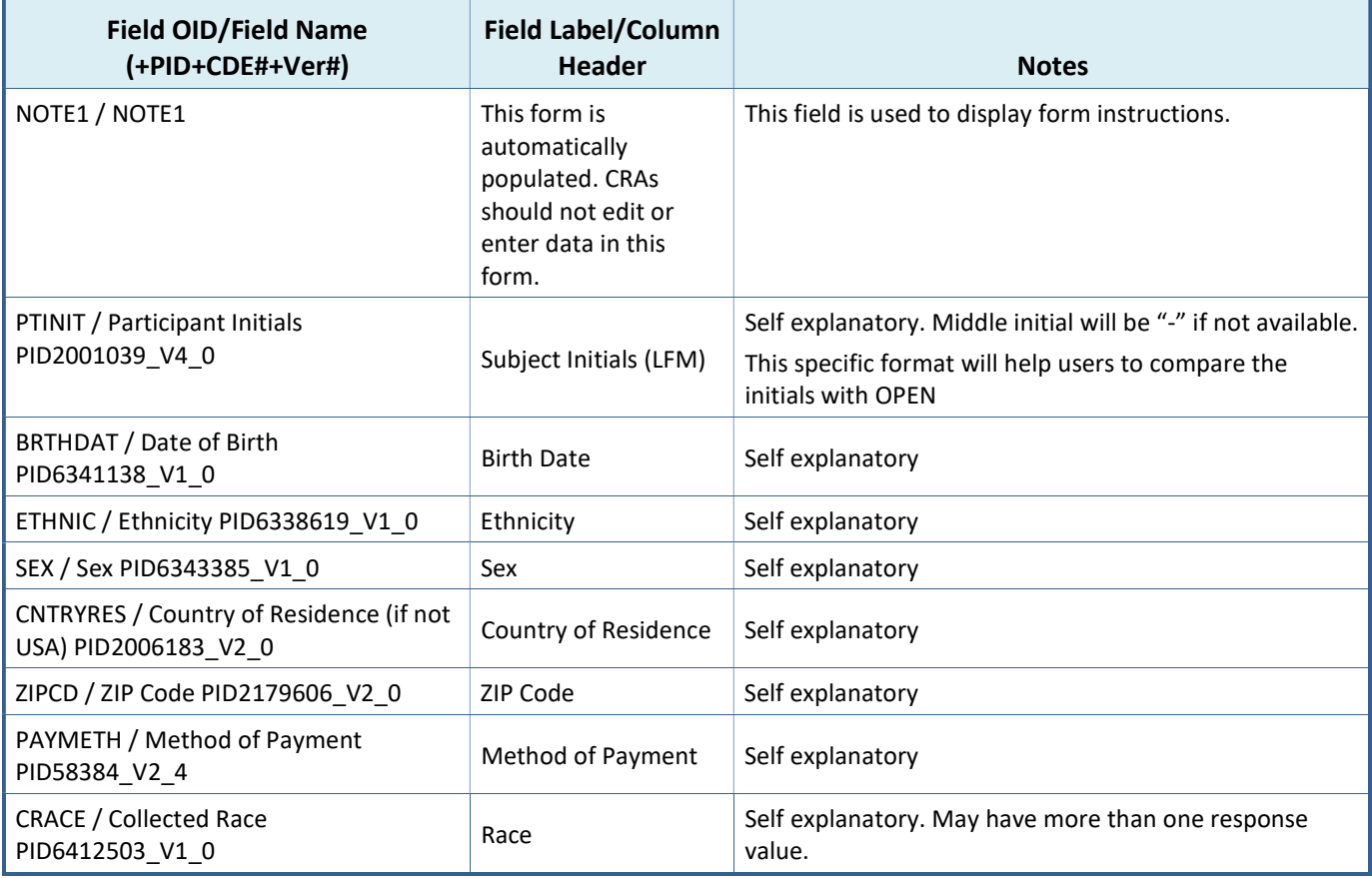

### 8.1.3 Step Information

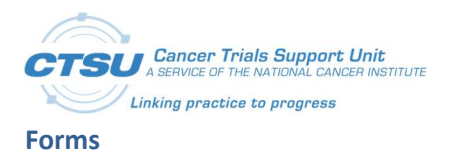

This form is defined as a log form, and form data can change between steps. A new record will be added for each enrolling step. The data on this form is pushed from OPEN.

### Table 15: Step Information Form Fields

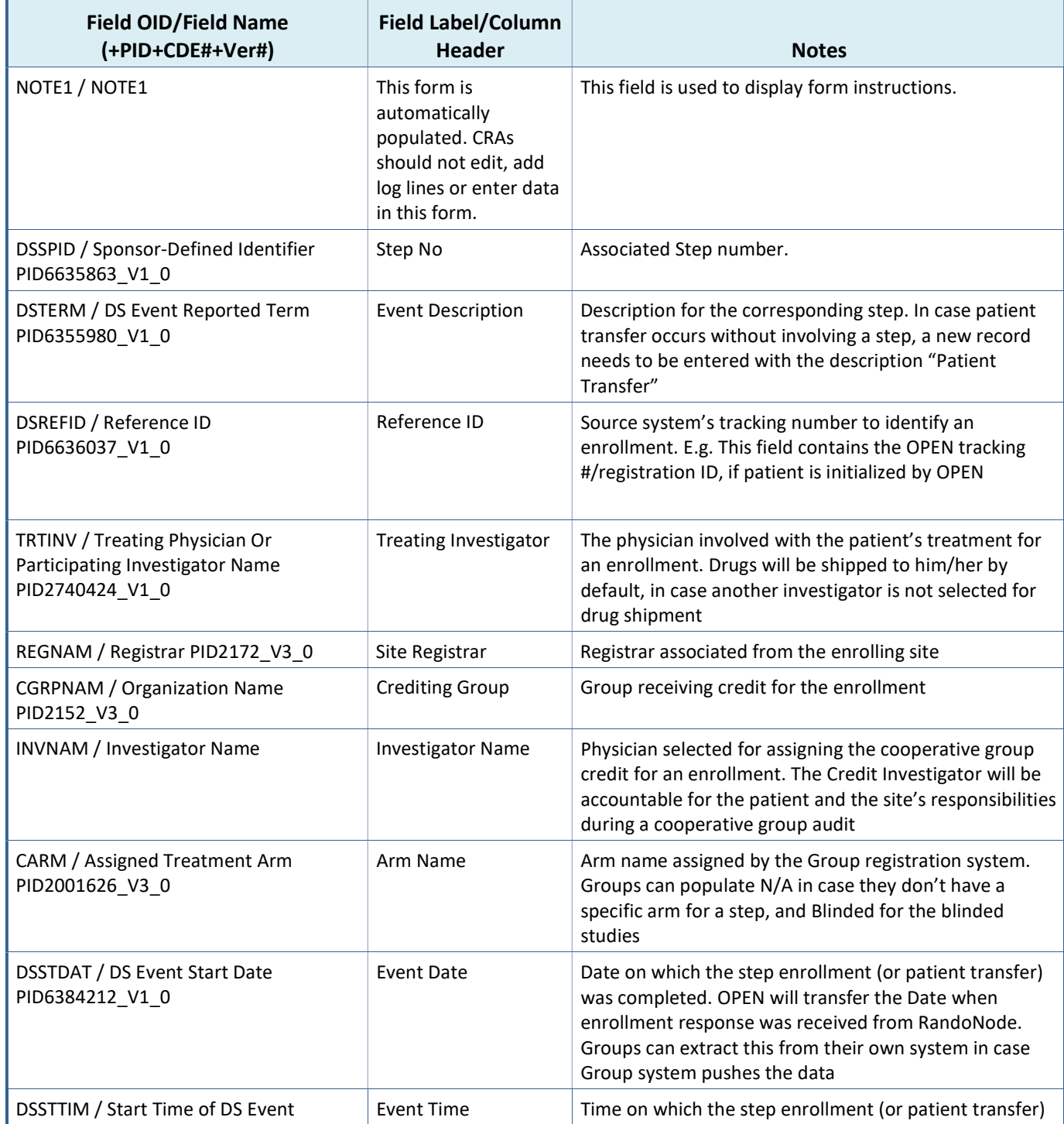

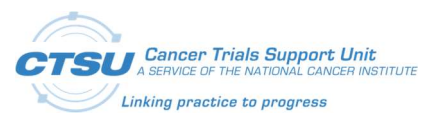

Forms

#### Appendix I: OPEN-Rave Integration –Standard

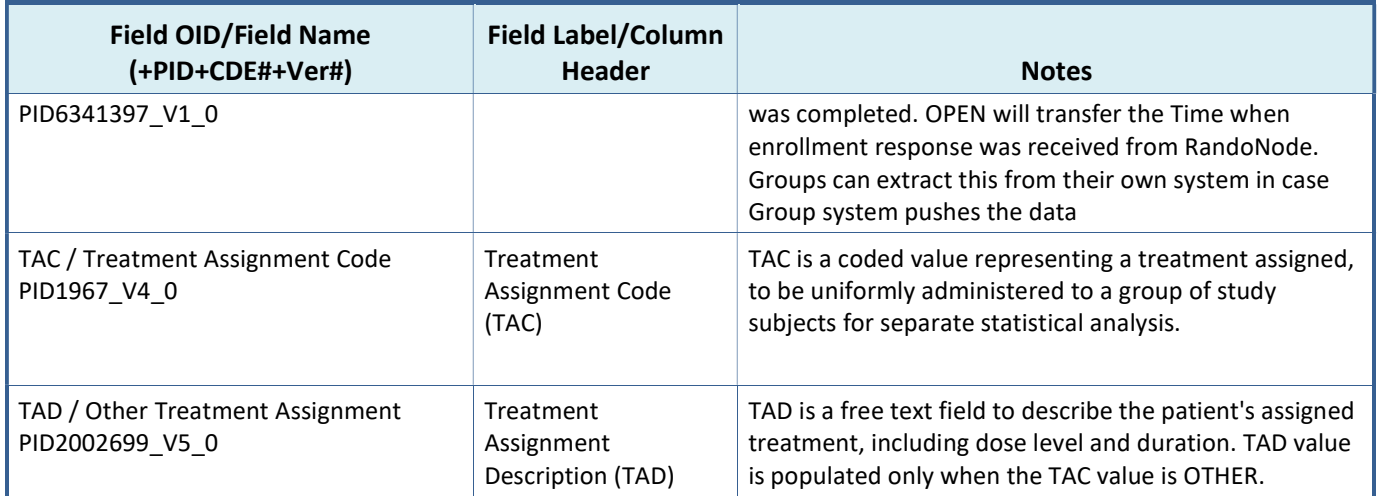

### 8.1.4 Treatment Assignment

Treatment assignment is a log form and the data is derived from the Step Information and Crossover forms. Cooperative Groups requested a mechanism to view the treatment arm change history at a single place, which brought up the need for this form.

Registration systems WILL NOT enter data directly in this form, but will derive the data from the Step Information form, using a Rave custom function that is provided within the Architect Loader file. A new record will be added whenever data is populated in Step Information form from the registration system. Each log record will display the change history of the arm updates.

For crossover scenarios, Groups will need to create a custom function to update the data from crossover form which will be a study specific form created only for studies that require crossover.

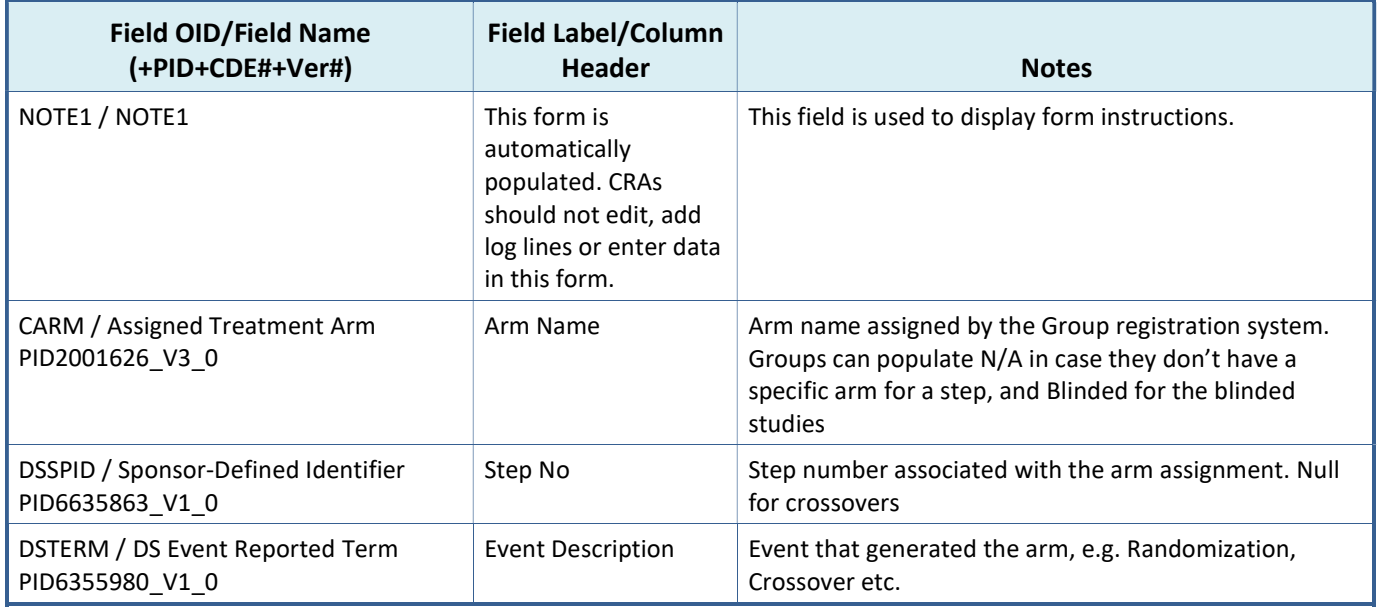

### Table 16: Treatment Assignment Form Fields

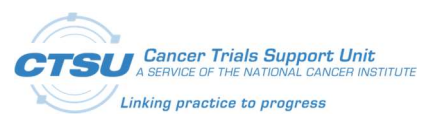

#### Appendix I: OPEN-Rave Integration –Standard

Forms

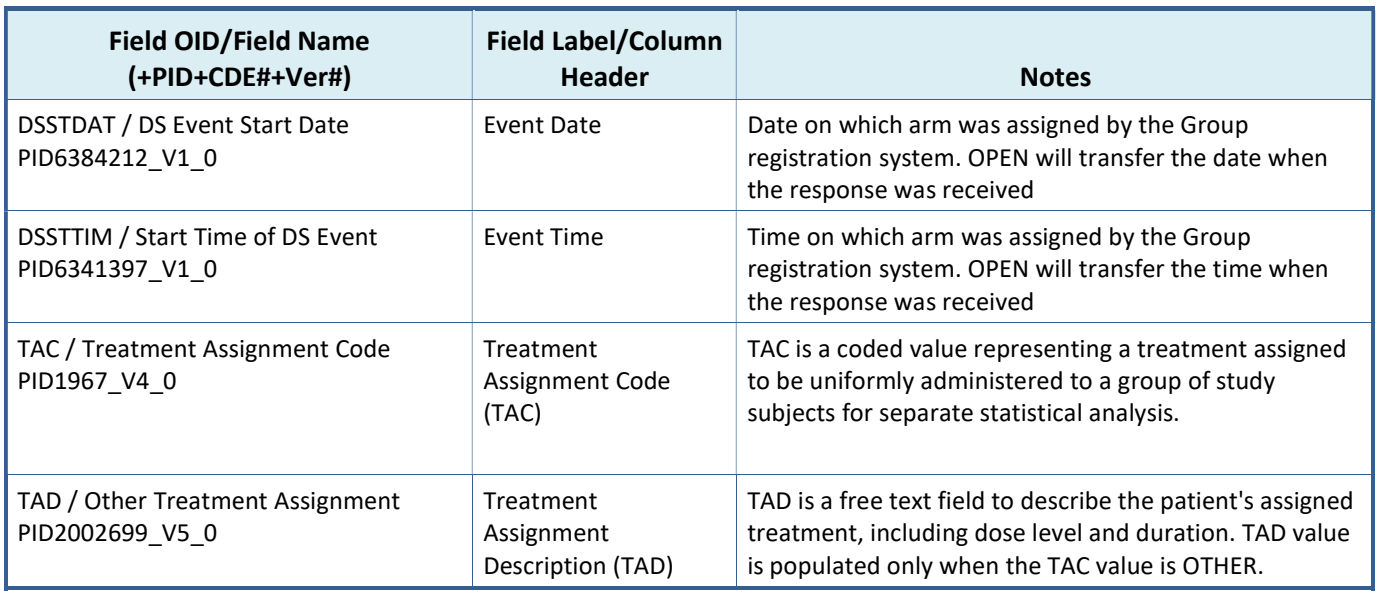

### 8.1.5 Patient Information for NCI Reporting

The "Patient Information for NCI Reporting" form has been updated to include one new data point. The value of the new data point, "Is the Subject identified for Central Monitoring Review?" is automatically populated by the CTSU CM system.

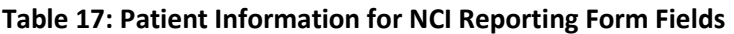

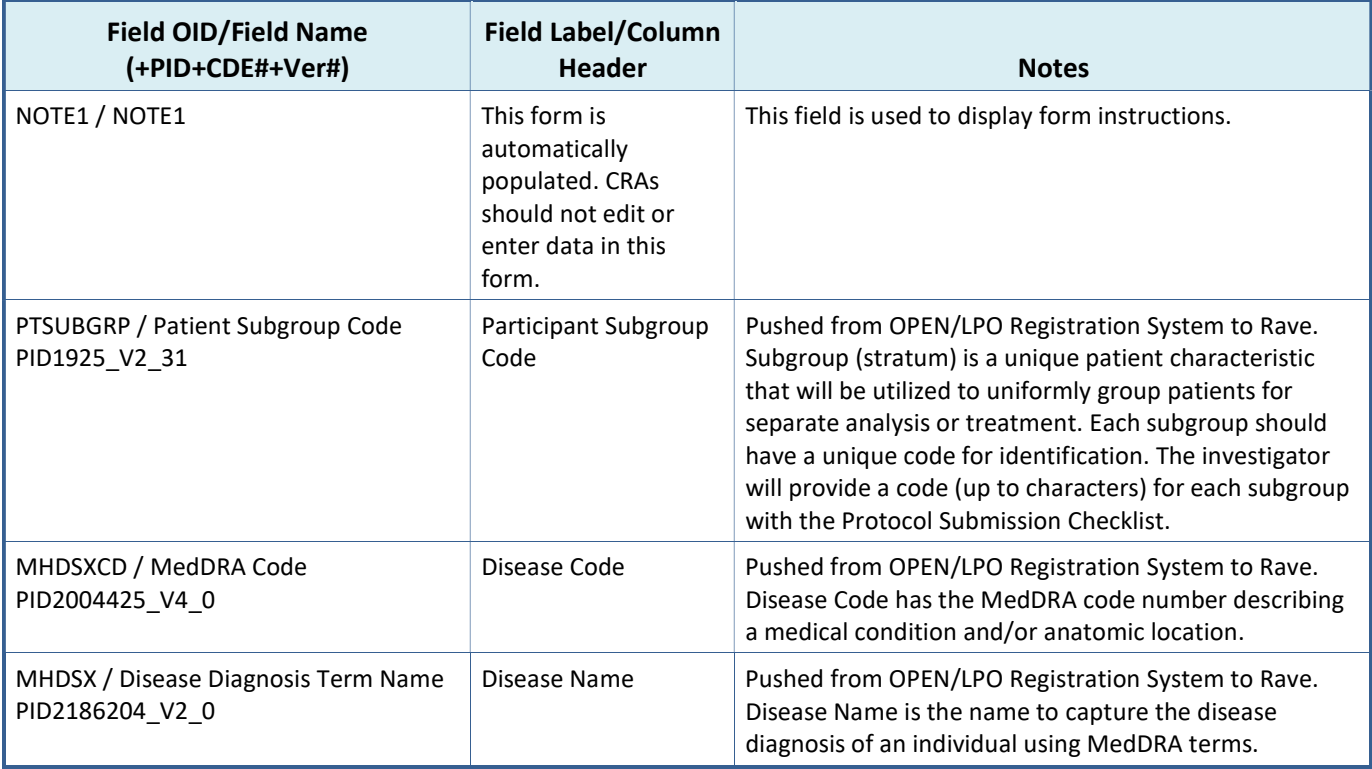

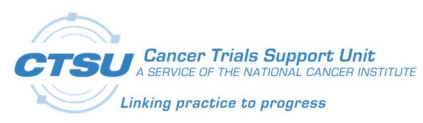

#### Forms

### Appendix I: OPEN-Rave Integration –Standard

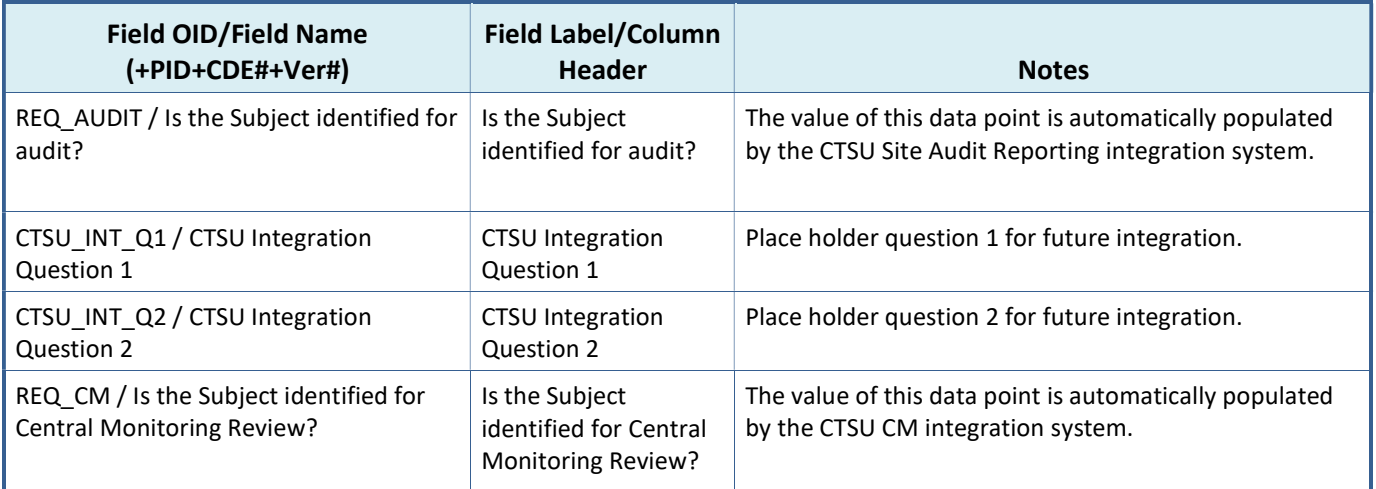

### 8.1.6 Randomization Unblinded

This form supports the OPEN and Balance integration, it is used for Unblinded studies.

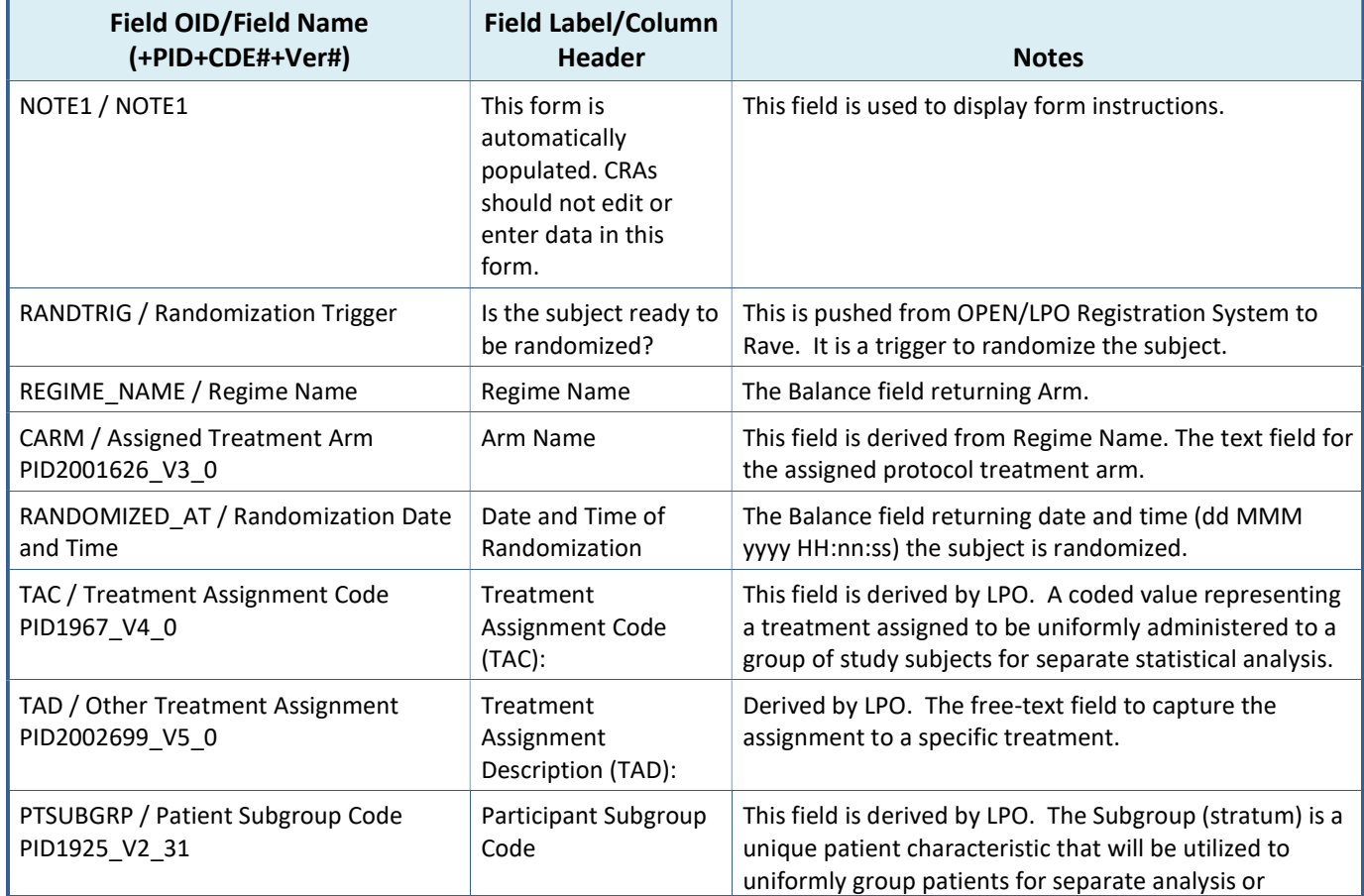

### Table 18: Randomization Unblinded Form Fields

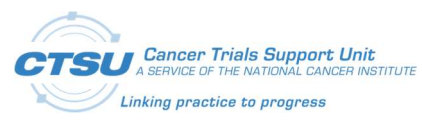

### Appendix I: OPEN-Rave Integration –Standard

Forms

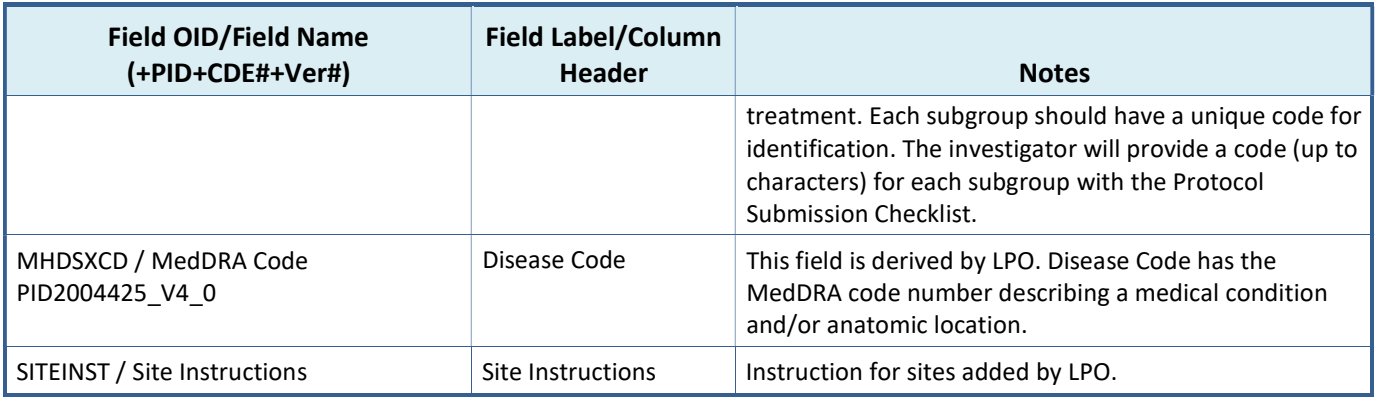

### 8.1.7 Randomization Blinded

This form supports the OPEN and Balance integration, it is used for Blinded studies.

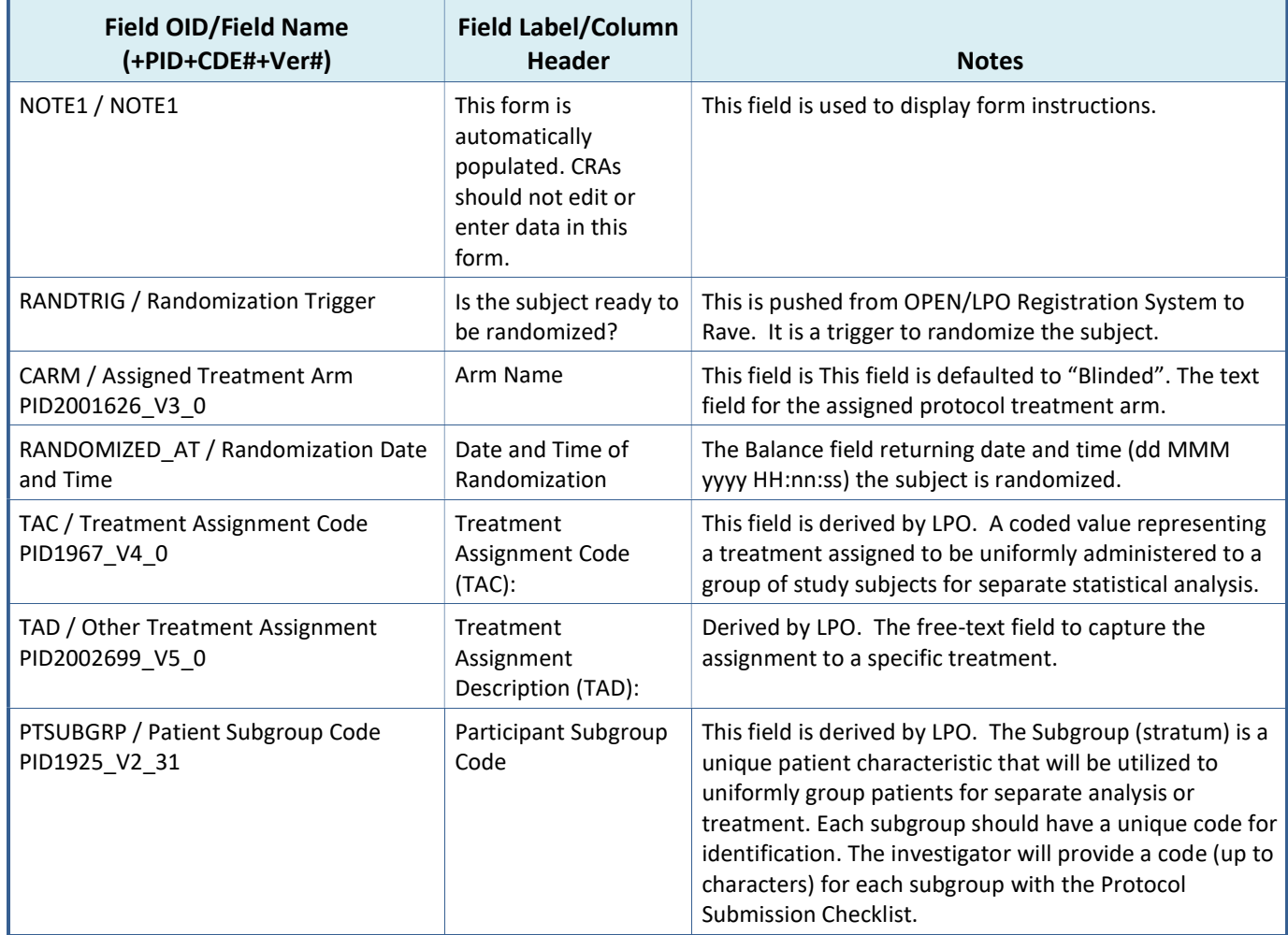

#### Table 19: Randomization Blinded Form Fields

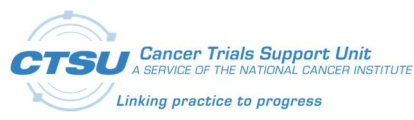

#### Forms

#### Appendix I: OPEN-Rave Integration –Standard

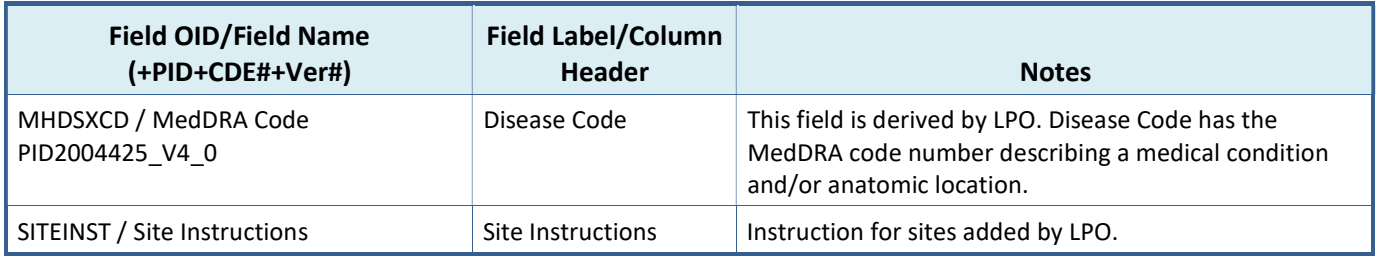

### 8.1.8 Central Monitoring Alert

The CM form is used for CM integration, and is configured by the LPO to roll out for folders and subfolders that require CM review.

Table 20: Central Monitoring Alert Form Fields

| <b>Field OID/Field Name</b><br>(+PID+CDE#+Ver#)            | <b>Field Label/Column</b><br><b>Header</b>                                                                                                    | <b>Notes</b>                                                                                                    |
|------------------------------------------------------------|----------------------------------------------------------------------------------------------------|----------------------------------------------------------------------------------------------------|
| NOTE1 / NOTE1                                              | [Instructions added by<br>LPO - FOR LPO USE<br>ONLY]                                                                                                    | This field is used to display study specific instructions<br>added by LPO to indicate the datapoints requiring<br>Central Monitoring Review.                                   |
|                                                            | Click here: to view the<br>list of Rave data<br>points that require<br><b>Central Monitoring</b><br>review and source<br>documents required<br>to be submitted for<br>these data points | The direct link available takes the user to the Source<br>Document Portal.                                                                                                    |
| FORM_COMP_IND / Form Complete<br>Indicator PID2184835_V1_0 | <b>Upload Source</b><br>Documents to <a<br>href='https://www.cts<br/>u.org/public/loginsp.a<br/>spx?mode=CM&amp;study<br/>=[Protocol Number]'</a<br>                                    | Checkbox indicates if the required documents have been<br>upload to the SDP.<br>The direct link available takes the user to the Source<br>Document Portal to upload documents. |

## 8.2 Initial Standard Forms Setup for LPOs

Below are the steps LPOs must follow in order to set up the OPEN-Rave integration forms in their Rave URL for the first time:

- 1) Update the existing project name to the relevant test protocol number in the Architect Loader Excel file on the CRF Draft worksheet.
- 2) Load the Architect Loader spreadsheet data in a test project in your Rave instance.
- 3) Add the following folders and forms within the Default matrix. The primary Subject Enrollment form should not be assigned to any folder or subject. The primary form gets added to the subject by default. The Default Matrix is not included as part of the ALS, for allowing LPOs to include OPEN-

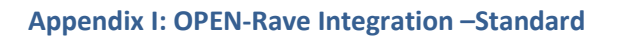

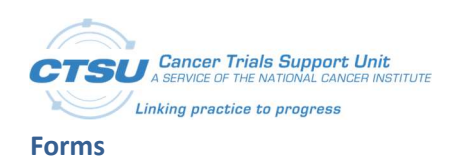

Rave Integration forms in any existing Rave study Default Matrix. This will also give them flexibility to select a default Matrix Name and OID, based on their specific need.

- a) Add Demography, Step Information, and Treatment Assignment forms under the "Enrollment Forms" folder.
- b) Add the Patient Information for NCI Reporting form under the "NCI Reporting" folder.
- c) Add the Randomization form under the "Rand-Step1" folder. Select the Randomization Unblinded or Randomization Blinded form based on the study type. If the study has additional steps, create the Rand-Step (append Step Number) folder specific to each Step, and assign the Randomization form to these folders.
- d) Configure the CF to rollout the Central Monitoring Alert Form as per CM requirements for the study.

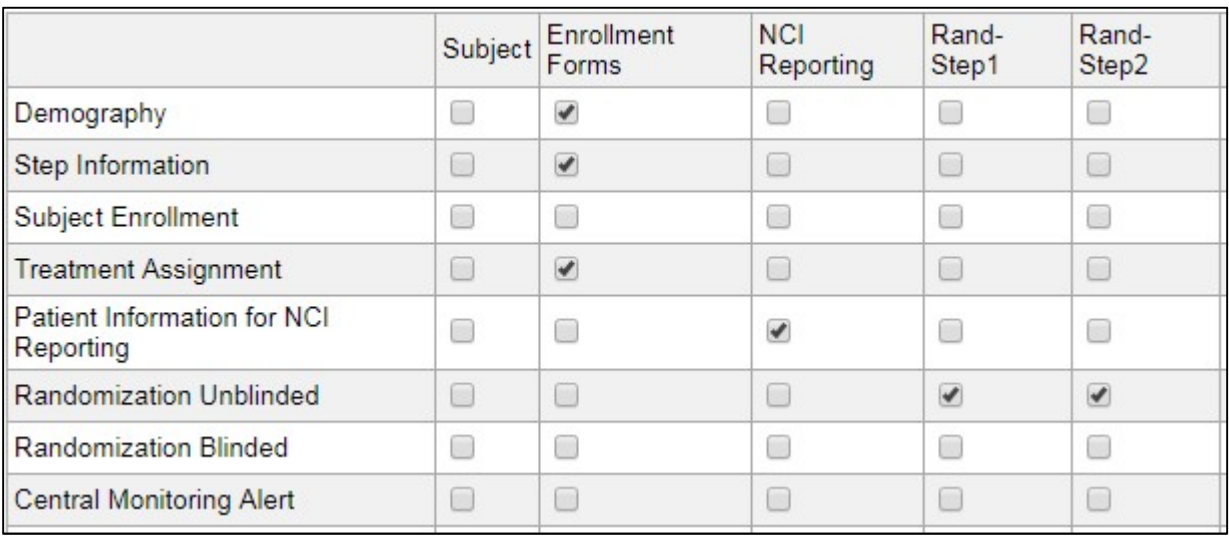

Figure 9: Example Folder and Form Entries for Default Matrix

- 4) Update the "CTSU\_UTIL\_ExceptionHandler" CF to display the Study Name, Site Name and Subject ID in the body of the exception message. The CF should also be updated to enter email recipients and the LPO name. The following updates are expected from LPOs for the "LPO\_CUSTOMIZATION\_SECTION":
	- a) Define PROD\_EMAIL\_LIST constant to add email IDs of additional emails recipients if an exception occurs in the production environment. If an LPO wants to enter multiple email IDs, the email IDs should be separated by a comma.
	- b) Define AUX\_EMAIL\_LIST constant to add email IDs of additional emails recipients if an exception occurs in the non-production environment. If an LPO wants to enter multiple email IDs, the email IDs should be separated by a comma.
	- c) Define study LPO variable and indicate the LPO name.

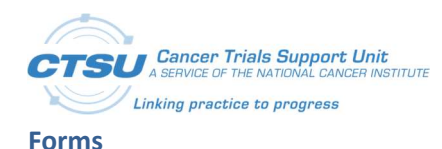

```
/**** Begin LPO CUSTOMIZATION****/
// If lpo/study owner wants to get the email then add a comma separated email address 
to this list 
        // Example: PROD EMAIL_LIST = "rave_systems_prod@westat.com,JohnDoe@lpo.com";
         // Example AUX_EMAIL_LIST = "rave_systems@westat.com,JaneRoe@lpo.com"; 
const string PROD EMAIL LIST = "rave systems prod@westat.com";
const string AUX EMAIL LIST = "rave systems@westat.com";
// Enter the lead group 
string studyLPO = "CTSU"; 
/**** End LPO CUSTOMIZATION****/
```
- 5) Make sure the Batch Upload role is enabled while populating the data from OPEN. Also, ensure the selected Lead Organization users have the ability to enter data in all the standard forms, to allow any post enrollment data correction. No site users should be allowed to edit these forms.
- 6) Select Subject Enrollment as the primary Form and provide a Default Matrix value as part of CRF Draft settings. Enter a Confirmation Message and Signature Prompt in the same screen.
- 7) Add any derivations or ECs specific to your forms that are derived from the data on the OPEN-Rave integration forms.
- 8) Update the "CTSU\_CM\_isInstanceCMSelected" CF to specify the instance name and the number of instances to which the "Central Monitoring Alert" form can be added.

```
public KeyValueCollection GetCMConfig()
 \left\{ \right./**** Begin LPO CUSTOMIZATION ****/
     KeyValueCollection kvcCMConfig = new KeyValueCollection();
      // Format :
      // kvcCMConfig.Add (new KeyValue ("FODLER OID", "Instance Number CSV"));
     // Example 1: kvcCMConfig.Add(new KeyValue("TX", "*")); // All folders with TX OID<br>// Example 2: kvcCMConfig.Add(new KeyValue("TX", "1,2,5")); // Folders with TX OID and with
curance of 1,2 and 5
     // For non repeating folder the CSV should always be "*"
      kvcCMConfig.Add(new KeyValue("ENROLLMENT FORMS", "*"));
      //kvcCMConfig.Add(new KeyValue("CYCLE", "1,2"));
      // If the study CM review for all rolled out folders then use as this example:
      // Example 3: kvcCMConfig.Add(new KeyValue("*", "*")); // All folders with all fodler OIDs
      /**** End LPO CUSTOMIZATION ****/
```
- 9) Once the LPO specific forms setup is complete, publish the draft and push it to sites.
- 10) Verify all Fields and Data Dictionaries of the Standard OPEN Enrollment forms, along with the LPO specific forms.
- 11) After successful testing, move a copy to the Global Library for all subsequent study use.

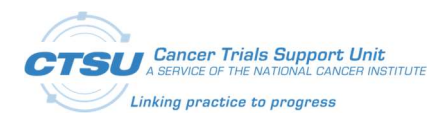

# 9. Appendix II: Balance Randomization Responses

### 9.1 Randomization Failures

In cases where Balance is not able to randomize patients, Balance raises an "Entry Error" query with the details on the "Is the subject ready to be randomized?" question (as shown in Figure 10). The message that will be shown to the registrar in OPEN is shown in Figure 11. OPEN does allow for the registrar to resubmit the enrollment at a later time once the issue has been resolved in Balance.

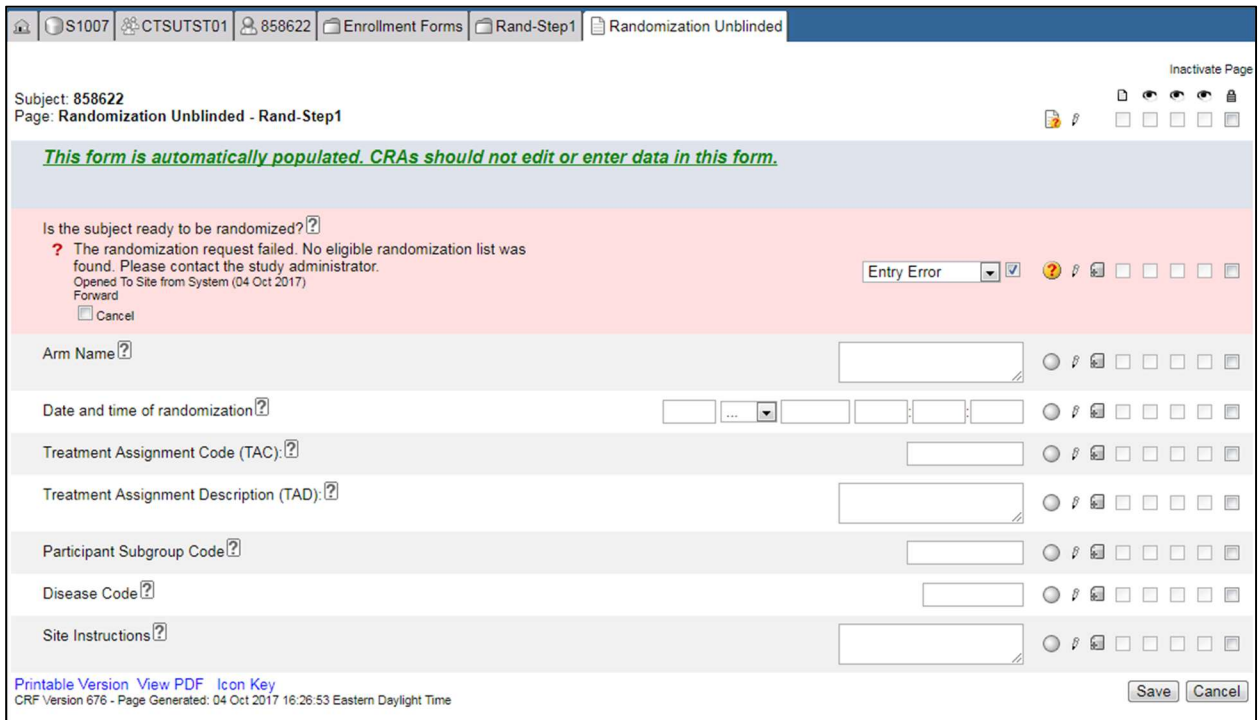

#### Figure 10: Randomization Failure Screen in Rave

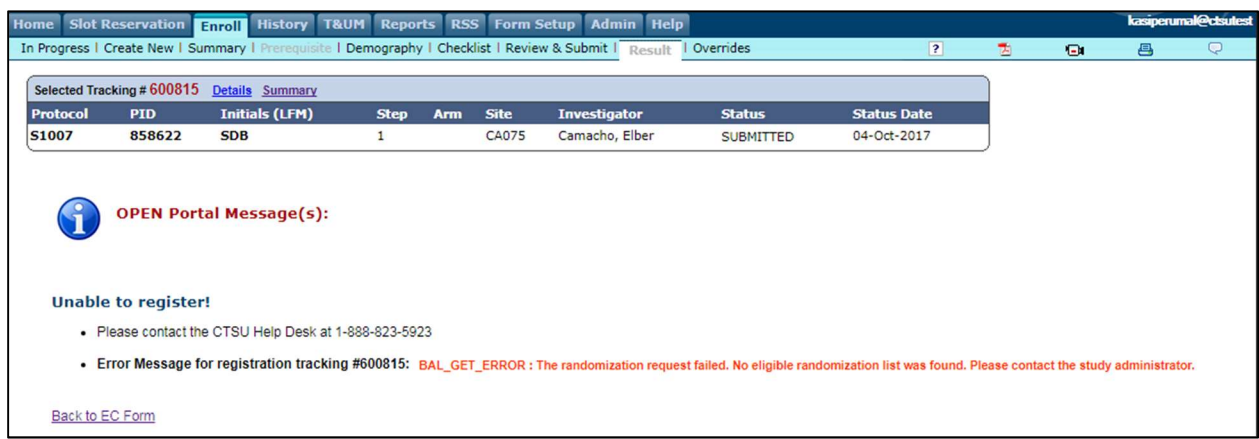

Figure 11: Randomization Failure Screen in OPEN

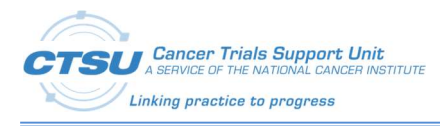

To implement the Rave-CTEP-AERS integration, a Rave study must include the following four standard forms (FORM\_OID):

- 1) AE (CTSU\_AE)
- 2) AER (CTSU\_AER)
- 3) LAE (CTSU\_LAE)
- 4) LAER (CTSU\_LAER)

These standard forms, along with several ECs and CFs, enable Rave studies to integrate with the CTEP-AERS safety reporting system. These form fields and a description of each are provided in the subsections below.

### 10.1Adverse Events (AE) Form

The AE Form is used to collect AE data during a patient's treatment course/cycle. All LPOs are expected to use this form to collect AE data for NEW studies activating after February 1, 2018.

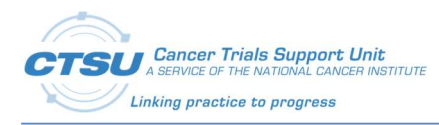

#### Table 21: AE Form Fields

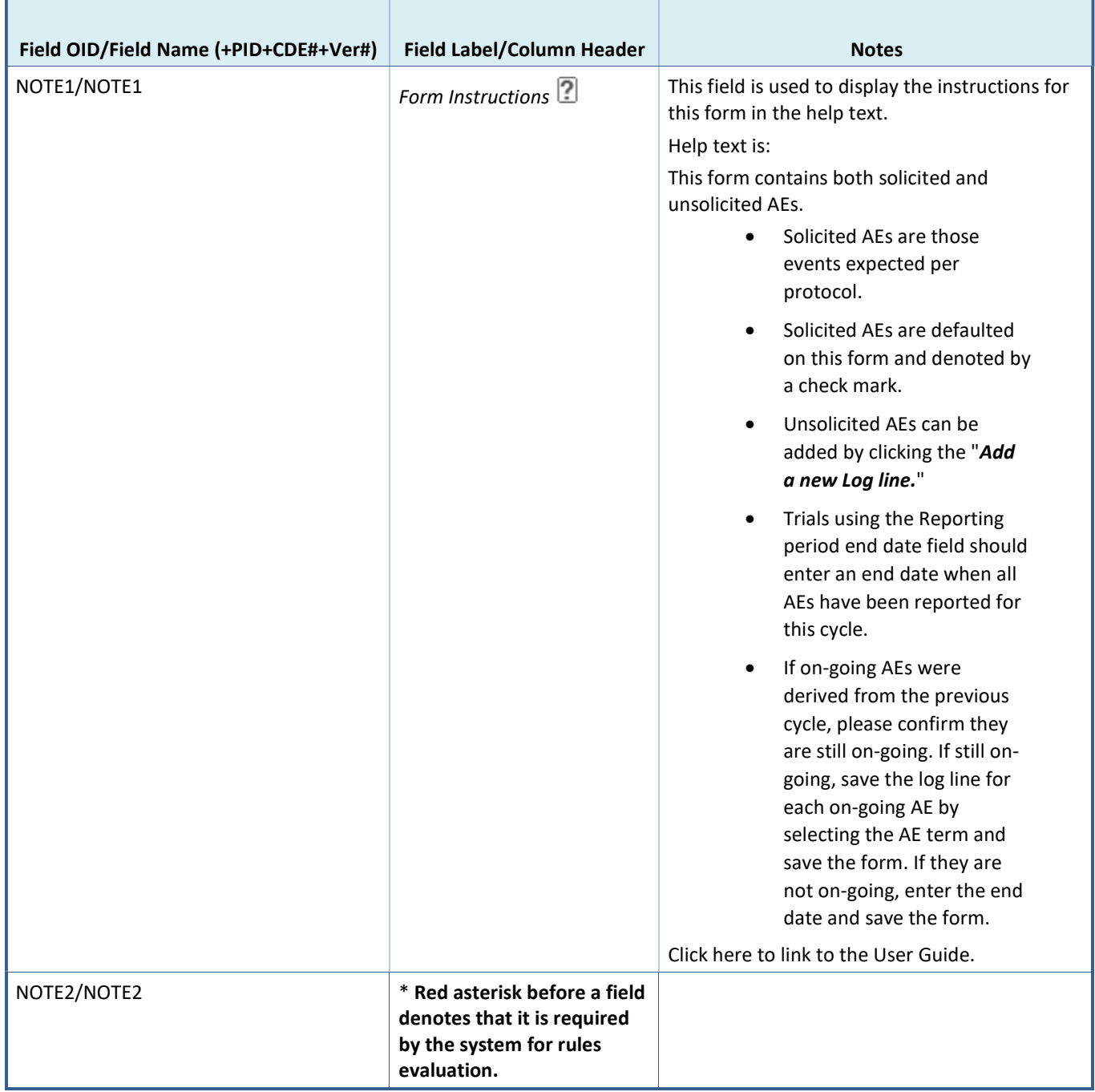

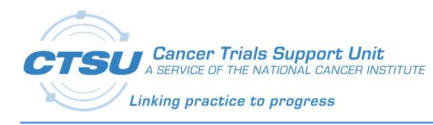

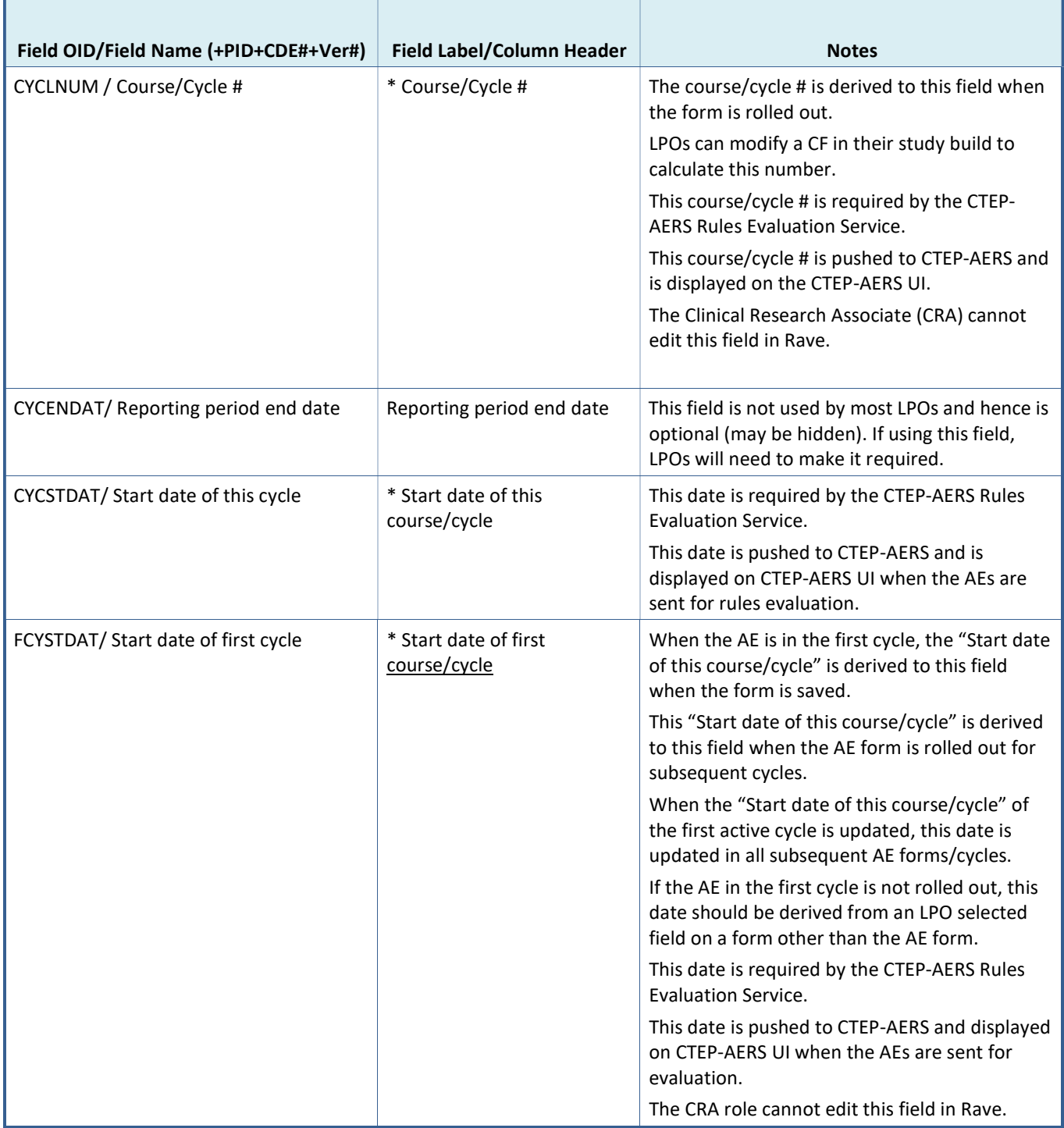

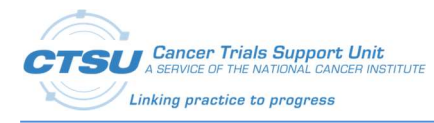

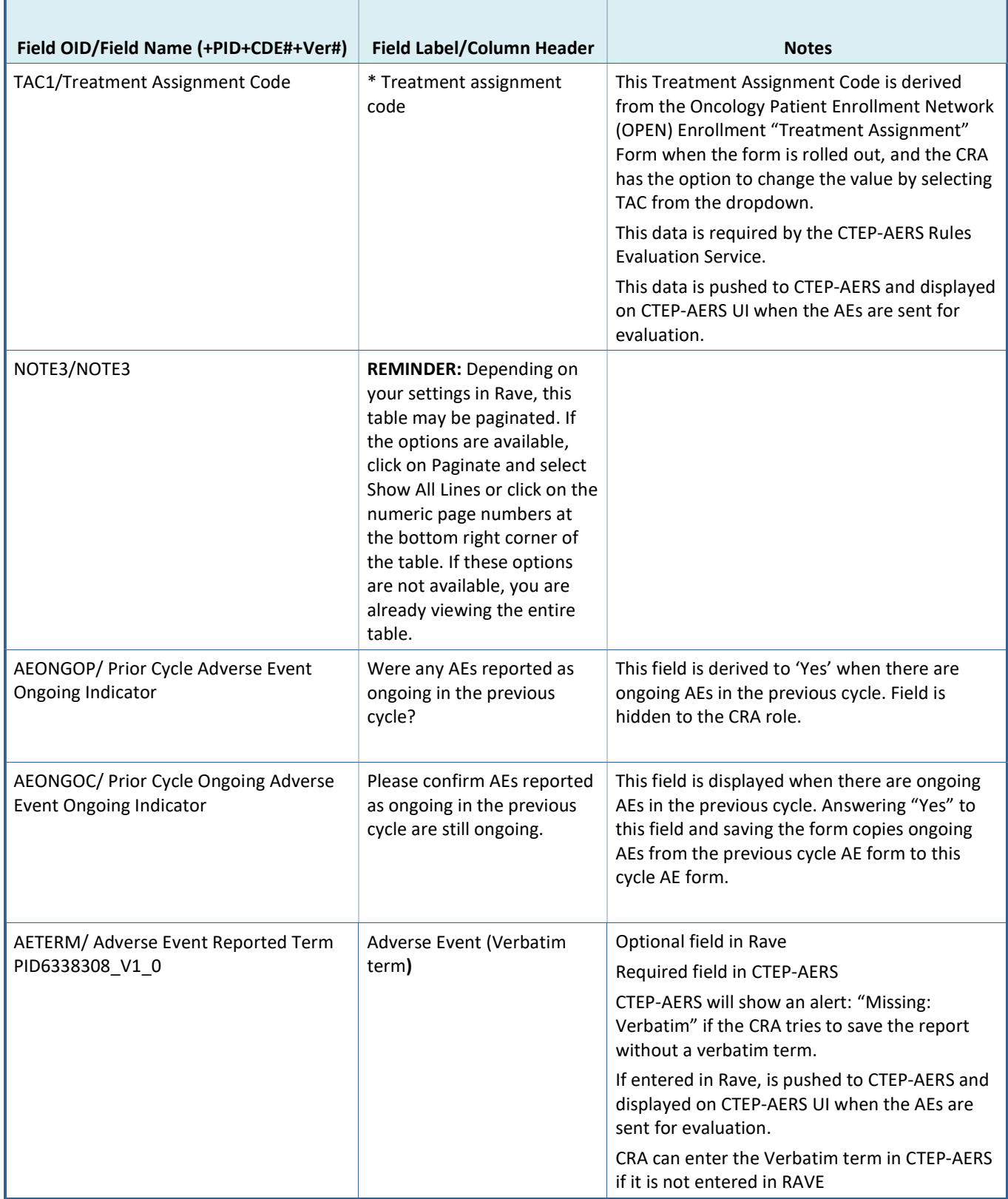

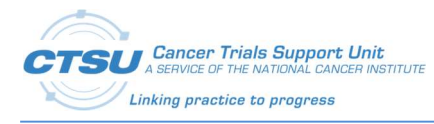

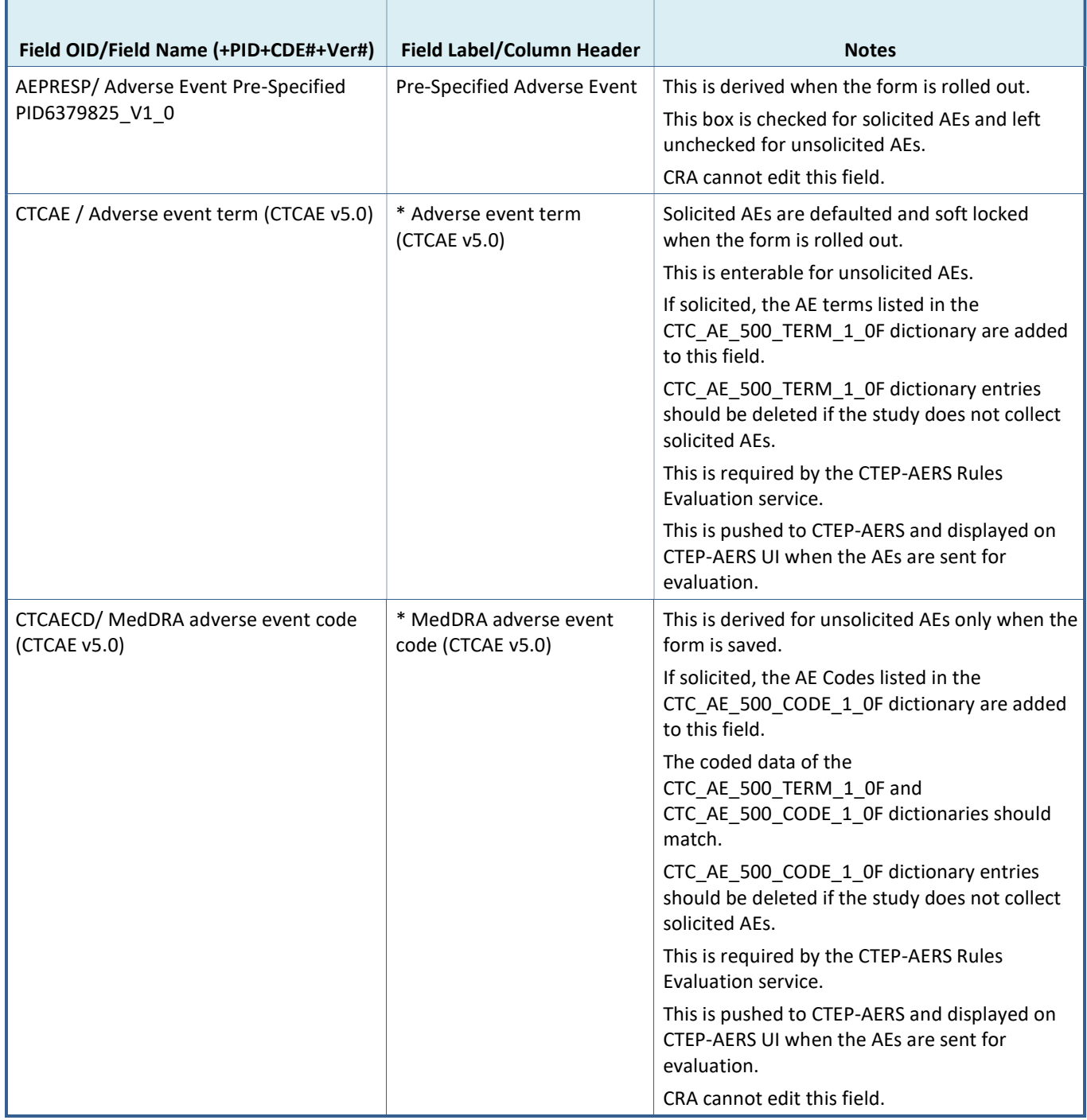

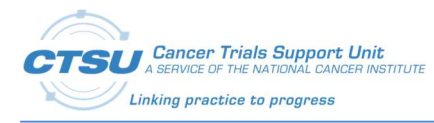

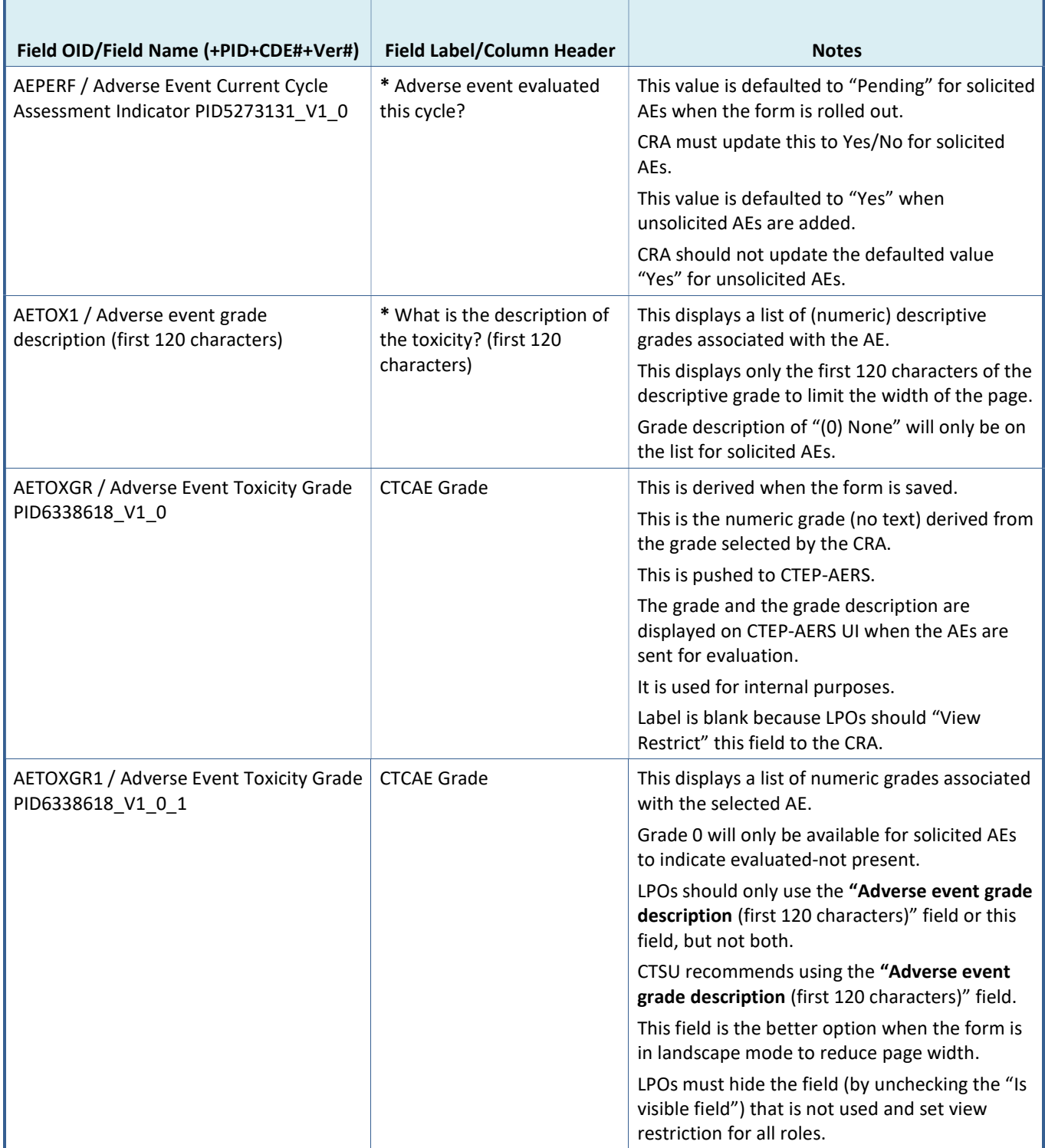

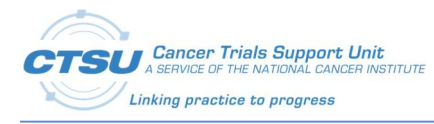

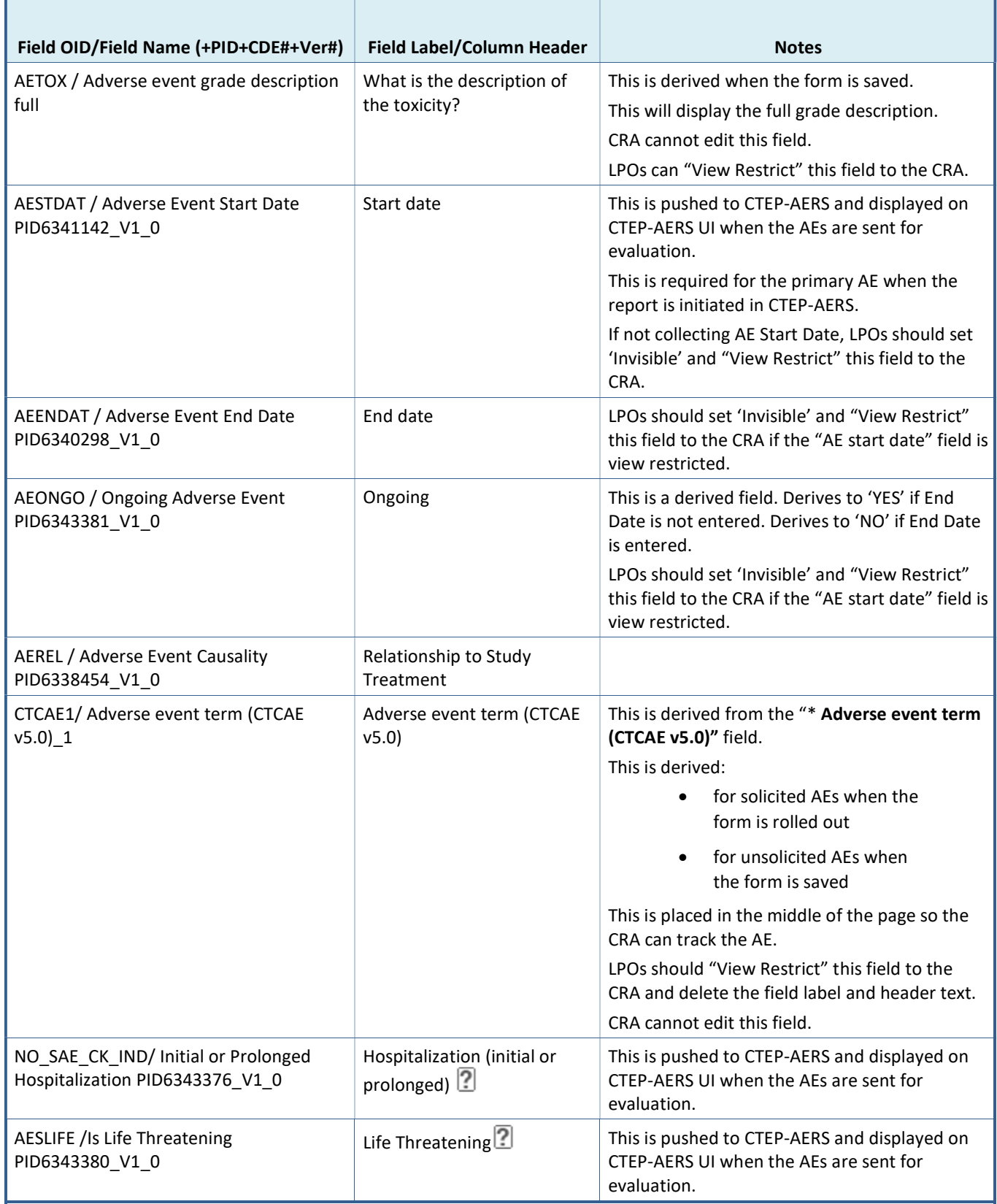

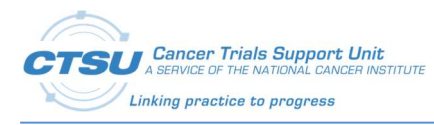

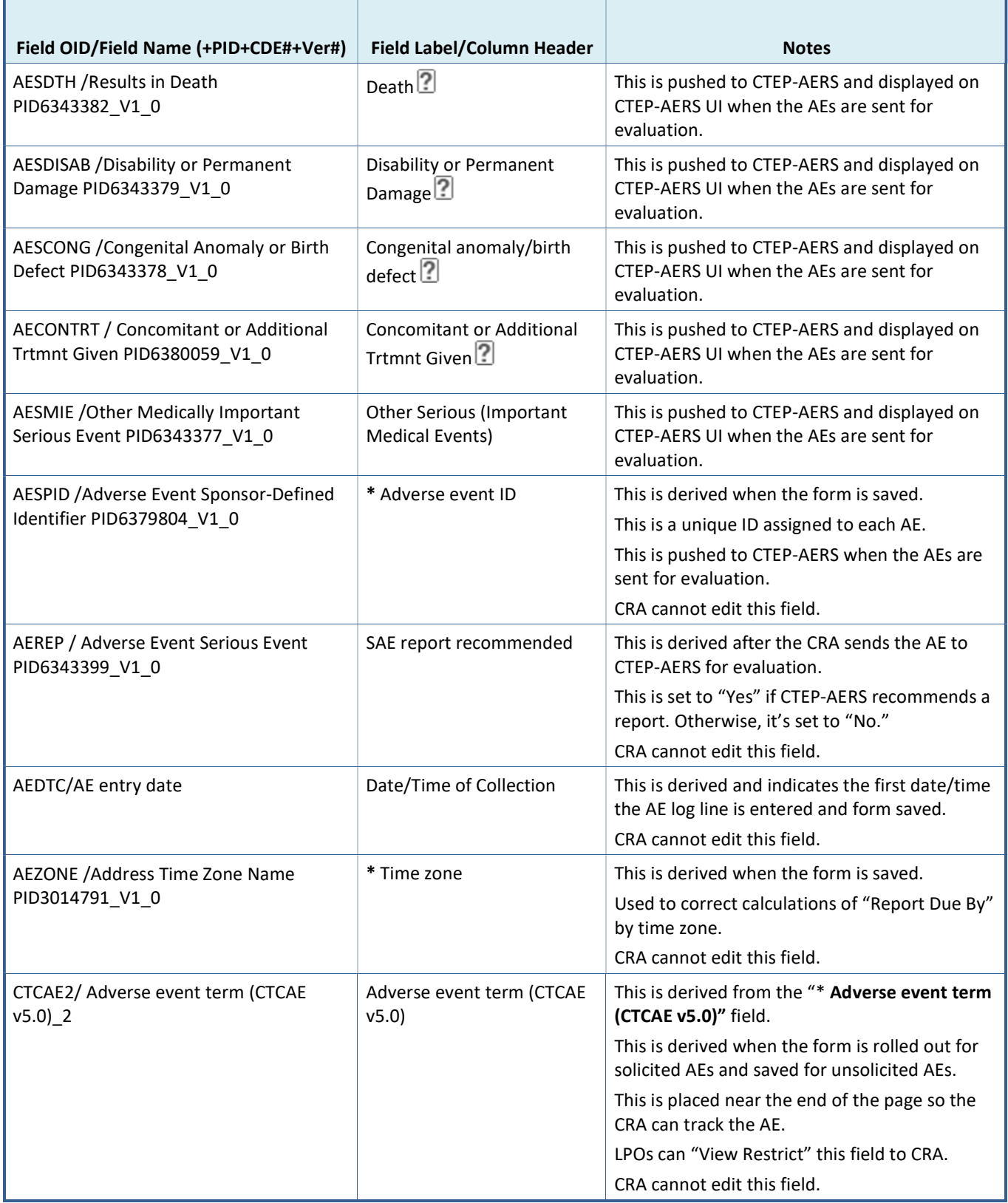

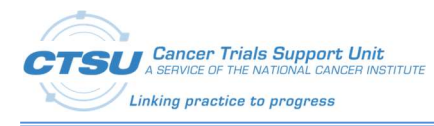

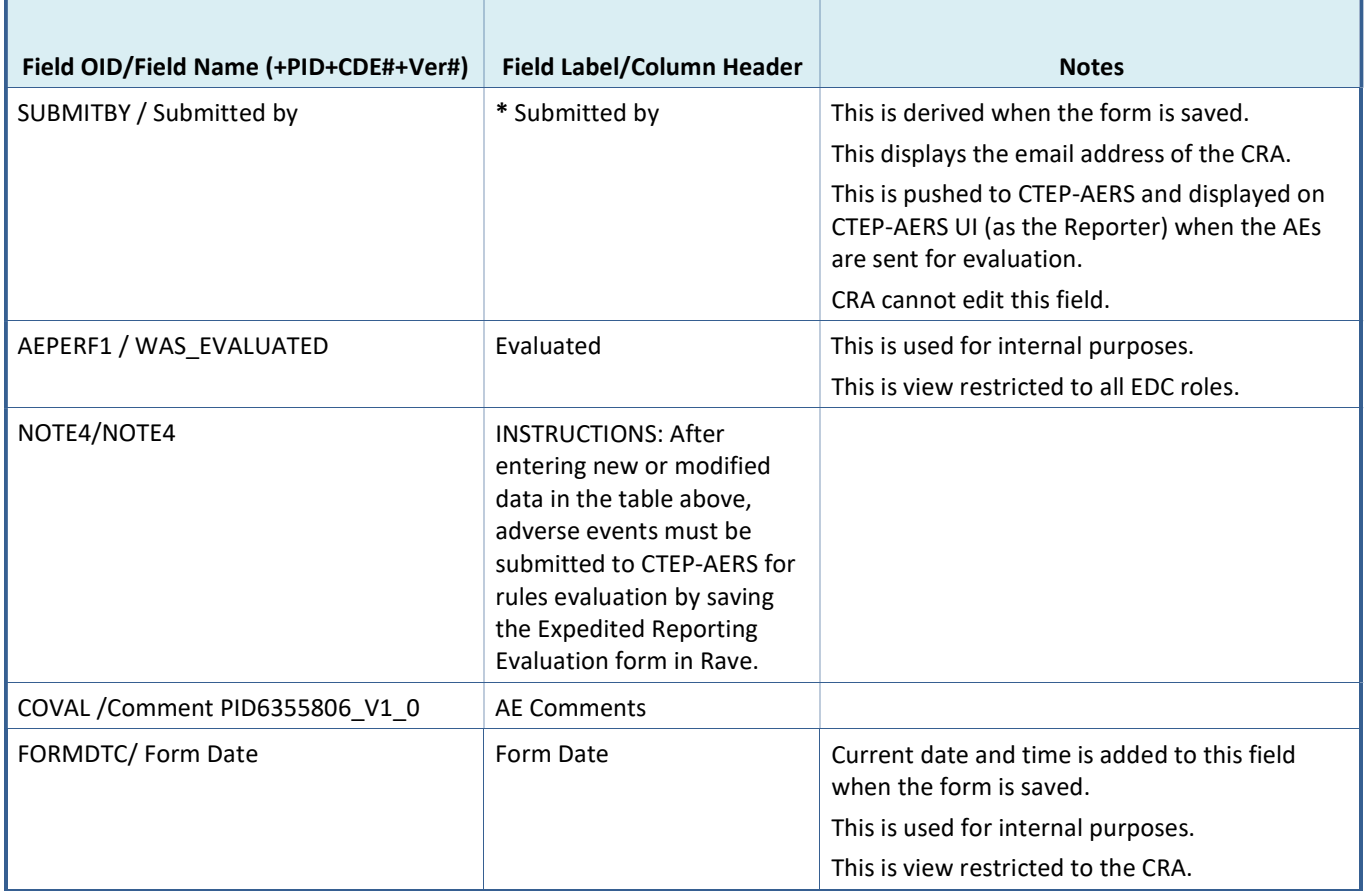

### 10.2Expedited Reporting Evaluation (AER) Form

The AER Form is used to send AE Form data to CTEP-AERS for evaluation. All LPOs that need to send the AE data to CTEP-AERS for evaluation are expected to use this form. LPOs that don't need to send their AE data to CTEP-AERS for evaluation can use the form level restrictions to view restrict the form, so it does not display in the Rave EDC.

### Table 22: AER Form Fields

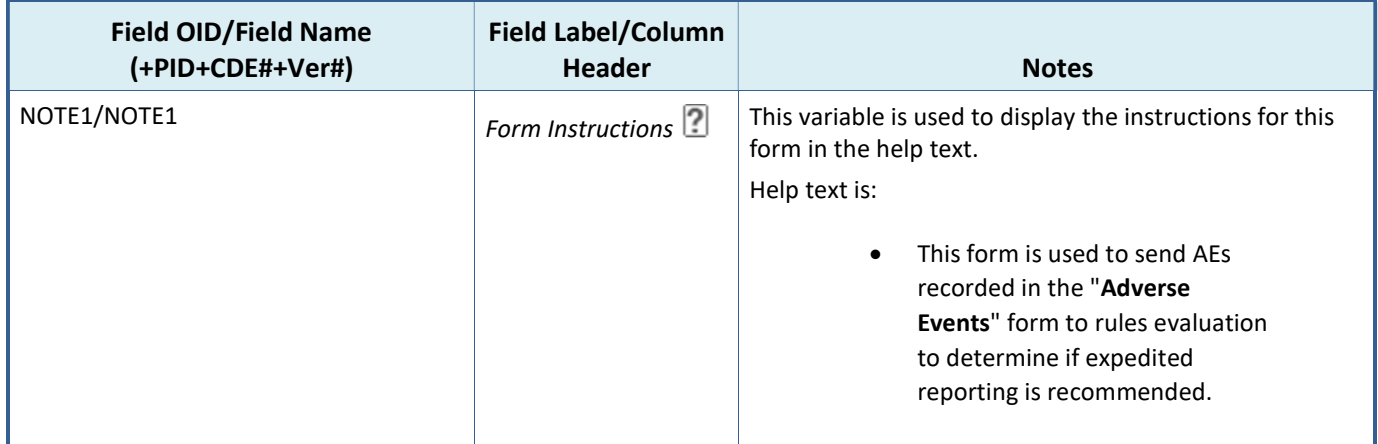

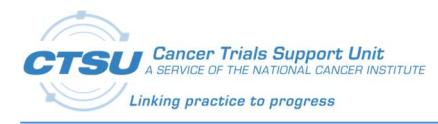

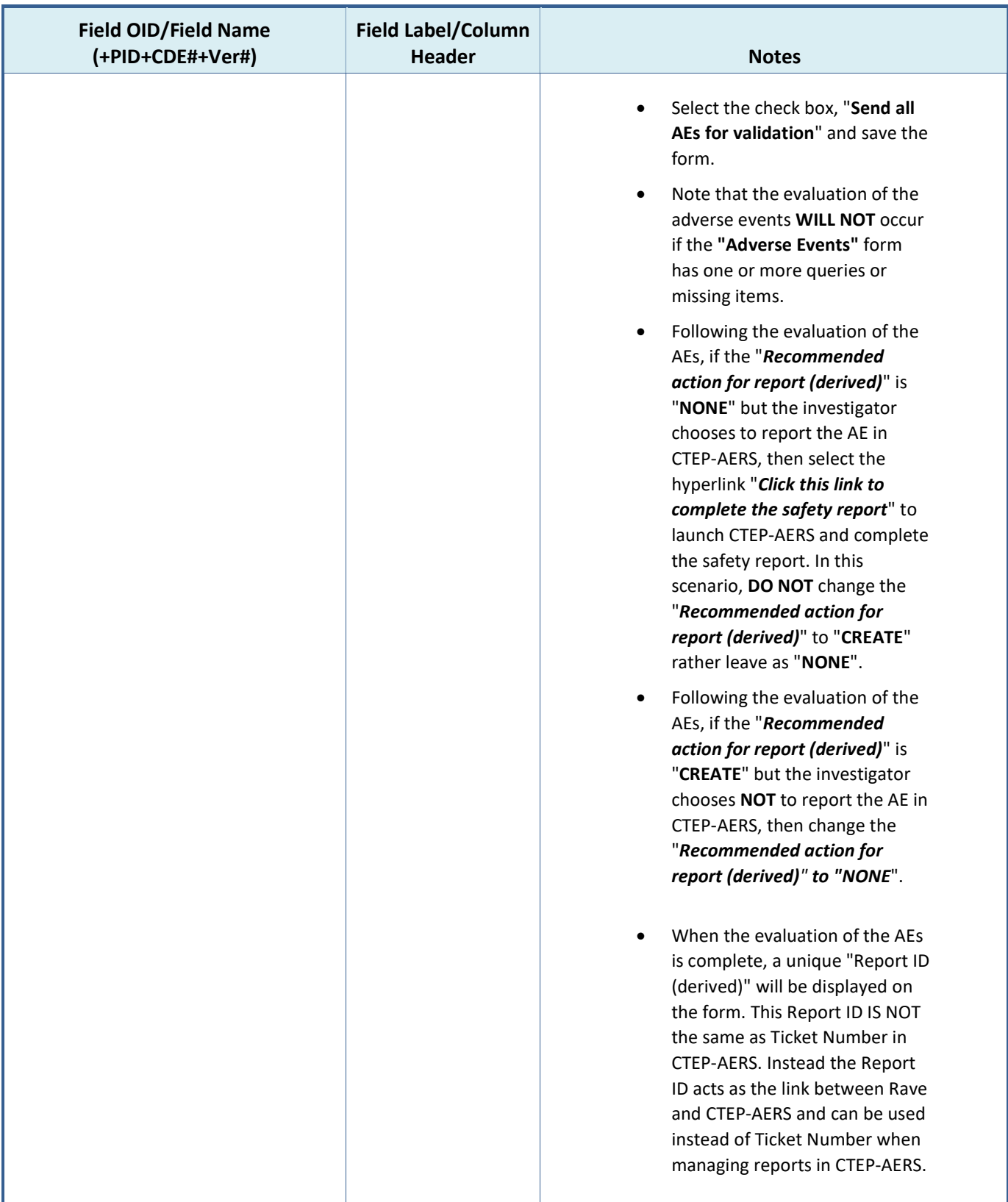

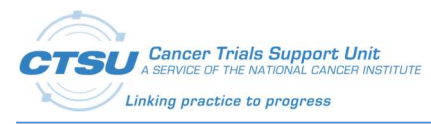

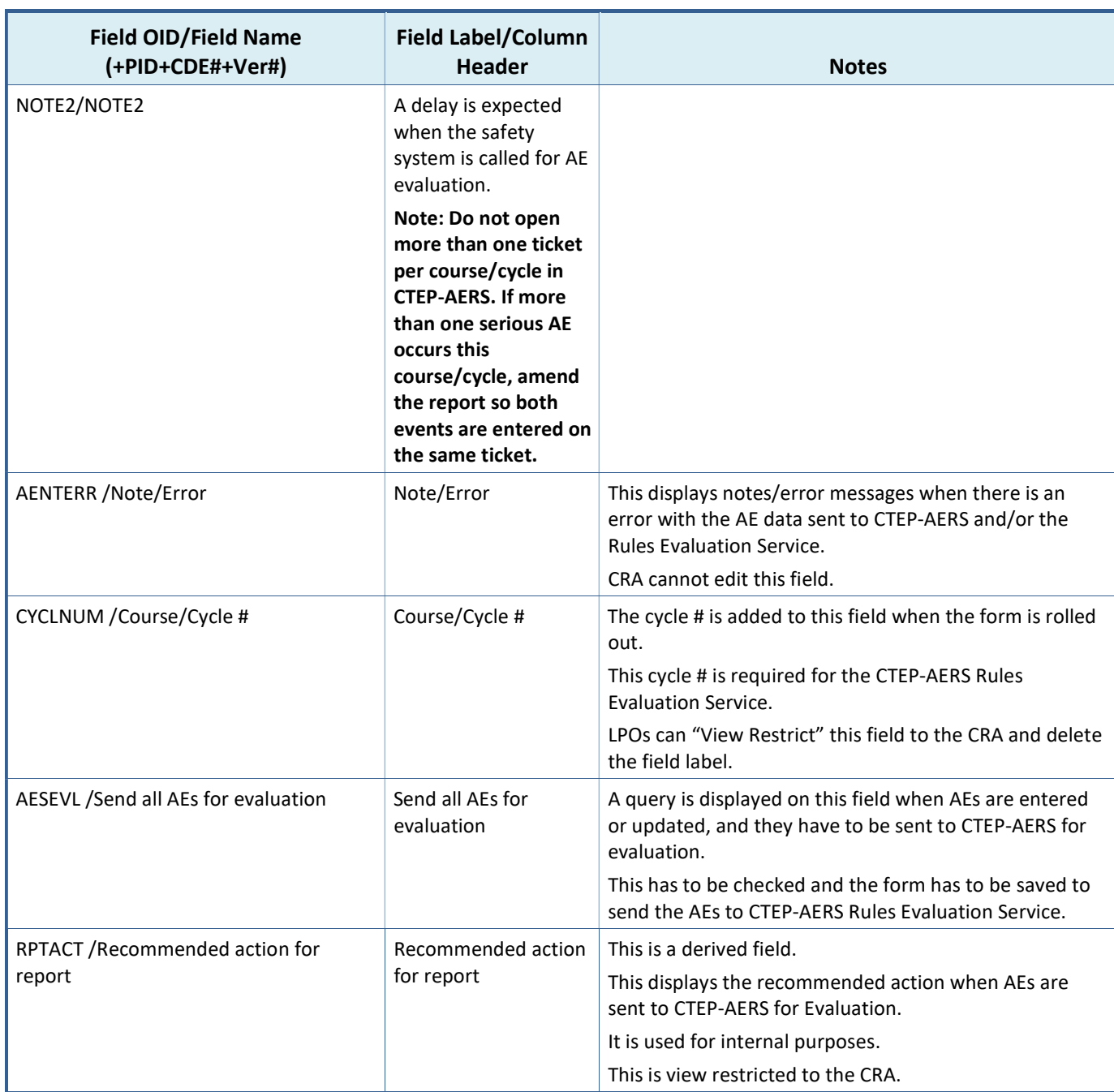

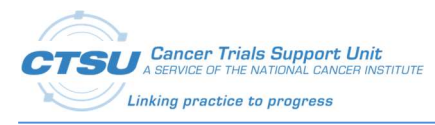

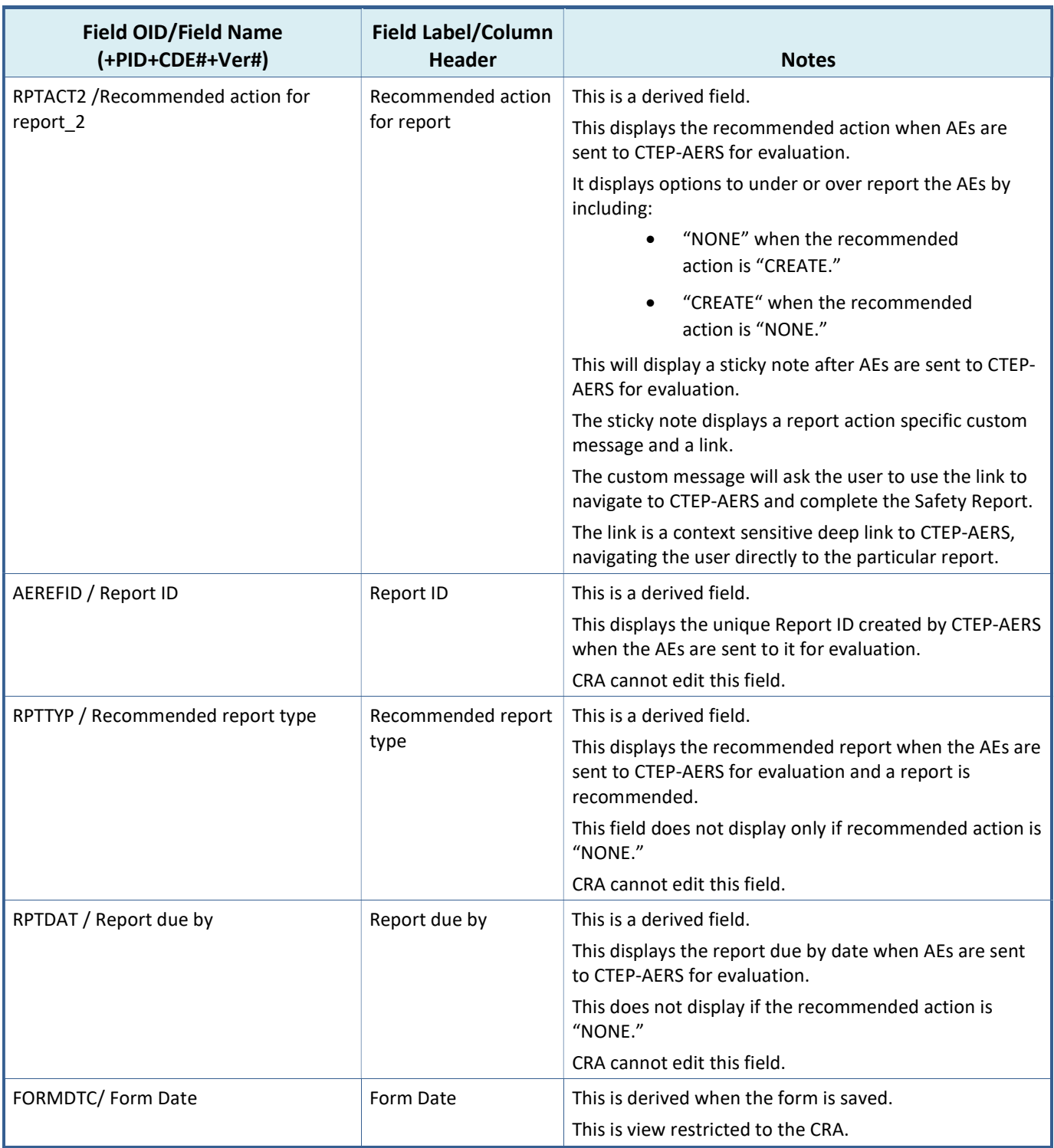

## 10.3Late Adverse Events (LAE) Form

The LAE form is used to collect AE data during follow up visits. All LPOs are expected to use this form to collect Late AE data.

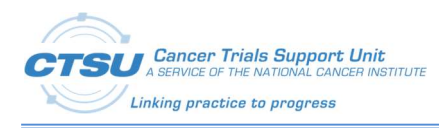

#### Table 23: LAE Form Fields

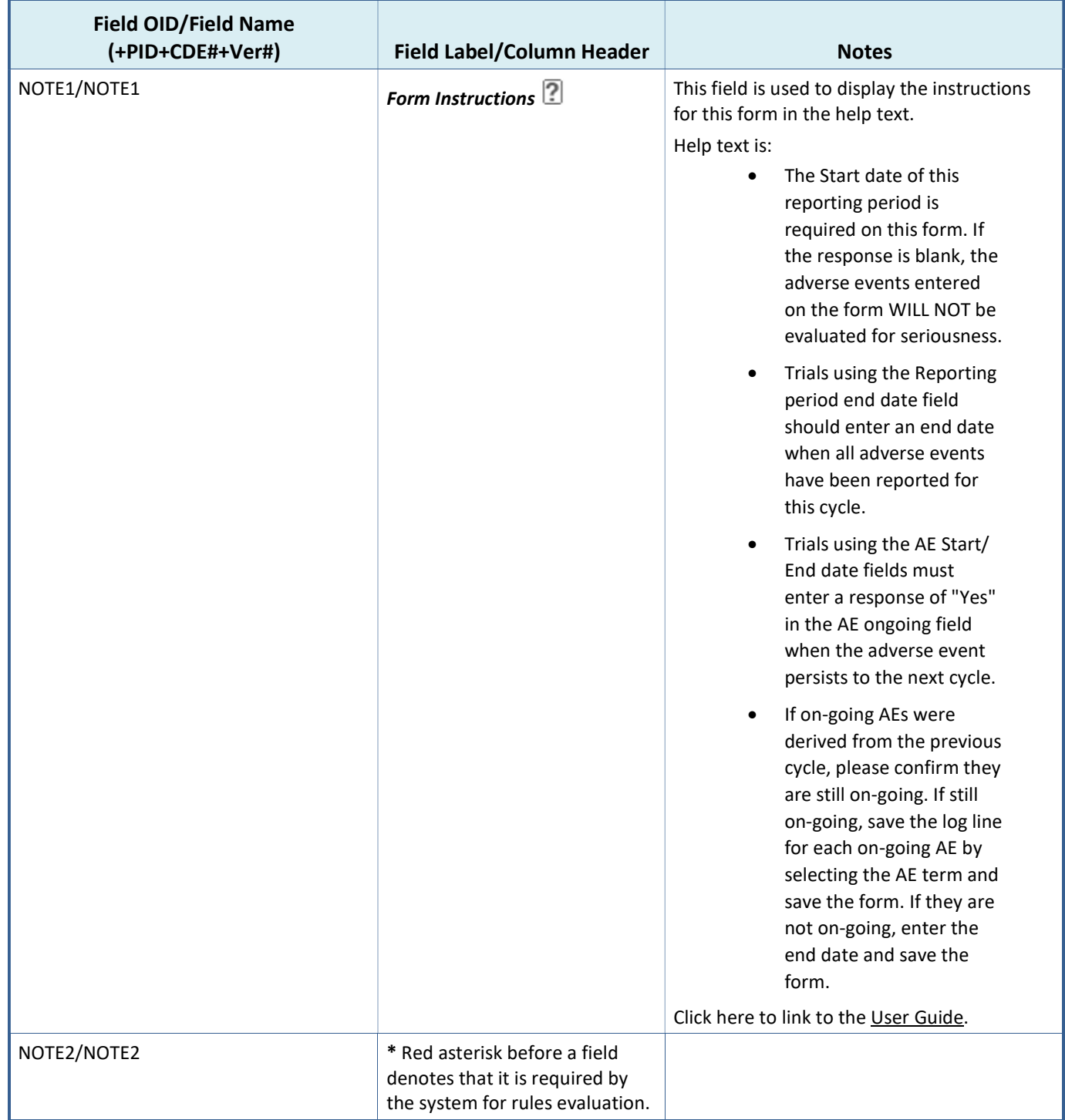

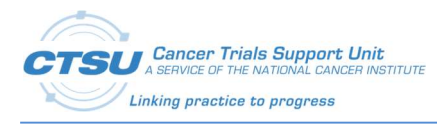

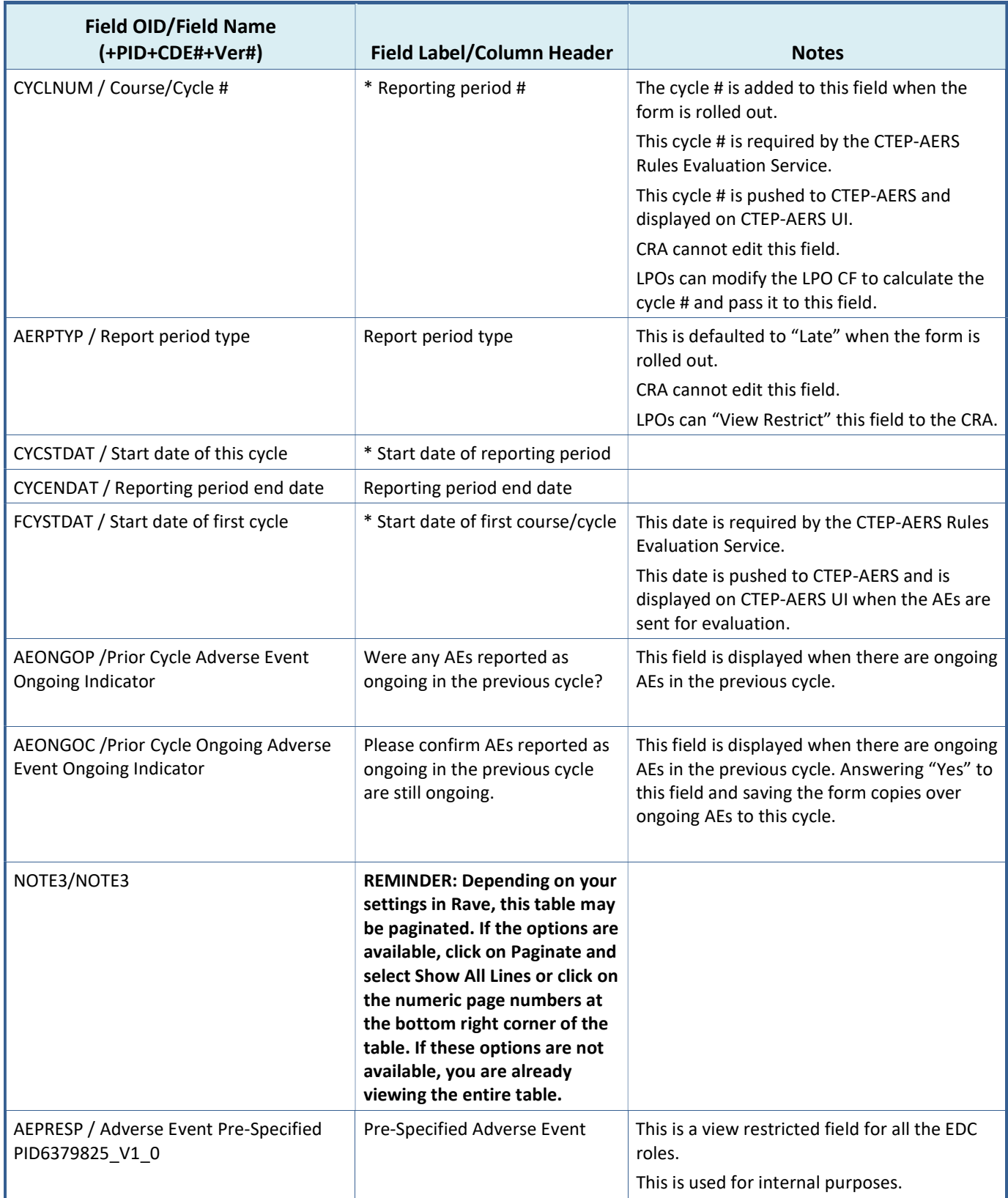

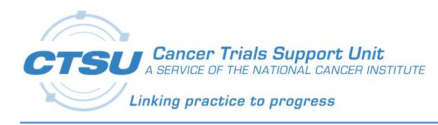

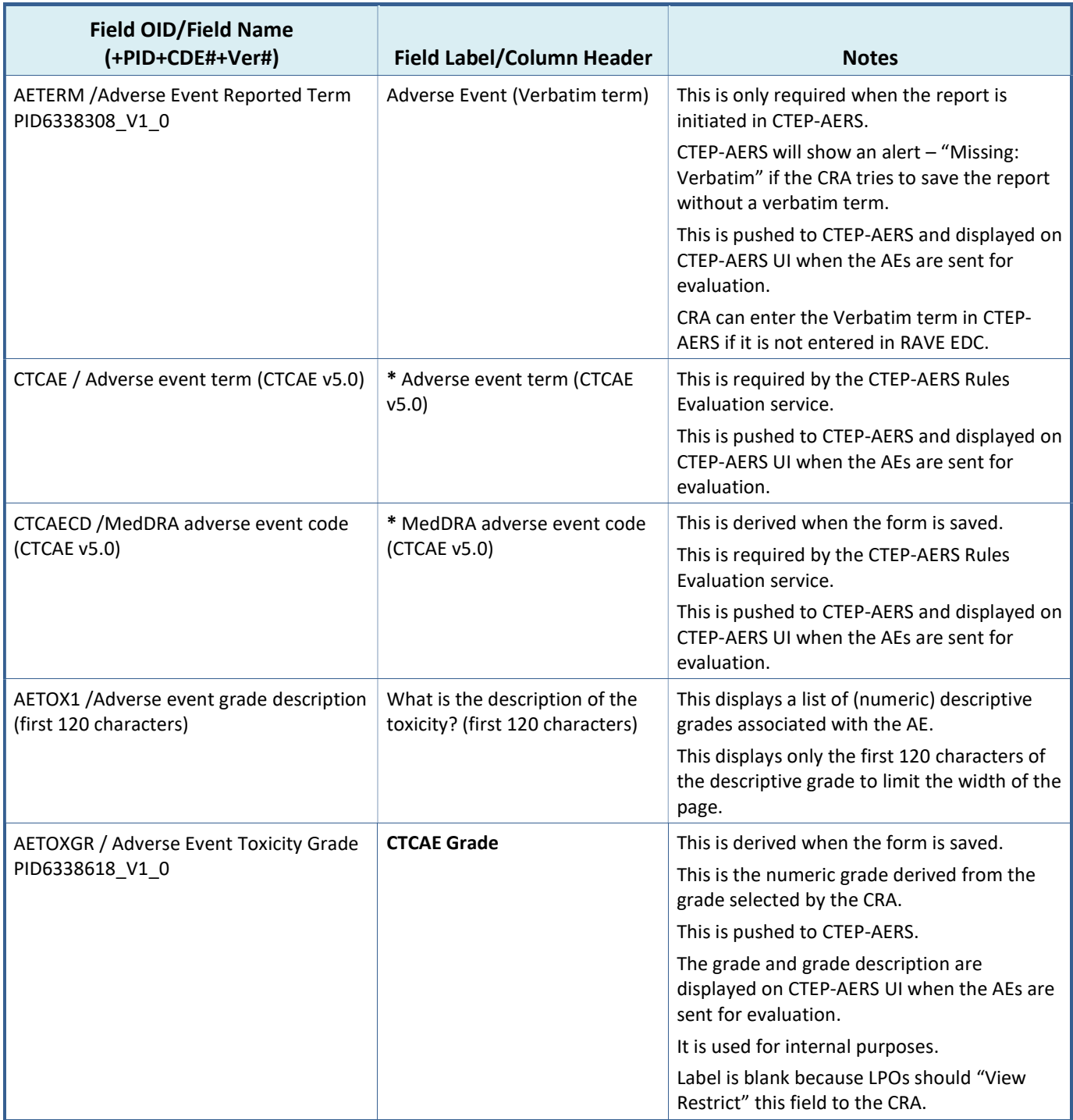

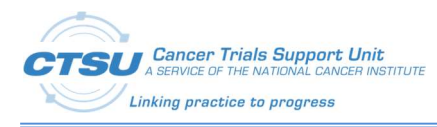

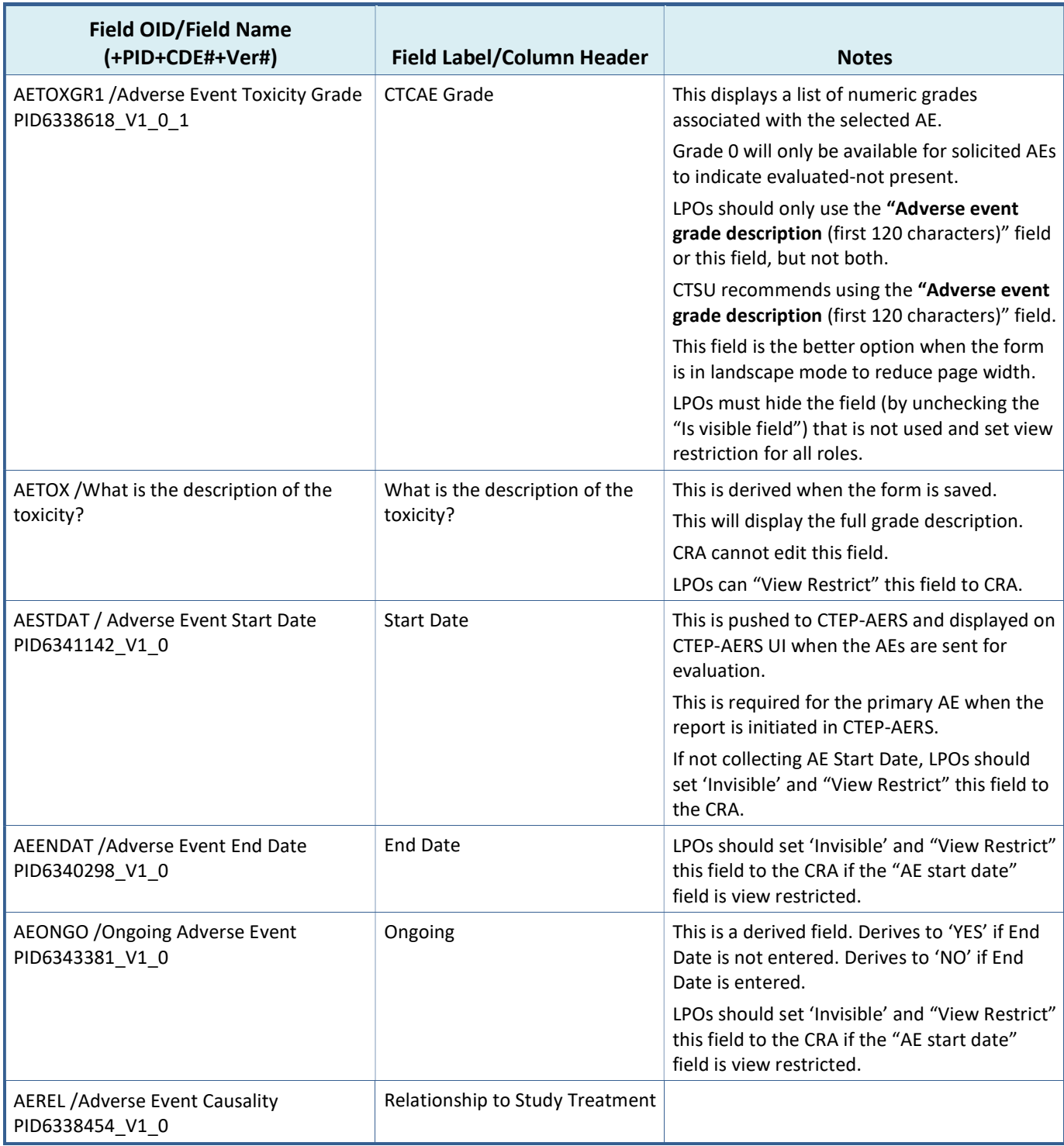

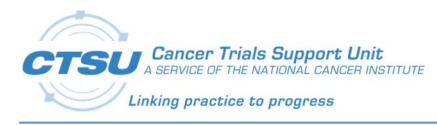

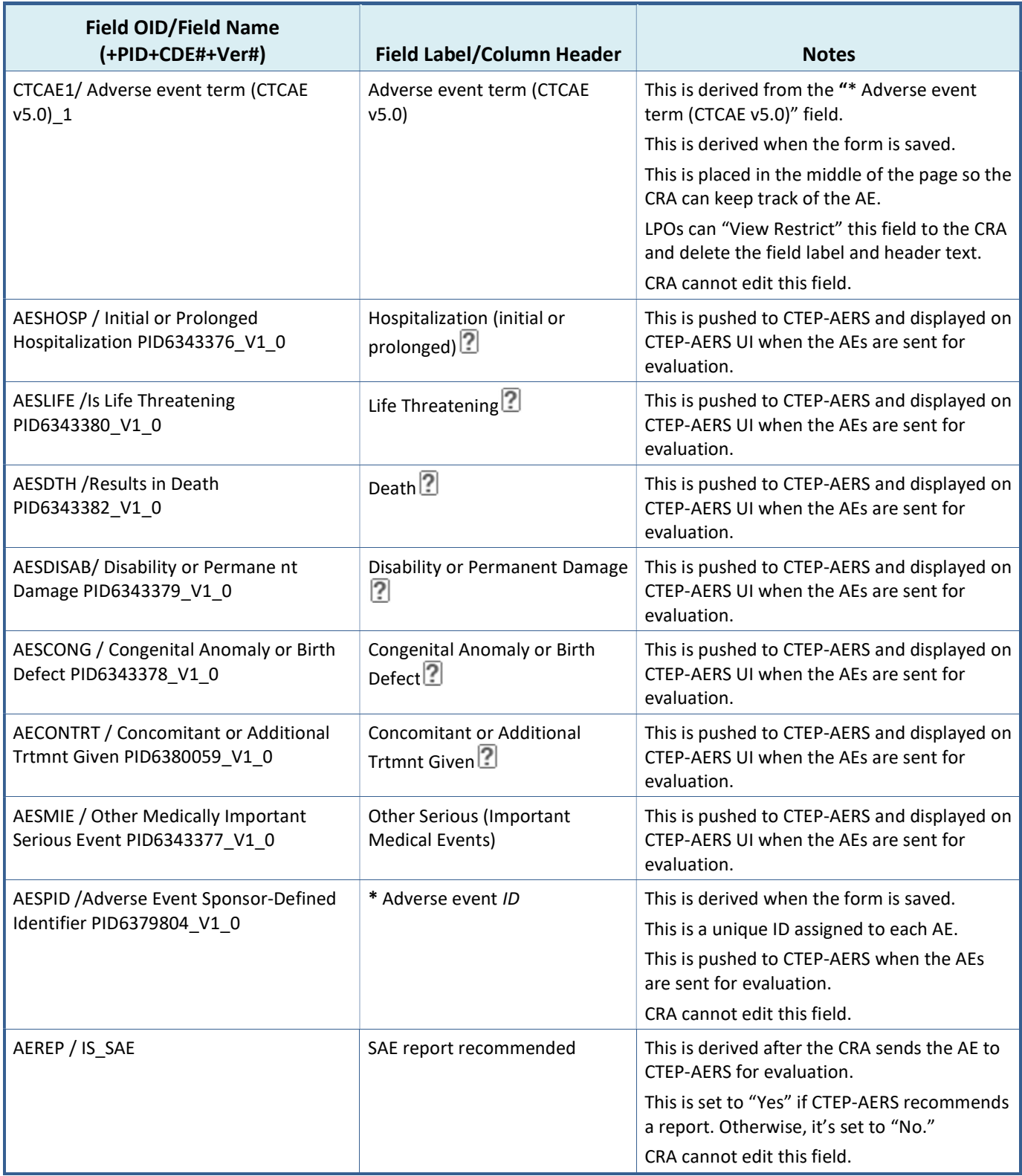

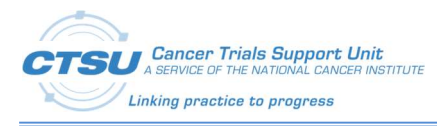

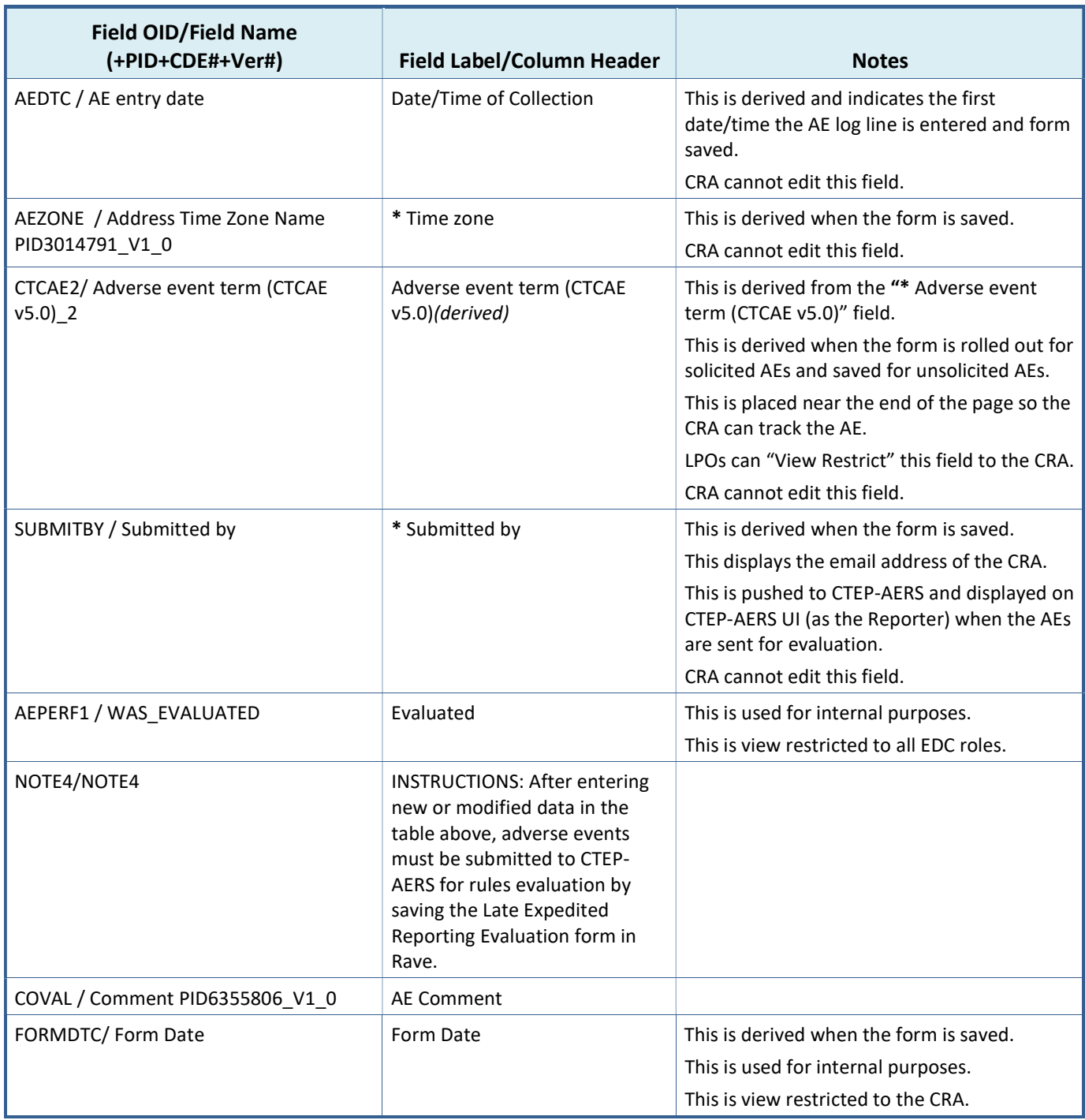

## 10.4Late AE Reporting (LAER) Form

The LAER Form is used to send LAE form data to CTEP-AERS for evaluation. All LPOs that need to send the LAE data to CTEP-AERS for evaluation are expected to use this form. LPOs that don't need to send their LAE data to CTEP-AERS for evaluation can use the form level restrictions to view restrict the form, so it does not display in EDC.
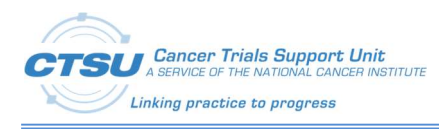

#### Table 24: LAER Form Fields

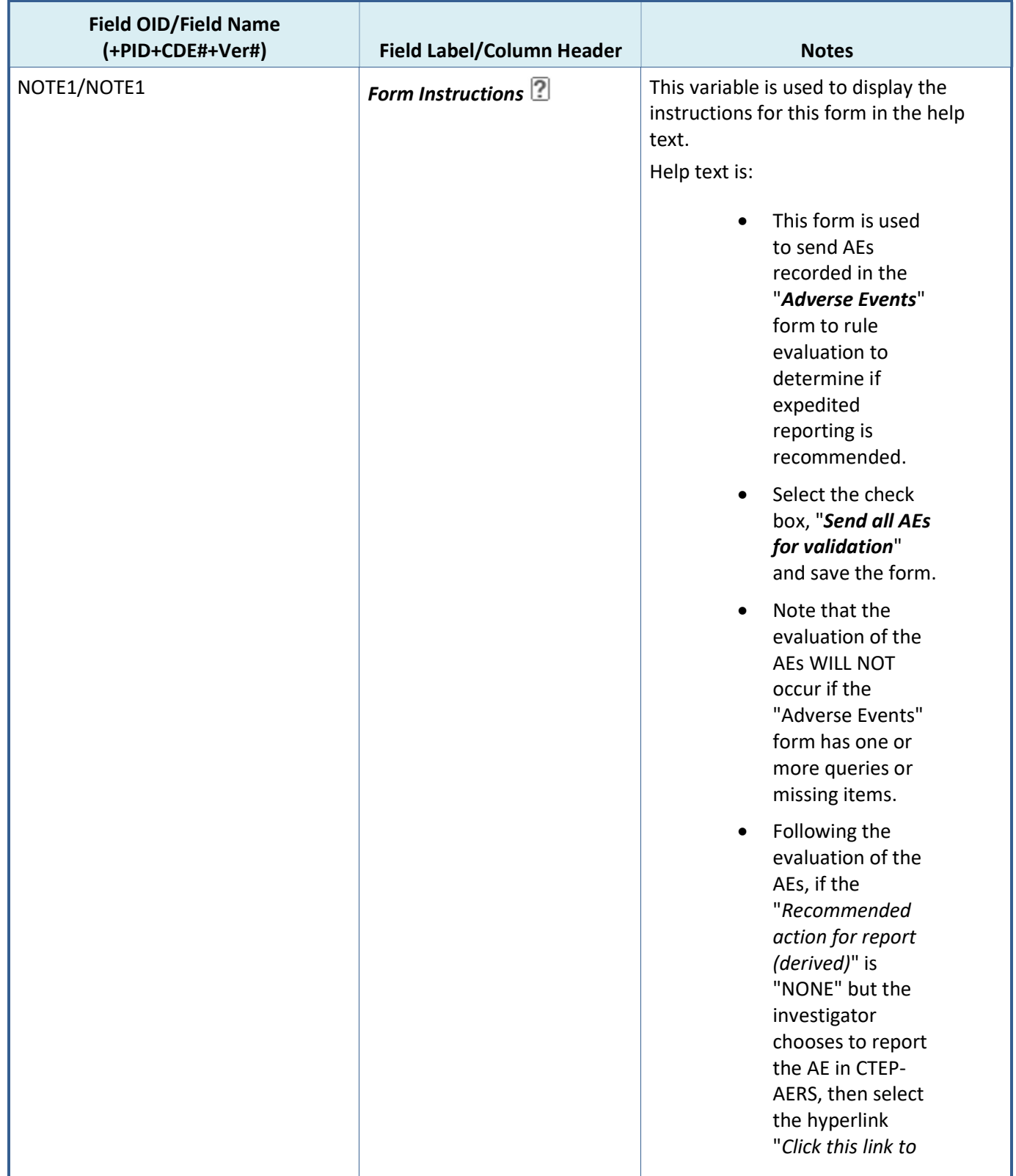

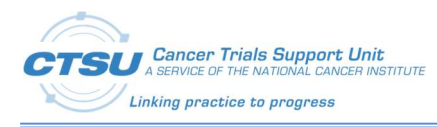

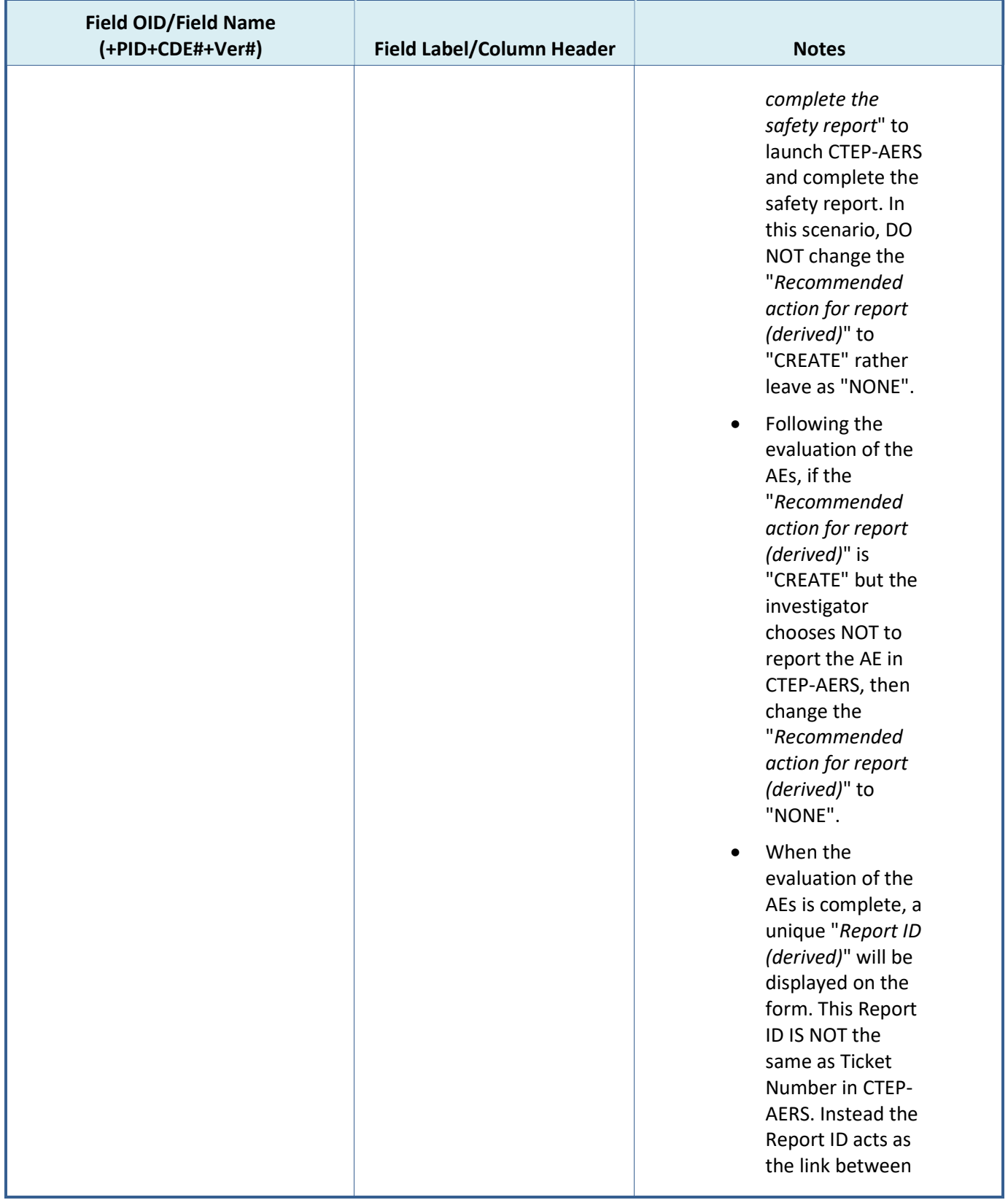

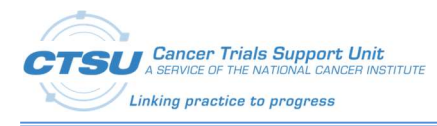

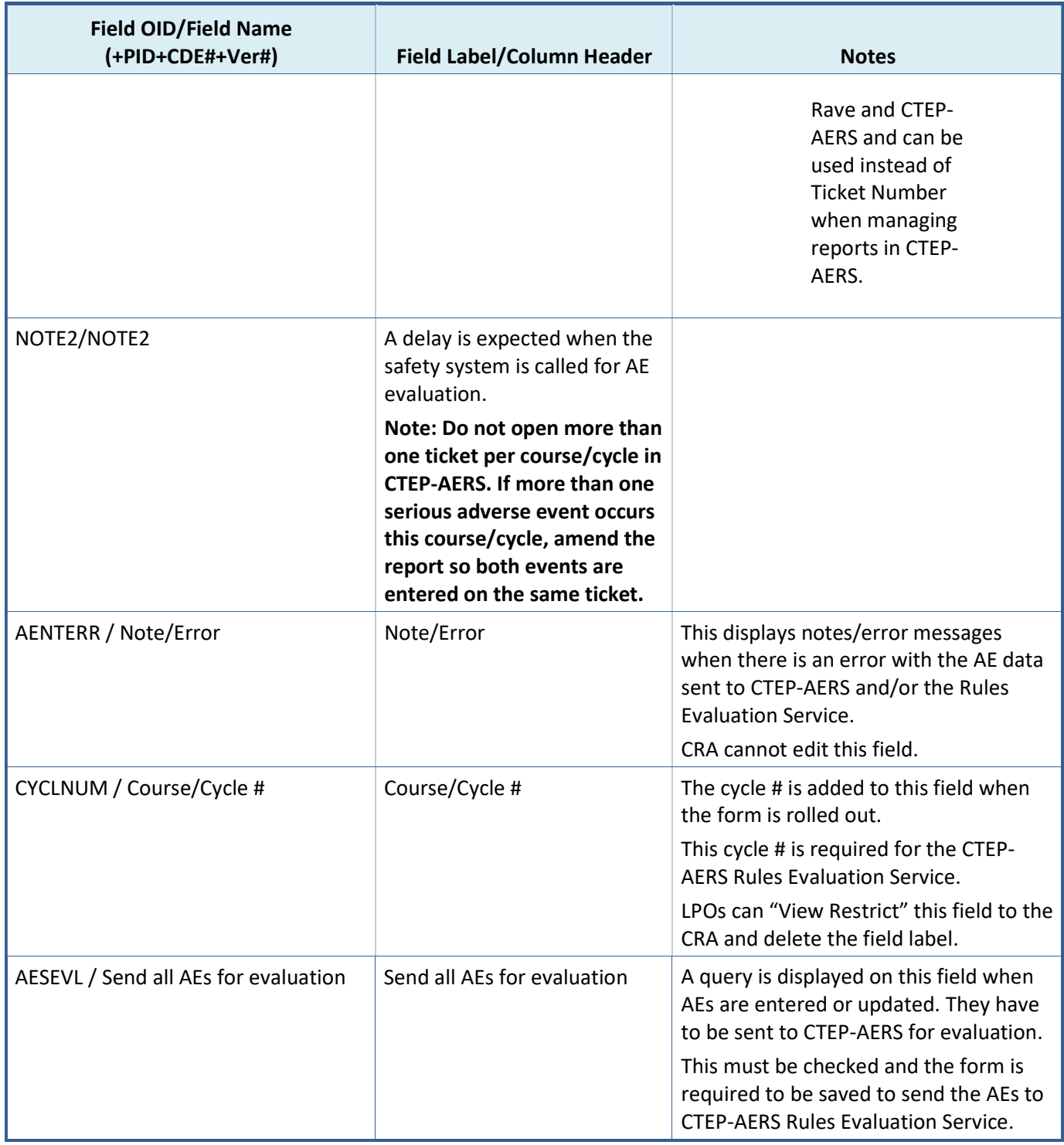

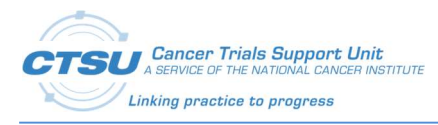

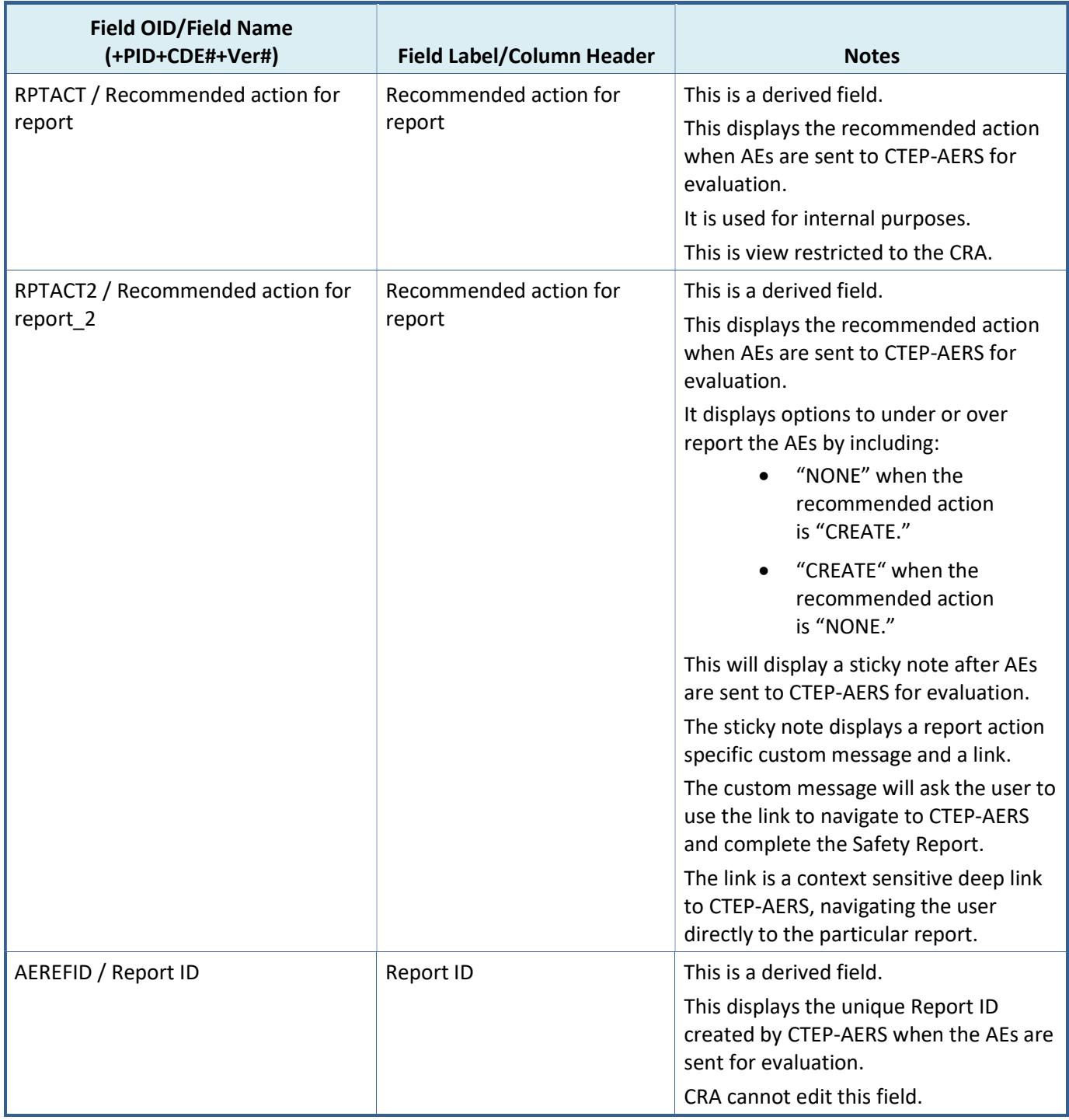

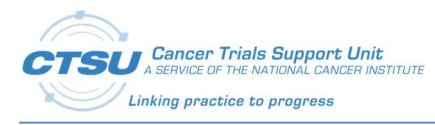

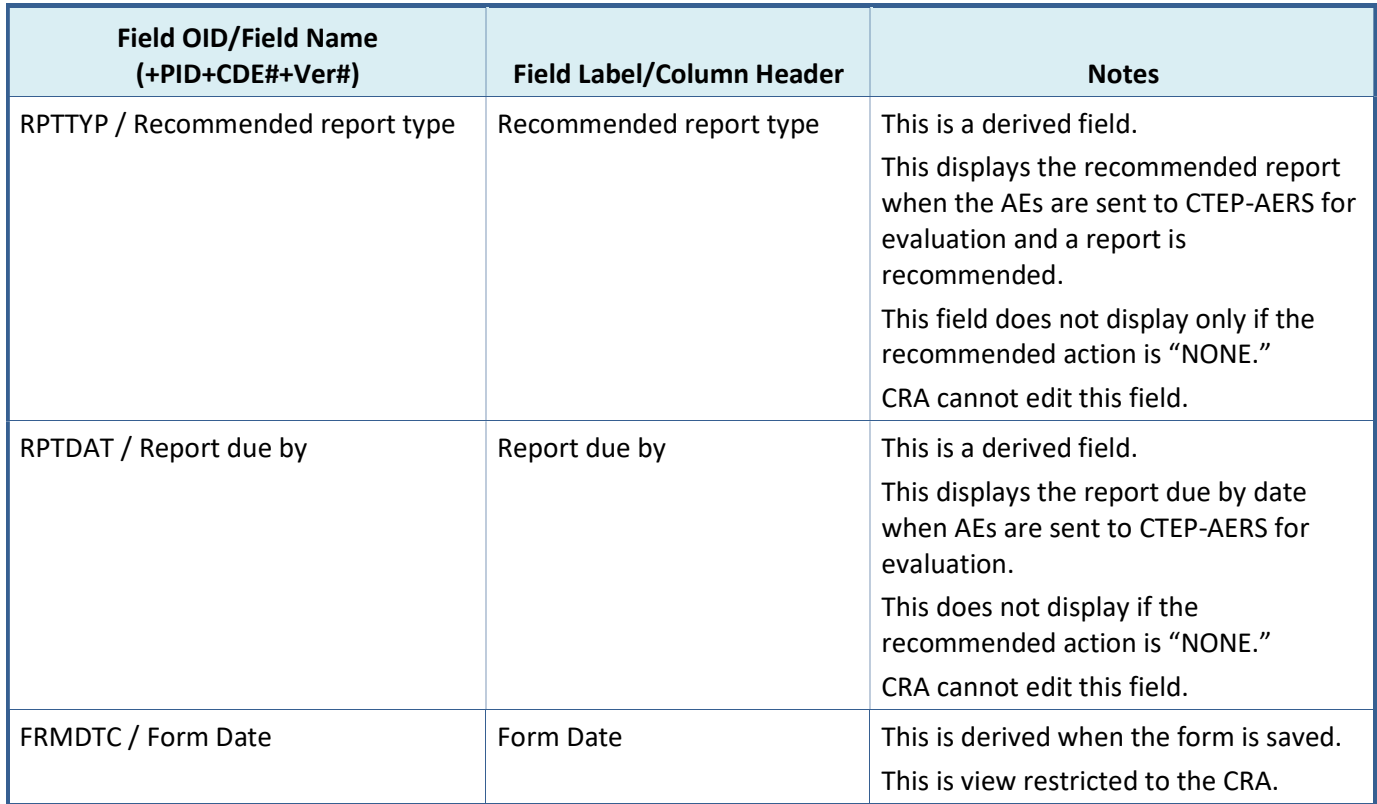

# 10.5Validations on the AE/LAE Form

This form contains validations programmed to ensure the data sent to CTEP-AERS for Rules Evaluation include the required and valid responses. A query is raised on the AE/LAE Form if data does not meet certain conditions.

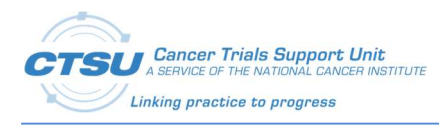

# Table 25: AE/LAE Form Validations

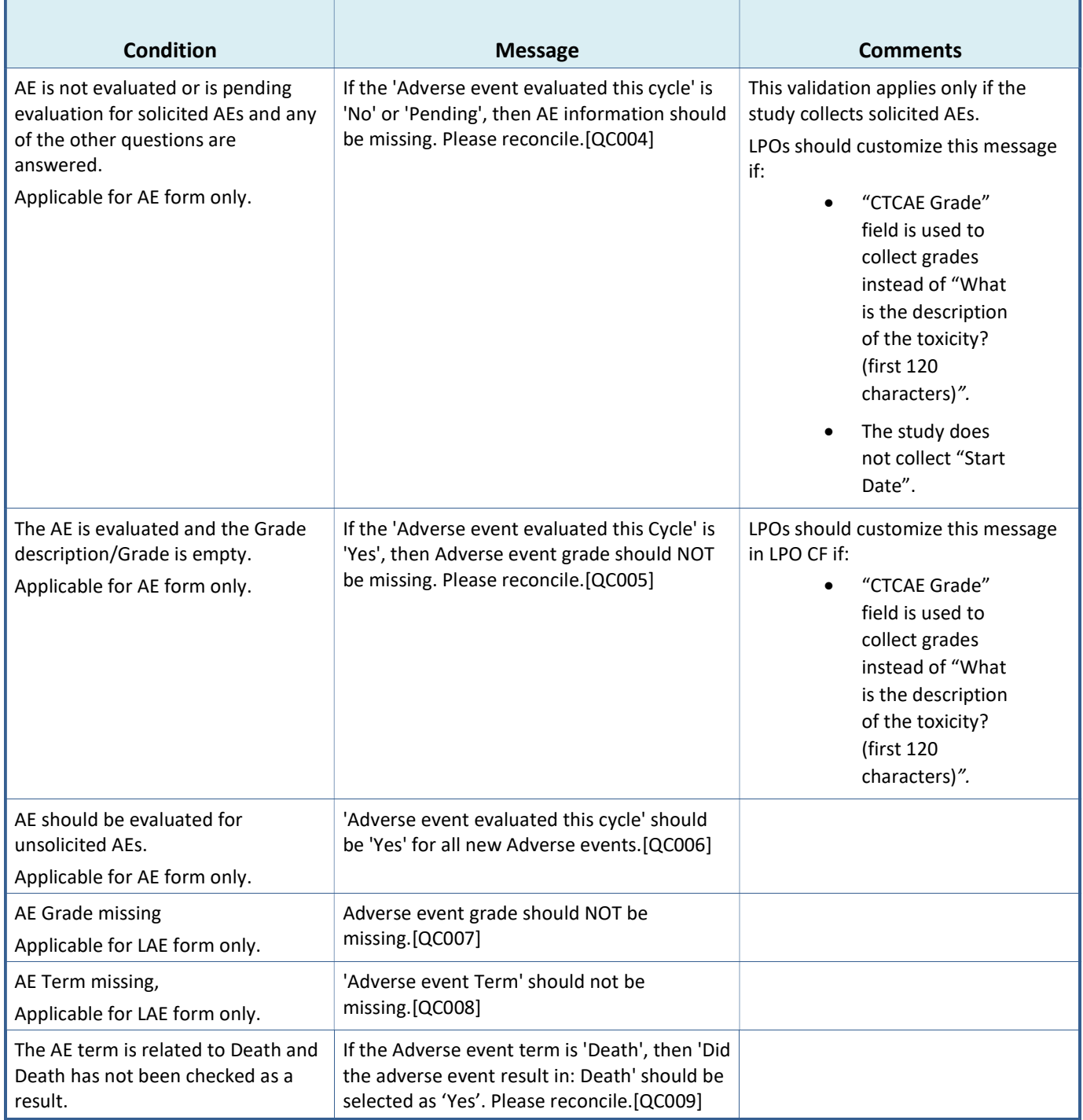

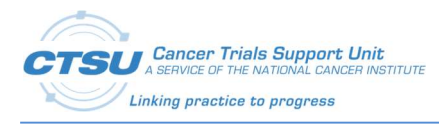

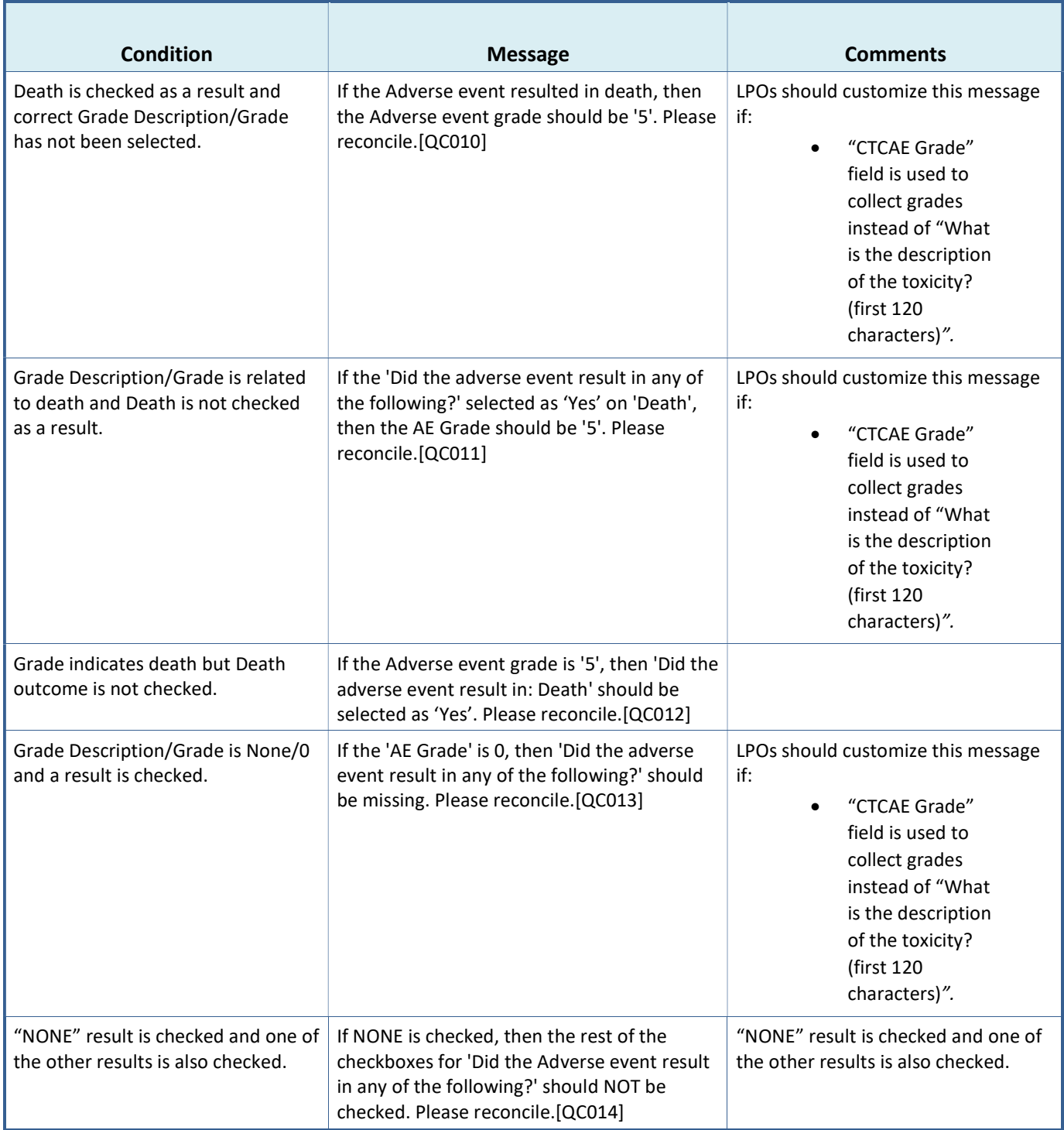

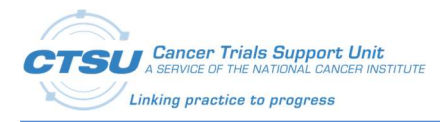

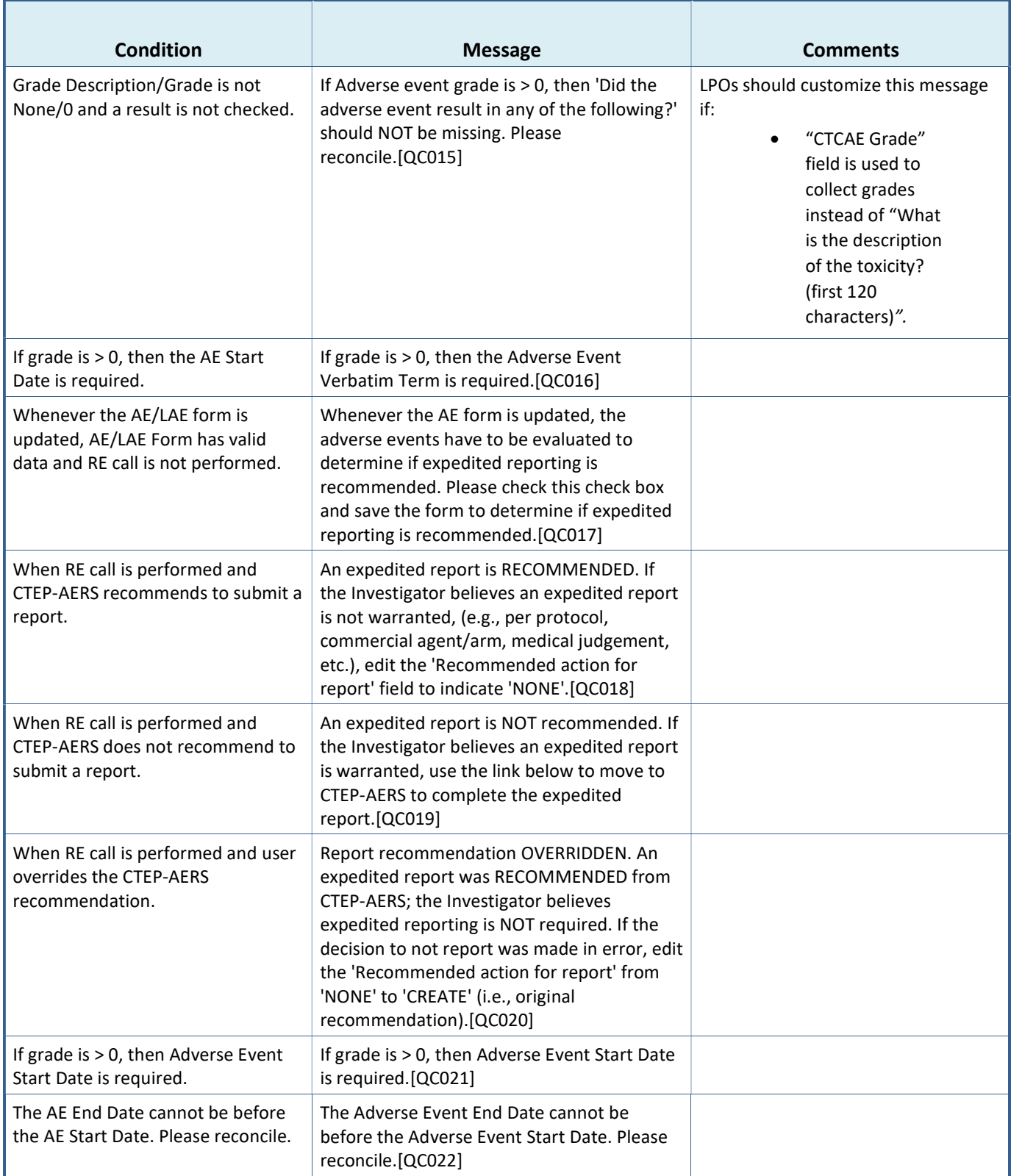

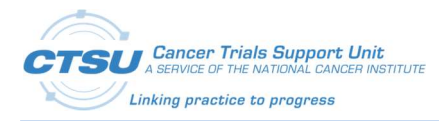

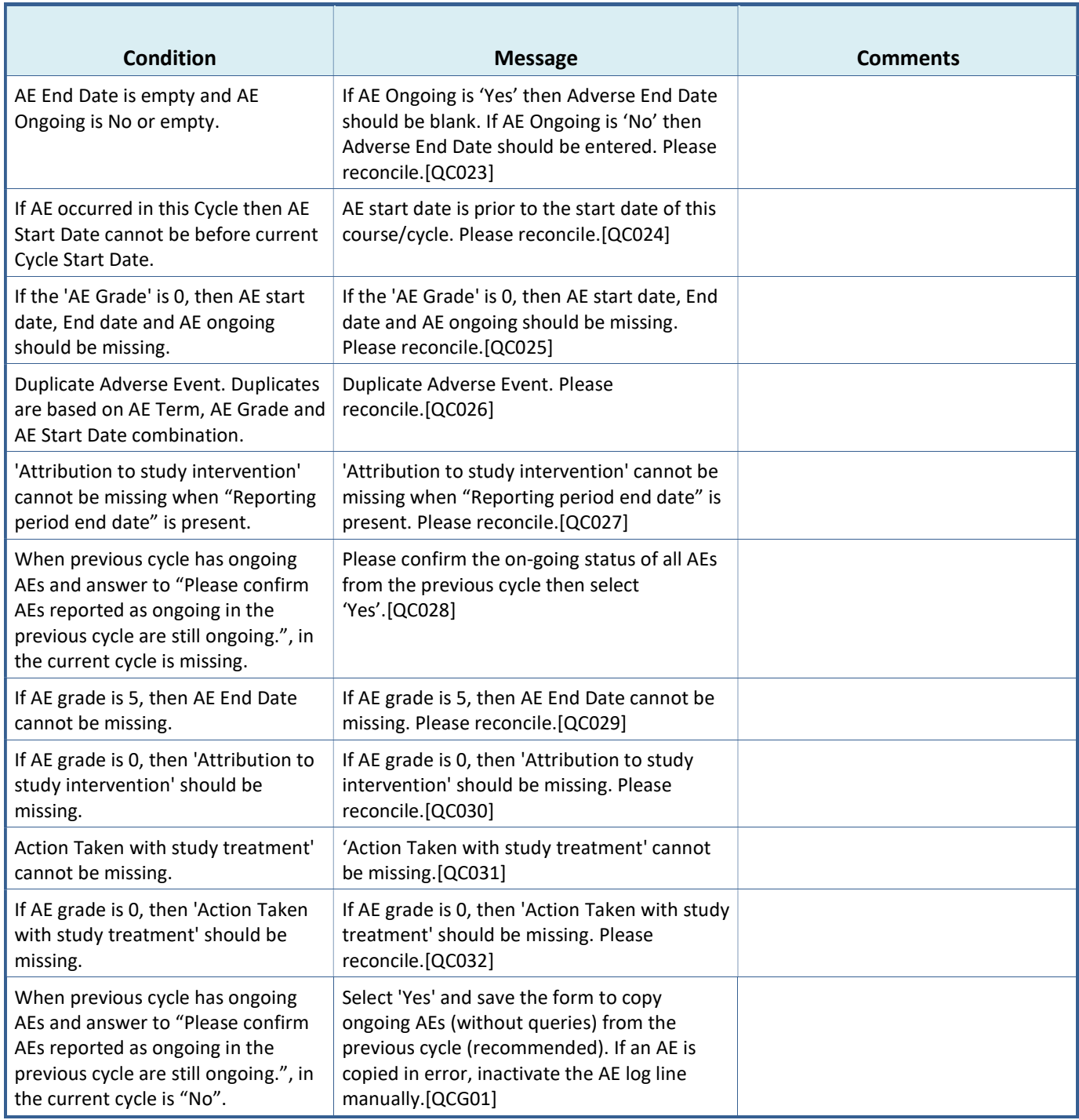